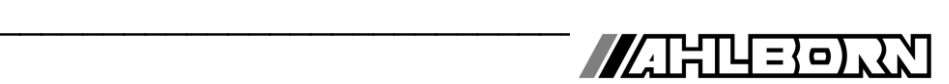

# **Notice d'utilisation** Français

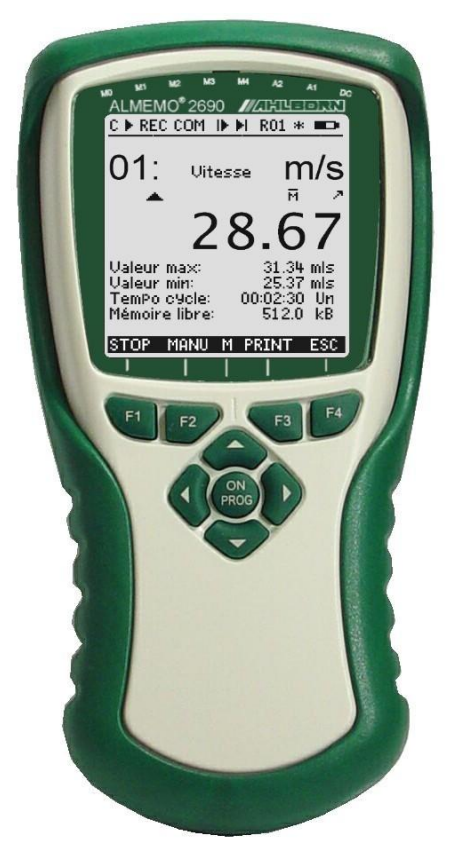

# **centrale d'acquisition ALMEMO® 2690-8A**

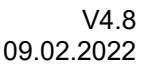

www.ahlborn.com

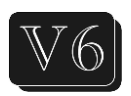

# **1. ELEMENTS DE SERVICE**

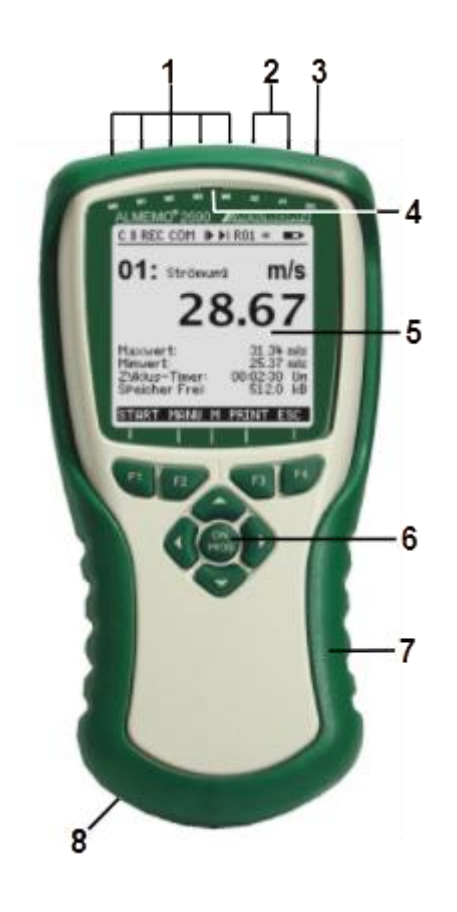

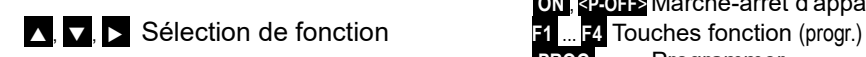

#### Au dos de l'appareil:

(**8) Compartiment pile**

3 piles Alkaline-Manganèse Mignon ou 3 accumul. NiCd/NiMH Mignon

**(9) Support pour mettre debout et pour suspendre l'appareil** (pour rabattre de 90° à 180° serrez

le support s'il vous plaît!)

- **(1) Entrées de mesure M0 à M4 M0 ... M4** tous capteurs ALMEMO® **M10...M34** 15 voies supplément.
- **(2) Prises de sortie A1, A2**
	- **A1** Interface USB (ZA 1919-DKU) Interface V24 (ZA 1909-DK5) V24 fibre optique (ZA 1909-DKL) Ethernet (ZA 1945-DK) RS 422 (ZA 5099-NVL/NVB)
	- Sortie analogique 2 (ZA 1601-RK) **A2** Câble réseau (ZA1999-NK5/NKL) Connecteurs de carte SD (ZA1904SD) Entrée déclench.(ZA 1000-ET/EK) Sorties relais (ZA 1000-EGK) Sortie analogique 1 (ZA 1601-RK)
- **(3) Connecteur femelle DC 12V** Adap.secteur(ZA1312NAx,12V,min.1.5A) Câble isol. galv. (ZA2690-UKx, 10-30V) Câble USB (ZA1919-DKU5, 5V, 0.4A)
- **(4) LED de veille**
- **(5) Afficheur LCD Barre d'état:**
	- $\mathbf{C}$  Scrutation cont. des pts de mes<br>  $\mathbf{F}$  ii Marche Arrêt mesure
	- ▶, il Marche, Arrêt mesure
	- REC Enregistrement mémoire<br>COM Sortie des mesures
	- Sortie des mesures
	- i<sup>≽</sup>, <sup>≽</sup>i Départ, fin de mesure est progr.<br>R01 Etat des relais d'alarme
	- Etat des relais d'alarme
	- \* , \* Eclairage, Pause
	- Fonctionn. pile/ état charge

**13 lignes pour fonctions Fonction touches F1, F2, F3, F4**

#### **(6) Touches de fonction**

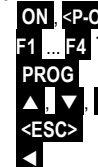

**ON** , <**P-OFF**> Marche-arrêt d'appareil **PROG** Programmer **Saisie données <ESC>** Annuler fonction Dernier menu

**(7) Protection de gomme**

#### 2 TABLE DES MATIERES  $\mathbf{1}$ Fléments de service de la communicación de la comunicación de la comunicación de la comunicación de la comunicación de la comunicación de la comunicación de la comunicación de la comunicación de la comunicación de la comun  $\mathcal{P}$ Table des matières de la commune de la commune de la commune de la commune de la commune de la commune de la commune de la commune de la commune de la commune de la commune de la commune de la commune de la commune de la c  $\mathbf{R}$  $3<sub>1</sub>$ 32  $3.3$ 4 1 Manipulation des piles ou des accumulateurs.................................. 11 42  $51$  $511$ 512  $513$ Mise en service **Mise en Service Mise en Service Mise en Service** 6  $\overline{7}$ Alimentation 18  $71$ Accumulateur et contrôle de tension d'alimentation de 18  $72$  $73$  $74$  $7.5$  $76$  $77$  $8<sub>1</sub>$  $8<sub>2</sub>$  $8.3$  $\blacksquare$ 9 Afficheur et clavier (23)  $9<sub>1</sub>$  $Q<sub>2</sub>$ Touches de fonction  $9.3$ Témoins de contrôle de la contra de la contra de la contra de la contra de la contra de la contra de la contra de la contra de la contra de la contra de la contra de la contra de la contra de la contra de la contra de la c

#### 2. Table des matières

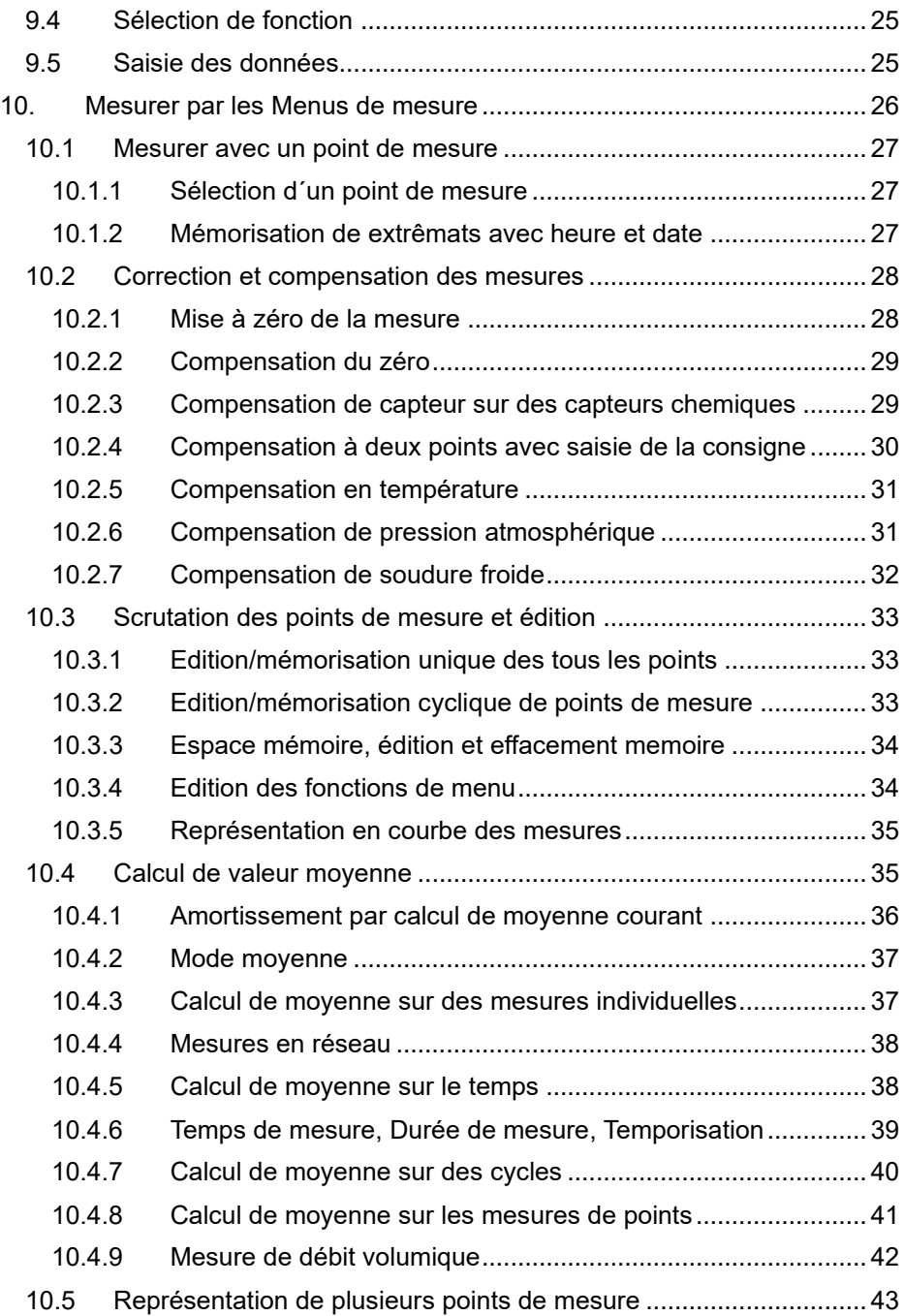

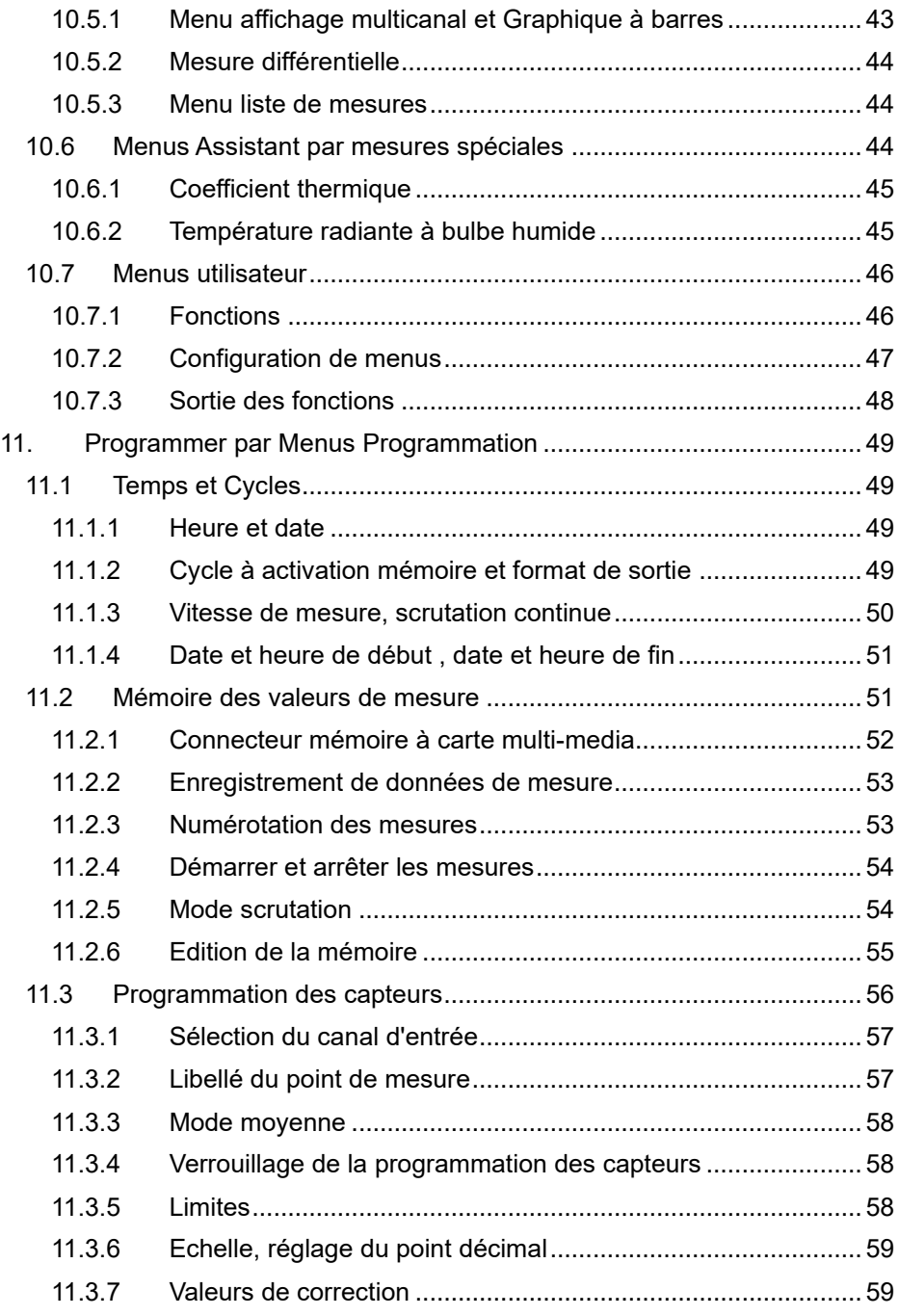

#### 2. Table des matières

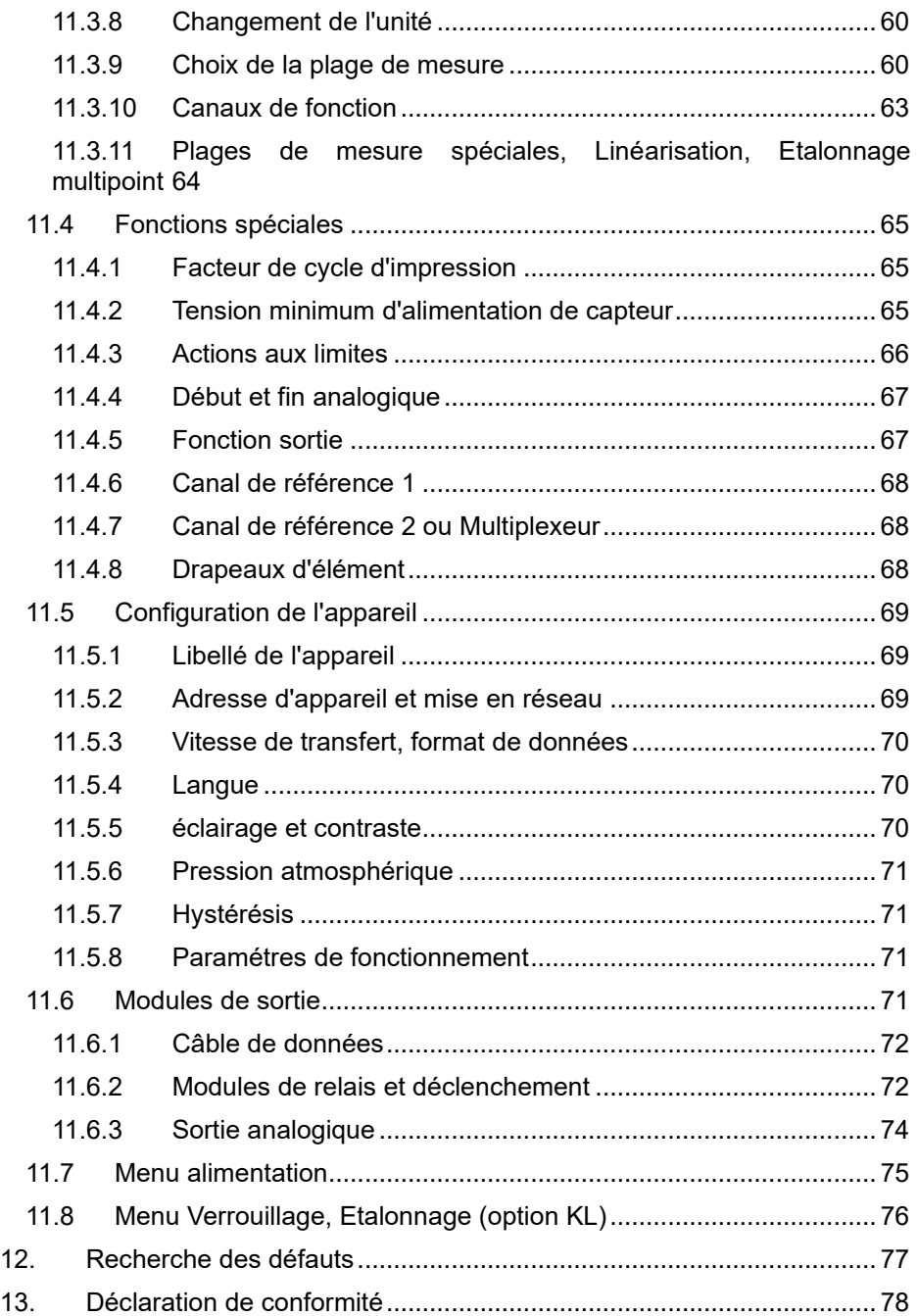

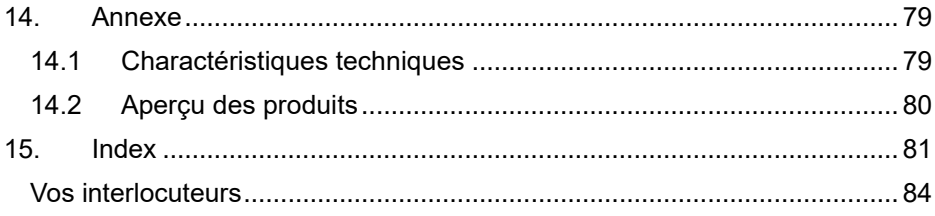

# **3. EN GENERAL**

Toutes félicitations pour avoir acheté cette centrale d'acquisition ALMEMO® innovative. Grâce aux connecteurs ALMEMO® brevetés, l'appareil se configure soi-même et à l'aide des menus et des fenêtres de l'aide, l'utilisation ne doit pas causer des difficultés. De l'autre côté, l'appareil permet le raccordement des plus divers capteurs et périphériques avec beaucoup de fonctions spéciales. Afin de faire la connaissance des fonctions des capteurs et des possibilités divers de l'appareil, il faut absolument lire cette notice d'utilisation et les chapitres correspondants du guide ALMEMO®. C'est la seule possibilité d'éviter des défauts de manipulation et de mesure, ainsi que des dommages de l'appareil. Pour une vite réponse à tous questions, il y a un index détaillé des mots clés à la fin de la notice et du guide.

# *3.1 Garantie*

Avant de quitter l'usine, chaque appareil passe plusieurs tests de qualité. On offre une garantie de 2 ans à partir de la date de livraison pour un fonctionnement impeccable. Avant de renvoyer l'appareil, faites attention aux indications de chapitre 12, recherche des défauts, s'il vous plaît. S'il y aurait vraiment un défaut, utilisez le matériel d'embellage original pour l'envoi, si possible et joignez une description expressive du défaut et des circonstances correspondantes.

Dans les cas suivants, les prestations de garantie sont exclus:

- Lors des interventions et transformations illicites dans l'appareil par le client
- ⚫ Fonctionnement hors des conditions du entourage valable pour cet appareil
- ⚫ Usage d'une alimentation et des periphériques impropres
- ⚫ Usage de l'appareil d'une manière hors de sa destination
- ⚫ Endommagements par décharge électrostatique ou coup de foudre
- ⚫ Ne pas faire attention à la notice d'utilisation

La transformation des qualités du produit en faveur du progrès technique ou en raison de nouveaux éléments de construction est reservée au fabricant.

# *3.2 Contient à la livraison*

En déballant la livraison, faites attention à des endommagements de l'appareil et à l'état complet:

Appareil de mesure ALMEMO® 2690-8A avec 3 accus R6 (AA) NiMH, Protection de gomme avec support pour mettre debout l'appareil, Cette notice d'utilisation

En cas d'un dommagement de transport, il faut garder le matériel d'embellage et informer le fournisseur immédiatement.

#### *3.3 Elimination*

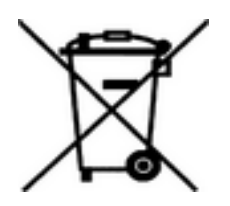

Le symbole de poubelle à roulettes barrée signifie que ce produit dans l'Union européenne doit être mis dans un recyclage de déchets séparé. Cela vaut tant pour le produit luimême que pour toutes les pièces d'accessoire identifiées par ce symbole. Ces produits ne doivent pas être éliminés par les déchets ménagers non triés.

- Eliminez les matériaux d'emballage conformément aux prescriptions nationales en vigueur !
- Eliminez les cartonnages, emballages de protection en plastique et les matériaux de conservation séparément et de façon appropriée !
- L'élimination de l'appareil (ainsi que les pièces d'appareil et consommables) doit respecter les prescriptions locales d'élimination des déchets ainsi que les lois de protection de l'environnement en vigueur dans le pays d'utilisation.
- Procédez à une élimination adaptée, en particulier des pièces et produits nocifs pour l'environnement. Il s'agit entre autres des plastiques, piles et accumulateurs ou batteries.
- Pour l'expédition, utilisez si possible le matériau d'emballage d'origine.

# **4. CONSIGNES DE SECURITE**

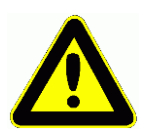

**DANGER Danger de mort, de blessures et de dommages matériels ! Lire soigneusement le mode d'emploi avant la première mise en service !**

> **Respecter les consignes générales de sécurité ainsi que les consignes de sécurité spécifiques, contenues dans les autres chapitres !**

Les risques sont avérés dans les cas suivants :

- Non respect du mode d'emploi et de toutes les consignes de sécurité qui s'y trouvent.
- Interventions et modifications non autorisées effectuées par le client sur l'appareil
- Fonctionnement en dehors des conditions environnementales valables pour ce produit
- Utilisation d'une alimentation électrique ou de périphériques non adaptés
- Utilisation non conforme de l'appareil
- Dommages provoqués par décharges électrostatiques ou la foudre.

#### **Danger de mort par tension électrique dangereuse !**

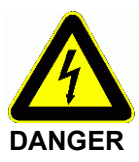

Les risques sont avérés dans les cas suivants:

- Utilisation d'une alimentation électrique ou de périphériques non adaptés
- Dommages provoqués par décharges électrostatiques ou la foudre
- Ne posez pas les câbles de capteur à proximité des câbles de courant fort !
- Veillez à une bonne évacuation de l'électricité statique avant de toucher les câbles des capteurs.

#### **DANGER Avertissement sur les atmosphères ou matériau explosibles !**

dans des stations services !

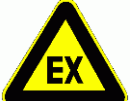

Il existe des risques d'explosion à proximité de carburants ou de produits chimiques ! N'utilisez pas l'appareil dans des zones avec des explosifs ou

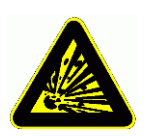

# *4.1 Instructions particulières d'utilisation*

- Lorsque l'on apporte l'appareil dans les ateliers ou les bureaux de l'entreprise depuis un environnement froid, de la condensation peut survenir sur la partie électronique. De plus sur les mesures par thermocouple, de grandes erreurs sont possibles en cas de fortes variations de température. Attendez-donc que l'appareil se soit adapté à la température ambiante avant de le mettre en service.
- Lors du raccordement d'adaptateurs secteur, respectez la tension du secteur.
- Respectez la charge maximum de l'alimentation électrique des capteurs.
- Les capteurs avec alimentation ne sont pas à séparation galv. l'un de l'autre.

### *4.2 Manipulation des piles ou des accumulateurs*

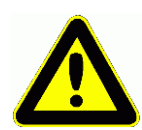

Lors de l'insertion des piles/accumulateurs, veillez à respecter la bonne polarité !

Enlevez les piles de l'appareil lorsque celles-ci sont vides ou lorsque vous n'avez plus besoin de l'appareil pendant un certain temps, afin d'éviter des dommages dus à des cellules qui fuient.

De même, pensez à rechargez les accumulateurs à temps !

Ne rechargez pas les piles, risque d'explosion !

Veillez à ne pas établir de court-circuit sur les piles/accumulateurs ni à les jeter dans le feu !

Les piles/accumulateurs sont des déchets spéciaux et ne doivent pas être éliminés avec les déchets ménagers !

# **5. INTRODUCTION**

La centrale d'acqisition **ALMEMO®** 2690-8 est un nouveau représentant de la gamme unique en son genre d'appareils de mesure, lesquels sont tous equipés du système de connecteurs ALMEMO® breveté par la société Ahlborn. Le connecteur intelligent ALMEMO® offre des avantages décesifs dès le raccordement des capteurs et des périphériques car tous les paramètres sont mémorisés dans le connecteur sur une EEPROM et qu'ainsi par le simple fait de brancher, toute programmation devient inutile.

Tous les capteurs et modules de sortie se raccordent sur tous les appareils AL-MEMO® de la même manière. Le fonctionnement et la programmation de toutes les unités est identique. C'est pourquoi les points suivants, valables pour tous les appaireils du système de mesure ALMEMO®, sont décrits de manière exhaustive dans le guide ALMEMO®, lui-même livré avec tout appareil:

Présentation approfondie du système ALMEMO® (guide chapitre 1),

Présentation des fonctions et plages de mesure des appareils (guide ch.2), Tous les capteurs avec notions fondamentales, utilisation et caractéristi ques technique (guide chap. 3),

Possibilités de raccordement de vos propres capteurs (guide chap.4),

Tous modules de sortie analogiques et numériques (guide chap.5.1),

Modules d'interface RS232, FO, Centronics (guide chap.5.2),

Système complet de mise en réseau ALMEMO<sup>®</sup> (quide chap. 5.3),

Toutes les fonctions et leur manipulation par l'interface (guide chap.6)

Liste complète des codes interface avec toutes impressions type (gde ch.7)

La présente notice ne reprend que les seules les caractéristiques et éléments de manipulation spécifiques à l'appareil. C'est pourquoi de nombreux chapitres renvoient souvent à l'explication détaillée dans le guide (guide x.x.x).

## *5.1 Fonctions*

La nouvelle centrale d'acquisition ALMEMO® 2690-8A est dorénavant équipée d'une mémoire EEPROM de 1024 ko pour quelques 200 000 valeurs de mesure, d'un convertisseur AN faible consommation ainsi que d'un circuit interne de charge d'accumulateur. Avec plus de 5 entrées de mesure à isolation galvanique pour tous les capteurs ALMEMO® ou 20 canaux dans les connecteurs de capteurs et 4 canaux de fonction internes à l'appareil sur plus de 70 plages de mesure, les possibilités de mesure sont illimitées. Pour sa manipulation, l'appareil dispose d'un afficheur graphique LCD ainsi que d'un clavier à touches programmables et pavé de curseur. A l'aide de menus utilisateur configurables, l'affichage peut être adapté à toutes les applications. On peut raccorder sur deux prises de sortie tous les modules de sortie ALMEMO® tels que sortie analogique, interface numérique, entrée de déclenchement ou contacte alarme. On peut également mettre plusieurs appareils en réseau par simple branchement les uns aux autres.

# **5.1.1 Programmation des capteurs**

Les voies de mesure sont programmées automatiquement et entièrement par les connecteurs ALMEMO®. L'utilisateur peut cependant compléter ou modifier à volonté la configuration, aussi bien par le clavier que par l'interface.

#### **Plages de mesure**

Pour les capteurs à caractéristique non linéaire comme c'est le cas pour 10 types de thermocouples, les capteurs CTN et Pt100, les capteurs infrarouge ainsi que les capteurs d'écoulement (anémomètres à hélice, à fil chaud, tube de Pitot) il existe des plages de mesure correspondantes. Pour les capteurs d'humidité, il existe en plus des canaux de fonction calculant également les grandeurs point de rosée, rapport de mélange, pression de vapeur et enthalpie. Les capteurs complexes physico-chimiques sont également gérés. Les valeurs de mesure des autres capteurs peuvent être acquises sans problème par des plages tension, courant et résistance avec mise à l'échelle individuelle dans le connecteur. Les capteurs existants sont utilisables sans autre formalité, il suffit de raccorder le bon connecteur ALMEMO® simplement par ses bornes à vis. En outre, il existe des connecteurs d'adaptation à microcontrôleur intégré pour les signaux d'entrée numériques, les fréquences et impulsions. Presque tous les capteurs peuvent ainsi être raccordés à tout appareil de mesure ALMEMO® et échangés entre eux, sans devoir procéder à un quelconque réglage.

#### **Canaux de fonction**

Les valeurs max, min, moyenne et les differences de certains points de mesure peuvent être programmées comme canaux de fonction, aussi dans des canaux interne à l'appareil, et être traitées comme des points de mesure normaux. Pour les mesures spéciales, il existe en outre des canaux de fonction pour déterminer les coefficients thermiques  $Q/\Delta T$  et la température radiante à bulbe humide.

#### **Unité**

L'unité sur 2 caractères peut être changée pour chaque canal de mesure, de sorte que l'unité correcte apparaît toujours à l'affichage et sur l'interface, p.ex. en raccordant un transmetteur. La conversion des °C en °F s'effectue automatiquement sur l'unité correspondant.

#### **Libellé de valeur de mesure**

Un libellé alphanumérique sur dix chiffres sert à identifier les capteurcf. Il se saisit par le clavier ou l'interface et apparaît à l'afficheur, par l'interface et dans le logiciel.

#### **Correction de valeur de mesure**

La mesure de chaque canal peut être corrigée en zéro et en pente, de sorte que même les capteurs devant normalement être ajustés au préalable (allongement, force, pH), puissent être échangés. Réglage du zéro et partiellement de la pente, par pression sur une touche.

#### **Mise à l'échelle**

A l'aide de la base et du facteur, on peut de plus mettre à l'échelle la mesure

#### 5. Introduction

corrigée de chaque voie de mesure en zéro et en pente. Le réglage du point décimal s'effectue grâce à l'exposant. Les valeurs d'échelle se calculent également automatiquement par mise à zéro et saisie de consigne.

#### **Valeurs limites et alarme**

Pour chaque canal de mesure il est possible de définir deux limites (1 max et 1 min). En cas de dépassement, un signal d'alarme retentire et à l'aide des modules de sortie relais, on peut disposer de contacts d'alarme pouvant être affectés individuellement aux valeurs limites. L'hystérésis est de 10 chiffres (digits) en série, mais il est également réglable de 0 à 99 chiffres. Vous pouvez en outre utiliser les dépassements de limites pour lancer ou arrêter un enregistrement de mesures.

#### **Verouillage du capteur**

Toutes les données de capteur mémorisées dans l'EEPROM du connecteur peuvent être protégées contre tout accès involontaire au moyen d'un verrouillage à plusieurs niveaux.

### **5.1.2 Mesure**

Pour les 5 capteurs il existe au total jusqu'à 20 voies de mesure, il est donc possible de lire des capteurs doubles, des capteurs à des échelles différentes ou des capteurs à canaux de fonction. Les voies de mesure se sélectionnent par clavier, successivement en avant ou en arrière. En standard, tous les points de mesure sont scrutés en continu à la vitesse de 10 mesures/s et les données s'affichent à l'écran. S'il faut éditer les mesures de la voie sélectionnée sur une sortie analogique, alors le mode semi-continu peut être le cas échéant avantageux car la valeur de sortie est ainsi rafraîchie à mi-vitesse de mesure, indépendamment du nombre de points de mesure.

#### **valeurs de mesure**

On peut sur l'afficheur représenter les valeurs de 1 à 20 points de mesure dans des menus différents et configurables en 3 tailles de police, sous forme de graphique en barres ou en courbes. Ces valeurs sont acquises automatiquement avec zéro et étalonnage automatique, mais peuvent être corrigées et mises à l'échelle à volonté. La rupture de ligne est reconnue automatiquement sur la plupart des capteurs.

#### **Sortie analogique et échelle**

Chaque point de mesure peut à l'aide d'un début et d'une fin analogique, être mis à l'échelle de sorte que la plage de mesure ainsi définie puisse utiliser toute la plage du graphique en courbes ou en barres ou d'une sortie analogique (2 V, 10 V ou 20 mA). La valeur de tout point de mesure peut êre éditée sur la sortie analogique ou même sur une valeur à programmer.

#### **Fonctions de mesure**

Pour une acquisition optimale des mesures, certains capteurs nécessitent des fonctions spéciales de mesure. Les thermocouples disposent de la compensation de soudure froide, les capteurs de pression dynamique, de pH et de conductivité d'une compensation en température et les capteurs d'humidité, de pression dynamique et d'O $_2$  d'une compensation de pression atmosphérique.

14 Sur les capteurs à infrarouge, on utilise les paramètres de correction de zéro et de pente comme température d'arrière plan (de fond) et d'émissivité.

#### **Valeur maximale et valeur minimale**

Les valeurs maxi et mini sont acquises et sauvegardées à chaque mesure avec date et heure. Vous pouvez afficher, sortir ces valeurs puis à nouveau les effacer.

#### **Valeur moyenne d'un canal**

La mesure peut être amortie en effectuant la moyenne glissante ou être moyennée sur un certain intervalle de temps, un cycle ou sur des mesures individuelles.

#### **5.1.3 Programmation de sequence de scrutation**

Pour acquérir en numérique les mesures de tous les capteurs connectés, il est nécessaire de procéder à une scrutation continuante des points de mesure par commande temporelle de la séquence de scrutation pour une édition de mesures. Vous disposez à cet effet d'un cycle d'édition et, si la rapidité l'exige, de la vitesse de scrutation proprement dite. La mesure se lance et s'arrête par le clavier, l'interface, un signal de déclenchement externe, l'horloge temps réel ou sur franchissement des limites.

#### **Date et heure**

L'horodatage temps réel ou la durée de mesure seul servent au rapport exact de chaque mesure. On peut pour lancer ou arrêter une mesure, programmer les date et heure de début ainsi que les date et heure de fin.

#### **Cycle**

Le cycle est programmable entre 1 s et 59 h, 59 min et 59 s. Il permet l'édition cyclique des valeurs de mesure, sur les interfaces ou en mémoire, ainsi que le calcul cyclique de valeurs moyennes.

#### **Facteur de cycle d'impression**

Avec le facteur de cycle d'impression, il est possible de limiter selon les besoins l'édition des données de certains canaux et ainsi de limiter les flux de données, en particulier en mémorisation des valeurs de mesure.

#### **Moyenne sur scrutations de points de mesure**

Les valeurs de mesure des scrutations de points peuvent être moyennées au choix sur le temps total de la mesure ou bien sur le cycle. Des canaux de fonctions permettent l'édition et la mémorisation cyclique de ces valeurs moyennes.

#### **Vitesse de scrutation**

Sur l'ALMEMO® 2690-8 tous les points de mesure sont scrutés en continu à la vitesse de scrutation (2.5, 10, 50 ou 100 mes/s). Afin d'atteindre une grande vitesse d'enregistrement, il est possible de placer toutes les mesures en mémoire et/ou les éditer sur l'interface.

#### **Mémoire des mesures**

Toutes les mesures peuvent être mémorisées en EEPROM, manuellement ou automatiquement en cycle. La capacité mémoire est de 1024 kilooctets de série,

#### 5. Introduction

ce qui suffit pour près de 200.000 valeurs de mesure. La mémoire peut être organisée en linéaire ou en mémoire circulaire. L'édition s'effectue au choix sur l'afficheur ou l'interface. On peut ici effectuer une sélection selon un extrait temporel ou un numéro.

#### **Numérotation des mesures**

La saisie d'un numéro permet d'identifier des scrutations individuelles ou des séries de mesures entières et celles-ci peuvent être lues de manière sélective dans la mémoire.

#### **Sorties de commande**

On peut par le clavier et l'interface, commander jusqu'à 4 relais de sortie ainsi qu'une sortie analogique individuellement.

#### **Manipulation**

Toutes les valeurs fonctionnelles et de mesure sont représentées sur l'afficheur par matrice de points à cristaux liquide à l'aide de différents menus. Vous pouvez pour vos applications, configurer individuellement 3 menus utilisateur à partir de près de 50 fonctions. A l'aide de textes, de courbes et de sauts de ligne, même l'affichage se compose selon l'application. Vous disposez pour la manipulation de 9 touches (dont 4 programmables).Vous pouvez également programmer capteurs, appareils et commande de scrutation entièrement de cette manière.

#### **Edition**

Tous les rapports de mesure, fonctions de menu ainsi que toutes les valeurs programmées ou de mesure mémorisées peuvent ainsi être édités sur tout périphérique. A l'aide de différents câbles d'interface, vous disposez d'une interface RS232, RS422, Ethernet ou Centronics. Les données de mesure peuvent être éditées au choix en liste les unes en dessous des autres, en colonne, l'une à côté de l'autre ou au format tableur. Les fichiers au format tableur peuvent être traités directement par tout tableur. L'en-tête d'impression est programmable pour les besoins de la société ou spécifique à l'application.

#### **Mise en réseau**

Tous les appareils ALMEMO® sont adressables et peuvent être mis en réseau en les connectant simplement les uns sur les autres ou en cas de grandes distances, par le biais de répartiteurs de réseau RS422.

#### **Logiciel**

Chaque guide ALMEMO® est livré avec le logiciel ALMEMO®-Control, lequel permet de programmer entièrement les capteurs, la configuration de l'appareil de mesure, les menu utilisateur et la lecture de la mémoire des mesures. Avec le terminal intégré, vous pouvez même procéder à des mesures en ligne. Pour enregistrer les données de mesure provenant d'appareils en réseau, pour la représentation graphique et le traitement complexe des données, il existe le logiciel WINDOWS® WIN-Control.

# **6. MISE EN SERVICE**

**Connexion capteur** Raccorder le capteur sur les prises **M0** à **M4** (1) cf. 8. **Alimentation** par piles/accus or adaptateur secteur sur **DC (3)** cf.7.1, 7.3 **Mise sous tension** Appuyer touche **ON / PROG** (6) cf. 7.6 Affichage automatique du dernier menu mesure cf. 10. **Touches: Sélection des menus** Menu MESURE appeler avec touche: **< ESC >** ou **F4**  p.ex. sélectionner le menu **Affich. standard** cf. 9.1 Appeler le menu avec la touche: **Sélectionner point de mesure** (cf. 10.1.1) avec touches: Sélectionner fonction Valmax-min (cf. 9.4) avec: **PROG ,** ... Effacer valeurs max-min cf. 10.1.2 **CLR>** ou  $F1$  F2  $F3$  F4  $\blacktriangle$  $\triangleleft$  ON PROG  $\triangleright$  $\blacktriangledown$ \* ALMEMO 2690-8 \* ±±±±±±±±±±±±±±±±±±±±±±±±±±±±±±±±±±±± Menus MESURE: Affichage standard © U1 Correction mesure U2 Valeur moyenne U3 Débit volumique Centrale aquisition Affichage multicanal \*Liste points de mesure Graphique à barres Graphique en courbe \_\_\_\_\_\_\_\_\_\_\_\_\_\_\_\_\_\_\_\_\_ Menu1 Menu ASSISTANT Menu2 Menu PROGRAMMATION P-OFF \*ON F MENU1 MENU2  $\overline{C}$   $\triangleright$  REC COM  $\overline{D}$   $\triangleright$  R01  $\ast$   $\blacksquare$ ¯¯¯¯¯¯¯¯¯¯¯¯¯¯¯¯¯¯¯¯¯ 01:Vitesse m/s æ» H º 28. Valeur max: 31.34 mls Jaleur min: Tempo cycle 00:02:30 Un noire libre: I MANU M PRINT ESC  $F1$   $F2$   $F3$   $F4$  $\blacktriangle$  $\triangleleft$  ON PROG  $\triangleright$  $\blacktriangledown$ 

#### **Edition des mesures ou de la mémoire par l'interface:**

- Raccorder un périphérique par le câble de données sur prise **A1** (2) cf. guide 5.2
- Sur le périph., régler 9600 bd, 8 bits données, 1 bit arrêt, pas de parité

#### **Sortie**/enregistrement **unique** cf. 10.3.1 **< MANU >** ou **F2**

**Mesure cyclique:** sélectionner Tempo cycle : **PROG ,** ... Saisir cycle (hh:mm:ss) cf. 9.5 Format de sortie liste ´ ´, colonne ´**n**´, tableau ´**t**´ **< FORM>** ou **F3** ... Quitter la programmation **< ESC>** ou **F4** 

Lancer, arrêter la mesure cyclique cf. 10.3.2 **<START>** , **<STOP>** ou **F1** 

#### **Editer la mémoire** sur l'ordinateur:

 Sélectionner la fonction Mém. libre avec: **PROG ,** ... Editer la mémoire cf. 11.2.6 **< PRINT>** ou **F3**  Effacer la mémoire cf. 11.2.6 **< CMEM >** 

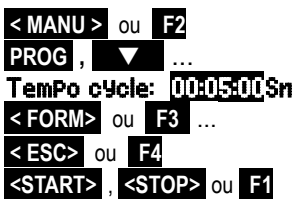

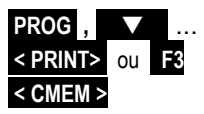

# **7. ALIMENTATION**

L'alimentation de l'appareil de mesure peut s'effectuer des manières suivantes : 3 piles NiMH R6 (type AA) avec circuit de charge interne (de série) 3 piles alcalines R6 (type AA)

Adaptateur secteur 12V, min. 1.5 A avec connecteur ALMEMO® ZA 1312-NAx Câble d'alimentation à sép. galv. (10..30V CC, 1A) ZA 2690-UK2

Câble USB d'alimentation et de données (5V, 0.4 A) ZA 1919-DKU5

Vous trouverez dans notre gamme de produits les accessoires correspondants.

### *7.1 Accumulateur et contrôle de tension d'alimentation*

L'alimentation de l'appareil est assurée de série par 3 accus NiMH. Pour une consommation d'env. 17 mA, ceux-ci autorisent un temps de fonctionnement de 110 heures env. Si l'éclairage est activé en permanence, cette durée se réduit à env. 20 à 50 heures (selon la luminosité). Afin de prolonger la durée de fonctionnement lors des enregistrements sur le long terme, vous pouvez utiliser l'appareil en mode veille (voir 11.2.5). Vous pouvez lire la tension de fonctionnement actuelle dans le menu **Alimentation** (voir 11.7) et ainsi estimer la durée résiduelle de fonctionnement. Lorsque la capacité résiduelle des piles atteint à peu près 10%, le symbole  $\blacktriangleright$ s'affiche dans la barre d'état de l'afficheur et clignote. C'est au plus tard à ce moment que vous devriez brancher l'adaptateur secteur ZB 1112-NA7 (12V/1A) pour charger les accumulateurs, en env. 3h, car sinon une trop forte décharge peut les endommager (voir 7.3). Il est cependant possible de recharger sans problème à tout niveau de charge les accumulateurs NiMH grâce au circuit de charge intelligent. Le courant de charge et l'état de charge peuvent être contrôlés à tout moment, dans le menu **ALIMENTATION** Lorsque les accus sont entièrement déchargés, l'appareil se met hors tension mais les données acquises et l'heure sont conservées (voir 7.7). Les accumulateurs sont codés par dénudage, pour qu'ils puissent être mis en charge sur l'appareil, mais pas les piles. Les nouveaux appareils (à partir du numéro de série 1111) sont automatiquement détectés piles

# *7.2 Fonctionnement sur pile*

A la place des accumulateurs, vous pouvez aussi utiliser 3 piles alcalines AA. Elles possèdent une capacité supérieure, permettant un fonctionnement sur plus de 160h. Pour remplacer les piles, débranchez les capteurs, enlevez la protection caoutchouc (7) et dévissez le couvercle du logement des piles (8) au dos de l'appareil et retirez-les dans le sens de la flèche.

# *7.3 Fonctionnement sur secteur*

Pour alimenter l'appareil en externe, raccordez préférentiellement l'adaptateur secteur ZA 1312-NAx (12V/min. 1.5 A) sur la prise DC (3). La tension du capteur est mise automatiquement à 12V. Si vous utilisez des accumulateurs, ils sont chargés par la même occasion (voir 11.7).

# *7.4 Alimentation externe en tension continue*

La prise **DC** (3) peut également recevoir un câble USB de données et d'alimentation (5V, 0.4A) ZA 1919-DKU5 ou bien via le connecteur ALMEMO® (ZA1000- FSV), vous pouvez brancher toute autre tension continue de 6 à 12 V (min. 200 mA). S'il faut toutefois une séparation galvanique entre alimentation et capteurs ou bien une plage de tension d'entrée supérieure 10 à 30 V, le câble d'alimentation à séparation galvanique ZA 2690-UK (250 mA) ou -UK2 (1 A) est nécessaire. L'appareil peut ainsi fonctionner sur des réseaux embarqués de 12 ou 24 V.

### *7.5 Alimentation des capteurs*

Le connecteur ALMEMO® fournit sur ses broches – et + une tension d'alimentation de capteur configurable (fusible auto-cicatrisant 500 mA). Selon le besoin des capteurs en fonction de leur tension d'alimentation minimale (voir 11.4.2), la tension capteur 6V (200 mA), 9V (150 mA) ou 12V (100 mA) se règle automatiquement (voir également le menu Alimentation 11.7). Possibilité d'obtenir d'autres tensions (12 V, 15 V, 24 V ou des références pour potentiomètres et jauges de contrainte) à l'aide de connecteurs spéciaux.

# *7.6 Marche-Arrêt, réinitialisation*

La mise sous tension de l'appareil s'effectue à l'aide de la touche ON PROG (6) au milieu des touches de curseur. A l'affichage apparaît toujours le menu de mesure sélectionné le dernier. Afin de la **mise hors tension** de l'appareil, quittez un menu de travail <**ESC>** et appuyez la touche de fonction programmable **<POFF>r** dans la sélection des menus. A la mise hors tension l'horloge temps réel fonctionne toujours, et toutes les valeurs et réglages mémorisés sont conservés (cf. 7.7).

Si suite à des perturbations (p. ex. charges électrostatiques ou panne de pile) l'appareil ne réagit pas normalement, il est alors possible de réinitialiser l'appareil. Cette **réinitialisation** est obtenue en maintenant enfoncée la touche **F1 r** à la mise sous tension. Si la programmation complète de l'appareil, avec les temps, la libellé de l'appareil, les menus utilisateurs, etc. serait passer à l'état tel que livré d'usine, il faut qu'on appuie la touche **F4 r** à la mise sous tension. Seule la programmation des capteurs dans les connecteurs ALMEMO® reste quant à elle inchangée.

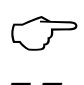

Les fonctions de réinitialisation sur le pouvoir ne sont pas possibles lorsque l'adaptateur secteur est connectée !

## *7.7 Sauvgarde des données*

La configuration du capteur est sauvegardée en EEPROM du connecteur de capteur, l'étalonnage et les paramètres programmés de l'appareil dans l'EEPROM de l'appareil. L'heure et la date sont sauvegardés par leur propre pile au lithium, de sorte que la conservation des données soit assurée pendant des années même lorsque l'appareil est éteint ou sans piles.

# **8. RACCORDEMENT DES CAPTEURS**

Sur les entrées ALMEMO® M0 à M4 de l'appareil (1), vous pouvez raccorder tous les capteurs ALMEMO® désirés. Pour raccorder vos propres capteurs, il suffit de le brancher sur les bornes d'un connecteur ALMEMO® adéquat.

### *8.1 Capteurs de mesure*

La vaste gamme des capteurs ALMEMO® (cf. guide chap. 3) et le raccordement de capteurs tiers (cf. guide chap. 4) sur les appareils ALMEMO® sont décrits en détail dans le guide ALMEMO®. Tous les capteurs de série avec connecteur ALMEMO® sont systématiquement programmés avec plage de mesure et unité et de ce fait, connectables sur toute prise d'entrée. Un détrompeur permet d'assurer que capteurs et modules de sortie ne puissent être connectés que sur la bonne prise. En outre, chaque connecteur ALMEMO® possède deux leviers de verrouillage qui s'enclenchent dans la prise lors du branchement et qui évite la déconnexion en tirant sur le câble. Pour retirer le connecteur, il faut appuyer sur les deux leviers sur les côtés.

### *8.2 Entrées de mesure et canaux supplémentaires*

L'appareil ALMEMO® 2690-8 possède 5 prises d'entrée (1), auxquelles sont d'abord affectées les voies de mesure M0 à M4. Les capteurs ALMEMO® peuvent cependant offrir au besoin jusqu'à 4 canaux, de sorte à obtenir jusqu'à 20 canaux au total pour 5 entrées. Les canaux supplémentaires sont en particulier utiles sur les capteurs d'humidité à 4 grandeurs de mesure (température/humidité/point de rosée/rapport de mélange) ou pour des canaux de fonction. Au besoin, on peut aussi programmer un capteur à plusieurs plages ou échelles ou bien, si le brochage le permet, on peut aussi associer 2 à 3 capteurs au sein d'un même connecteur (p. ex. hr/CTN, mV/V, mA/V et similaires). Les canaux de mesure supplémentaires d'un connecteur sont chacun décalés de 10 (le premier capteur a p. ex. les canaux M0, M10, M20, M30, le deuxième les canaux M1, M11, M21, M31 etc.)

#### **Canaux internes à l'appareil:**

Une nouveauté sur cet appareil sont ses 4 canaux supplémentaires. Le premier d'entre eux M5 est programmé en standard en canal différentiel M1 – M0. Mais il n'apparaît que quand deux capteurs de même unité et point décimal sont présents dans les prises M0 et M1. Vous pouvez programmer les 4 canaux avec d'autres canaux de fonction quelconques (p.ex. U-Bat, CSF, valeurs moyennes, débit volumique etc.) (cf. 11.3.10, guide 6.3.4). Les canaux de référence sont par défaut toujours Mb1 = M1 et Mb2 = M0.

**Avantage** des canaux internes à l'appareil: si vous utilisez plusieurs capteurs pour la même application, il n'est pas nécessaire de reprogrammer les capteurs et vous pouvez les échanger sans perdre les canaux de fonction. Mais si toute l'application dépend d'un seul capteur, il faut plutôt envisager de programmer dans le capteur.

Sur l'appareil de mesure, les canaux sont ainsi affectés comme suit:

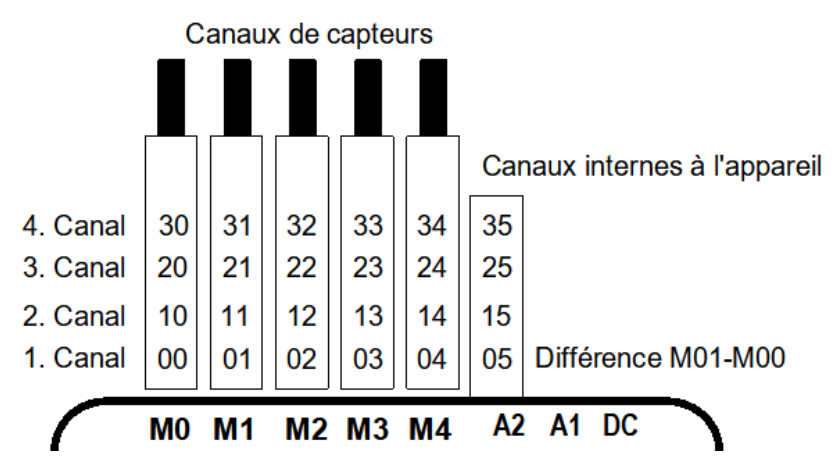

## *8.3 Isolation*

En construisant un arrangement de mesure qui fonctionne, il est très important, qu'un circuit des courants de compensation entre les capteurs, l'alimentation et les périphériques est évité. Cela est atteint, si tous les points de mesure se trouvent sur le même potentiel ou si des potentiels inégals sont islolés galvaniquement.

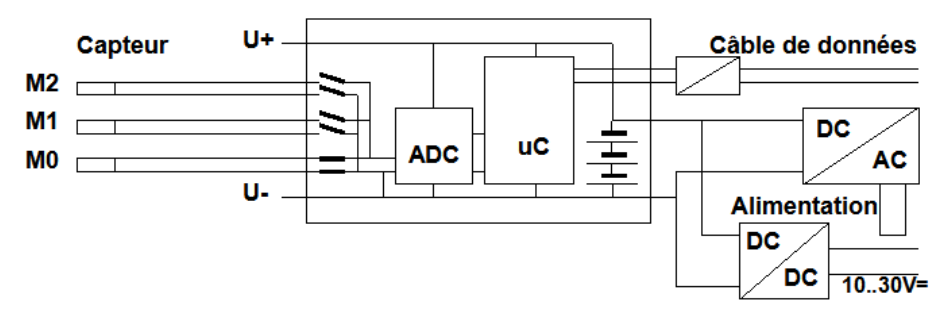

Les 5 entrées analogiques sont séparées galvaniquement par relais photovoltaïque et entre elles, une différence de potentiel de 50 VCC ou 60 VCA maximal est admissible. Les capteurs combinés au sein d'un même connecteur et les capteurs avec alimentation sont cependant liés entre eux galvaniquement et doivent de ce fait être exploités séparément. La tension appliquée aux entrées de mesure proprement dites (entre B,C,D et A ou -) ne doit pas dépasser 12V! L'alimentation est isolée par le transformateur de l'adaptateur secteur ou par un convertisseur CC/CC dans le câble de raccordement ZA2690-UK. Les câbles de données et de déclenchement sont équipés avec des optocoupleurs. Lors des câbles de sortie analogique qui ne sont pas isolés galvaniquement, l'appareil enregistreur ou les capteurs doivent être isolés.

**Séparation galvanique du convertisseur AN (option GT) :**

#### 8. Raccordement des capteurs

A l'aide de l'option OA2690-GT, les entrées analogiques situées derrière le convertisseur AN sont de plus séparées galvaniquement, par optocoupleurs, de l'appareil et de l'alimentation. Dans un environnement perturbé, ceci améliore la plupart du temps la qualité de la mesure et permet également l'alimentation de l'appareil sans séparation galvanique, par ex. par un câble données - alimentation USB (ZA1919-DKU5) ou un simple connecteur alimentation ALMEMO® (ZA1000-FSV). Même sur un câble de sortie analogique sans séparation galvanique, il est alors possible d'effectuer des mesures sur des points à potentiel allant jusqu'à 50V.

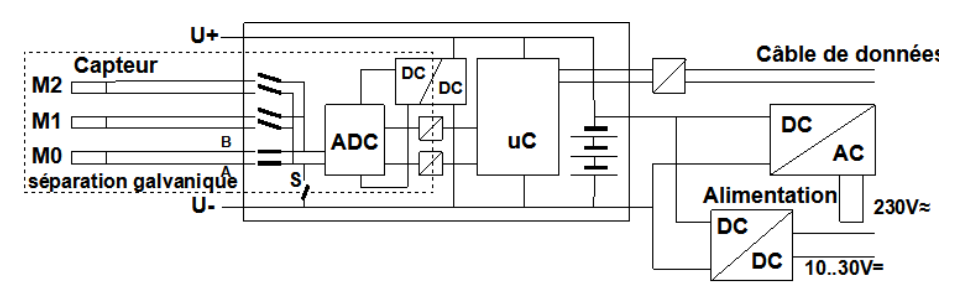

**En principe, sont cependant exclus de la séparation galvanique** tous les capteurs raccordés à l'alimentation commune interne ±U. Sur ces capteurs, la séparation galvanique doit souvent même être désactivée à l'aide du commutateur S (voir plus haut) ou par fil, sinon les entrées peuvent en partie ne pas avoir de potentiel de référence (voir 11.4.8 la configuration avec le drapeau d'élément 5 "ISO OFF" est généralement activée automatiquement au 1er branchement). Sur certains connecteurs (p. ex. connecteur diviseur sans alimentation), il convient de vérifier le drapeau d'élément 5 et de le rectifier le cas échéant.

# **9. AFFICHEUR ET CLAVIER**

## *9.1 Afficheur et sélection par menu*

L'afficheur (5) de l'appareil ALMEMO® 2690-8 est constitué d'une matrice de points à cristaux liquides à 128x128 points, soit 16 lignes avec 8 points. La saisie des mesures, la sélection des fonctions nécessaires correspondantes ainsi que la programmation de la commande de scrutation, des capteurs et des paramètres de l'appareil s'effectue à l'aide de 3 catégories de menus, Menus Mesure (cf. 10), Menus Programmation (cf. 11) et Menus Assistant, lesquels sont accédés par des menus de sélection correspondants. 3 des 9 menus de mesure sont des menus ´utilisateur´ U1, U2, U3 qui sont librement configurable par l'utilisateur (cf. 10.7).

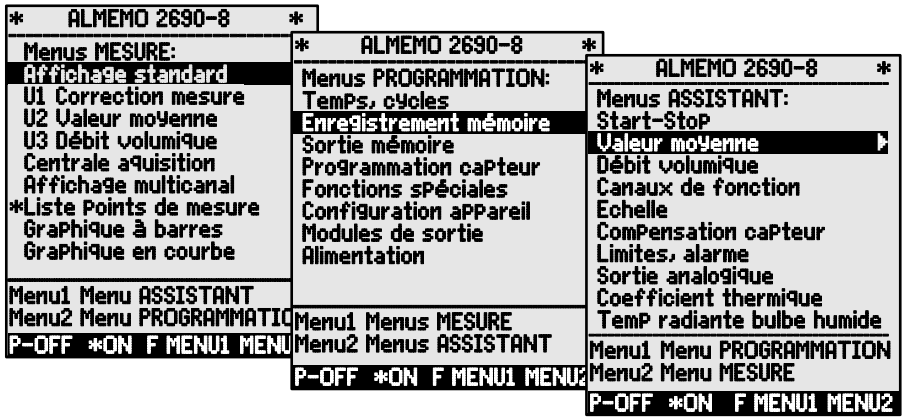

Appeler eventuellement la sélection des menus avec la touche: **<ESC>** Accéder evtl. la sélection des menus désirée avec touche: **<MENU1>** o. **<MENU2>** Activer l'éclairage **de l'afficheur** en 3 niveaux (cf. 11.5.5) **< ON >** Mise hors tension de l'appareil avec touche: **<P-OFF>**

Sélection des menus avec les touches: *our accelence of the counterface of the counterface of the counterface of the counterface of the counterface of the counterface of the counterface of the counterface of the counterfa* 

Appel du menu sélectionné avec touche: **Source Appel du PROG** 

Retour au dernier menu de mesure en appuyant la touche une fois: Retour au dernier menu progr. en appuyant la touche encore une fois: Retour à la sélection des menus avec la touche: **<ESC>**

ou avec touche: **< ON >** 3 sec. environ

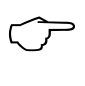

Vous pouvez de la même façon programmer le libellé de l'appareil dans l'en-tête (cf. 11.5.1), ainsi que le titre des menus utilisateur (cf. 10.7)

9. Afficheur et clavier

# *9.2 Touches de fonction*

La fonction des touches **F1** à **F4 (6)** peut différer dans chaque menu. Elle est représentée par mnémonique à la ligne du bas de l'afficheur (touche programmable). Les mnémoniques de ces touches sont mises entre crochets dans la notice, p. ex. **<START>** .

Des témoins de contrôle sont situés avant et à côté de la valeur de mesure (cf. cidessous).

Dans L'affichage standard (cf. à droite) vous disposez des touches suivantes:

**Sélection du point de mesure** avec touches de curseur (6) **1999** ou

**Lancement** d'une mesure cyclique

**Arrêt** d'une mesure cyclique **< STOP >** ou **F1** 

**Sortie**/mémorisation unique de toutes les mesures  $\leq$  **KMANU >**  $\circ$  **a** 

**Sortie** des fonctions du menu sur l'interface **< PRINT >** ou **F3** 

**Retour** à la sélection des menus **< ESC >** ou **F4** 

# *9.3 Témoins de contrôle*

**Symboles de contrôle de l'état de l'appareil dans la barre d'état:**

Scrutation continue des points de mesure:<br>Mesure arrêtée ou lancée:<br>Coule de la proponction de la proponction de la proponction de la proponction de la proponction de la proponct Mesure arrêtée ou lancée:

Scrutation des points lancée avec mémorisation: REC Scrutation des points lancée avec édition sur interface: COM Heure de début ou de fin de mesure programmée: il ou lei Etat relais (module de sortie ext.) désact. ou act.: **R--** ou R01 Eclairage de l'afficheur activé ou pause: \* ou  $\frac{12}{12}$ Etat de charge piles: chargé 100%, chargé 50%, déchargé: Adaptateur secteur est branché:

**Symboles de contrôle de la valeur de mesure (cf. ci-dessus)**

Pas de capteur, point de mesure désactivé: Mesure modifiée par correction de capteur ou échelle: º Calcul de valeur movenne en cours: Fonction d'édition changée (cf. 11.4.5): D **,** H **,** L **,** M **,** A Dépassement de limite max ou min: **s** ou **t** clignote Dépassem, de la plage de mes. Affiche val. max **O** clignote Inférieur à la plage de mes. Affiche val. min **U** clignote<br>Rupture de ligne/tension de capteur Lo: Affichage ´-.--´ B clignote / L clignote Rupture de ligne/tension de capteur Lo: Affichage  $\epsilon$ --- $\epsilon$ <sup>-</sup> Tension d'alimentation trop faible pour la mesure: l'afficheur s'éteint

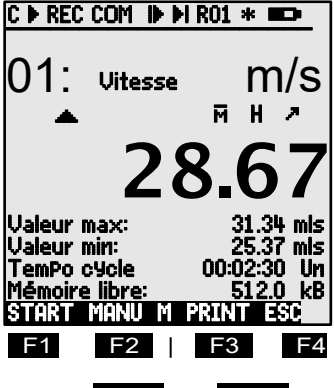

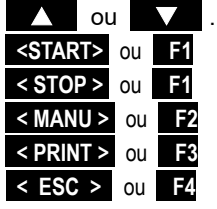

 $\blacksquare$ ,  $\blacksquare$ ,  $\blacksquare$  clignote

- 
- 

# *9.4 Sélection de fonction*

Chaque menu est constitué d'une série de fonctions devant être le cas échéant utilisées ou programmées lors du fonctionnement.

**Fenêtre d'assistance** lors de la sélection des fonctions: Mise à zéro mesure avec

**Sélection des fonctions**, le premier paramètre **PROG** ,

modifiable apparaît en barre noire inversée: Vitesse

En milieu de la ligne des touches progr. apparaît, pour contrôle: Passer à la prochaine fonction :  $\blacksquare$  ou  $\blacksquare$  ou  $\blacksquare$ 

 base par la touche: ZERO Compensation capteur in zéro (pente) par la touche: ADJ

Selon la fonction, les touches **F1** ou **F3** adoptent la signification nécessaire, p. ex. effacer valeur max **<CLR>** 

MAZ mesure, ajuster mesure **<ZERO>** / **<ADJ>** , **PROG**

Editer la mémoire **Contracteurse de la contracte de la contracteur de la contracteur de la contracteur de la contracteur de la contracteur de la contracteur de la contracteur de la contracteur de la contracteur de la contr** 

Effacer la mémoire **contracteurse de la contracteur de la contracteur de la contracteur de la contracteur de la contracteur de la contracteur de la contracteur de la contracteur de la contracteur de la contracteur de la co** 

# *9.5 Saisie des données*

Lorsque vous avez sélectionné un paramètre programmable (cf. 9.4), alors vous pouvez saisir la valeur ou bien l'effacer.

#### **Effacer les valeurs programmées < CLR >**

**Pour programmer**, appuyez sur la touche **PROG** Vous vous trouvez maintenant en **mode de progr. P** en milieu de la ligne mnémon.<br>le curseur clignote sous le premier caractère **TemPo cycle: 00:00:00** le curseur clignote sous le premier caractère **Augmenter** le chiffre sélectionné avec la touche **Diminuer** le chiffre sélectionné avec la touche **Changer le signe** des nombres **< +/- > Sélection du caractère suivant** le curseur clignote sous le deuxième chiffre Tempo cycle: 00:00:00 **Retour au caractère précédent Chaque caractère** se programme comme pour le premier  $\blacksquare$ **Quitter la saisie de données PROG**

#### **Annuler la programmation <ESC>**

La saisie de lettres, plages de mesure etc... s'effectue en conséquence.

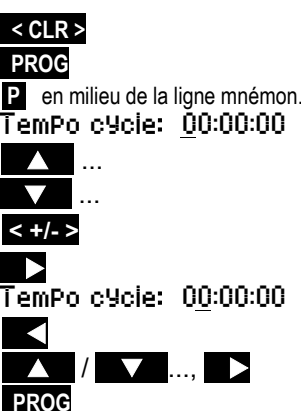

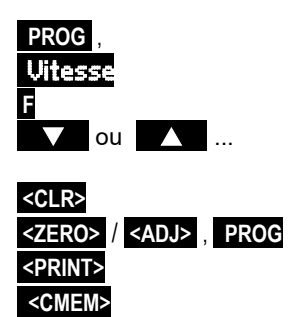

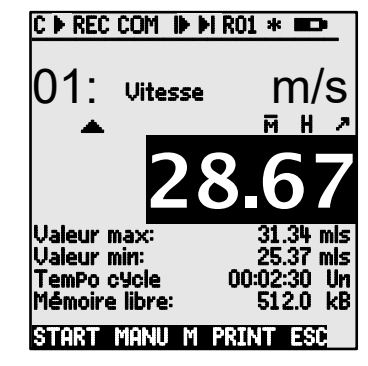

# **10. MESURER PAR LES MENUS DE MESURE**

Après la première mise sous tension, l'appareil s'annonce avec le menu Liste points de mesure (cf. 10.5.3). Il offre une bonne vue d'ensemble de tout le système de mesure. Ici, vous pouvez contrôler, si la date et l'heure sont correctes. Si non, il y a tout de suite la possibilité de les programmer (cf. 9.4 et 9.5). De plus, on y voit déjà continuellement les valeurs de mesure de tous capteurs branchés et voies de mesure. Avec les touches curseur  $\overline{U}$  ou  $\overline{U}$  c'est même possible d'ajouter des autres fonctions supplémentaires tels que commentaire, plage, valeurs max

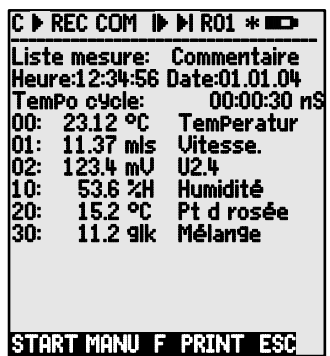

et limites. Si vous programmez le tempo cycle (cf. 10.3.2), vous pouvez lancer la première mesure et saisir cycliquement les valeurs de mesure avec la touche **<START>** . Si un terminale sont raccordés, toutes valeurs peuvent aussi être éditées sur l'interface en même temps. Après avoir sélectionné les canaux, des autres points de mesure sont aussi programmable. Afin de sélectionner des autres menus de valeurs de mesure, appuyez la touche **<ESC>** .

#### **Sélection des menus**

Pour le meilleur affichage des valeurs de mesure et des valeurs de fonction correspondantes lors de votre application, la centrale d'acquisition 2690-8 est équipée d'une série de menus de mesure préfabriqués. Ils sont accédés dans la sélection Menus Mesure et se distinguent par le nombre des points de mesure (1 à 20), par l'affichage des valeurs de mesure en tailles de chiffre différentes (4, 8, 12 mm), ou sous forme de graphique en barres ou en courbes et par la composition des fonctions. Si vos exigences n'en sont pas encore satisfait, vous pouvez composer les 3 menus utilisateur U1 à U3 de plus de 50 fonctions (cf. 10.7).

Appel de la sélection des menus avec touche: **<ESC>**  Sélection d'un menu avec les touches:  $\blacksquare$  ou  $\blacksquare$ 

Appel du menu sélectionné avec touche:

Les fonctions les plus importantes pour la commande de scrutation se trouvent déjà dans les menus de mesure et y peuvent être programmées directement.

Pour la programmation des capteurs et de l'appareil, il y a des propres Menus PROGRAMMATION et des Menus ASSISTANT pour des fonctions spéciales.

Ils sont sélectionnés avec les touches: **<MENU1>** ou **<MENU2>** .

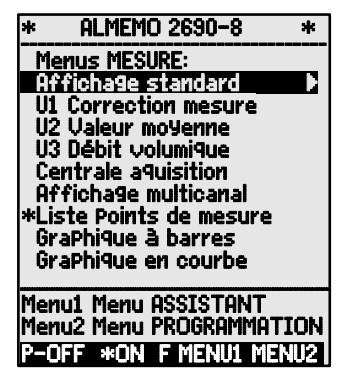

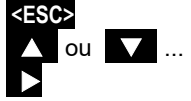

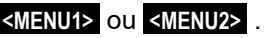

# *10.1 Mesurer avec un point de mesure*

**Affichage standard**

Le menu **Affichage standard** montre un point de mesure dans l'affichage le plus grand avec point de mesure, commentaire et unité. Quelques symboles (cf. 9.3) servent pour contrôler l'état des valeurs de mesure. Les fonctions valeur max et min sont décrites au chapitre 10.1.2, Tempo cycle au 10.3.2 et mémoire au 10.3.3.

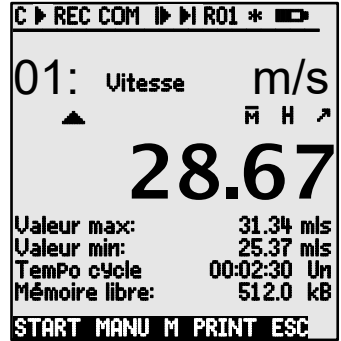

# **10.1.1 Sélection d´un point de mesure**

Avec la touche vous sélectionnez successivement tous les points de mesure actifs et la valeur de mesure actuelle s'affiche (M en milieu de la ligne des touches programmées). En appuyant la touche  $\blacksquare$ , le canal précédent apparait à nouveau. Avec le canal de mesure vous sélectionnez en même temps le canal de saisie en conséquence.

Incrémenter le point de mesure par la touche:

Décrémenter le point de mesure par la touche:

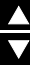

### **10.1.2 Mémorisation de extrêmats avec heure et date**

Sur les valeurs de mesure pour chaque point de mesure, la plus haute et la plus basse valeur sont systématiquement déterminées puis mémorisées avec date et heure. Pour afficher ces valeurs, il existe les fonctions ci-dessous, pour les éditer, il existe les canaux de fonction (cf. 11.3.10).

Vous pouvez charger simplement comme menu utilisateur le menu figurant à droite Surveillance avec les temps max-min à l'aide du logiciel ALMEMO®-Control ou le configurer vousmême (cf. 10.7).

Fonction Valeur max.: Val. max: 245.7 °C Fonction Valeur min: Fonction Date et heure de la valeur max : Fonction Date et heure de la valeur min.: Pour effacer, sélectionnez fonction (cf. 9.4):

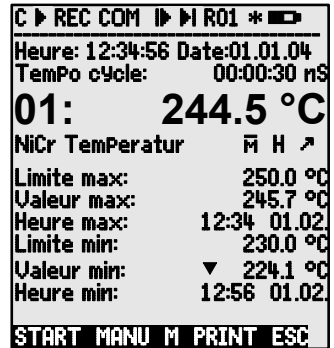

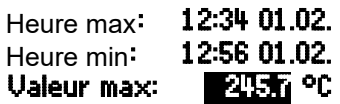

affichée est mémorisée comme **base** et ainsi mise à zéro. Sélection du fonction **Mesure**: 00: 23.4 °C

Fonction **RAZ valeur de mesure: <ZERO>**

Exécution avec touche: **PROG** Mesure: 00: 00.0 °C º

Si la fonction est verrouillé (cf. 11.3.4), la base n'est pas mémorisée dans le capteur, mais seulement temporairement dans le RAM jusqu'à la mise hors tension.

# 10. Mesurer par les Menus de mesure

Effacer valeur individuelle avec touche: **<CLR>** Effacer les valeurs max, min et moyenne de tous les canaux: **<CLRA>**

A cause de la mesure courante, la mesure actuelle apparaît immédiatement après chaque effacement. Les extrêmats sont en outre effacés à chaque départ d'une mesure si l'appareil est configuré en conséquence (réglage standard, cf. 11.5.8).

Il existe une fonction utile qui permet de mettre à zéro la mesure à certains endroits ou à certaines périodes, afin de n'observer que l'écart par rapport à cette valeur de référence. Après la sélection de la fonction Mesure (cf. 9.4) dans

# *10.2 Correction et compensation des mesures*

Pour atteindre la précision maximale de mesure, on peut corriger le point zéro des capteurs dans tous les menus par simple appui sur touche. Le ´menu utilisateur´ U1 Correction mesure (sélection cf. 9.1) propose d'autres fonctions de correction. En saisissant une consigne, le facteur de correction est automatiquement calculé et mémorisé dans le connecteur. Pour les capteurs dépendants de la température ambiante ou de la pression atmosphérique, une compensation adéquate est prévue.

**10.2.1 Mise à zéro de la mesure**

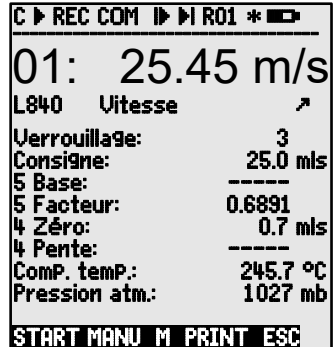

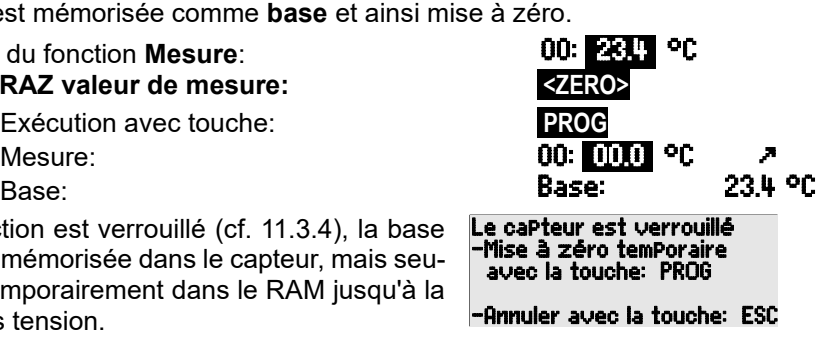

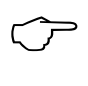

Tant que non pas la mesure effective mais l'écart par rapport à la base est affiché, le symbole <sup>a</sup> apparaît à l'afficheur.

Pour obtenir à nouveau la mesure effective, il faut effacer la valeur de la base (cf. 11.3.6).

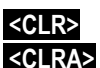

# **10.2.2 Compensation du zéro**

De nombreux capteurs doivent être ajustés une fois ou à intervalles réguliers afin de compenser les instabilités. Il existe à cet effet, outre la ´Mise à zéro de la mesure´ citée plus haut, une **compensation de zéro** propre, car ainsi une échelle n'est pas influencée. Dans cette fonction, l'erreur de zéro n'est pas mémorisée comme base mais comme **correction de zéro** (cf. 11.3.7).

Fonction sélection de la **mesure**: **00: 01.2 °C**<br>Fonction Réglage du zéro avec touche: **12.000 Fonction Réglage du zéro** avec touche:

Exécution avec touche: **PROG** Mesure: 00: 00.0 °C º Zéro: Zéro: 01.2°C

Si la fonction est verrouillée supérieur à 3 (cf. 11.3.4), une fenêtre d'assistance annonce, que la fonction ne peut être déverrouillé que temporairement pour un ajustage, pour que les va-

Le capteur est verrouillé -Déverrouillage temporaire avec la touche: FREE

-Annuler avec la touche: ESC

leurs de correction soient mémorisées en permanence dans le capteur.

Déverrouillage temporaire de l'ajustage avec touche: **<FREE>**

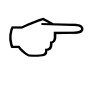

Si vous avez programmé une valeur en base, la mesure indique après ajustage non pas zéro, mais la valeur négative de la base.

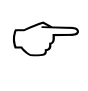

Sur les **sondes de pression dynamique**, la déviation résiduelle est inscrite temporairement, c.-à-d. jusqu'à la mise hors tension, comme décalage d'étalonnage, même si le canal est verrouillé.

# **10.2.3 Compensation de capteur sur des capteurs chemiques**

Sur les capteurs suivants, on arrive automatiquement avec la touche **<ADJ>** (cf. 10.2.2) de la fonction Mesure dans le menu assistant Compensation capteur pour une **compensation à deux points** de **zéro** et de **pente**. Les consignes correspondantes sont déjà enregistrées, mais peuvent aussi être changées:

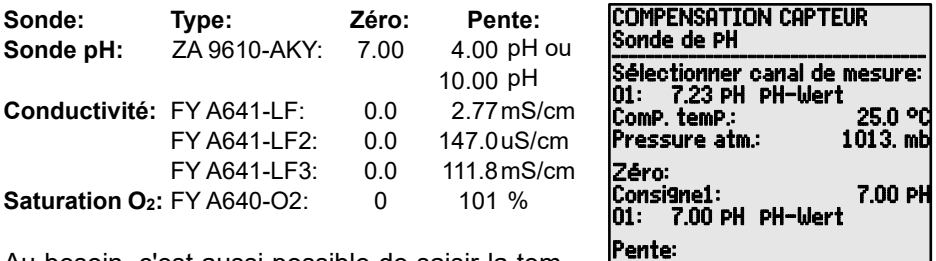

Au besoin, c'est aussi possible de saisir la température et la pression atmosphérique pour un ajustage ici.

Consigne2: 10.00 pH 10.00 PH PH-Wer

> Défaut de pente: -10.8 % MANU M PRINT ESC

**1. Mettre un moyen d'étalonnage pour le zéro:**

Sélection de la fonction **Consigne 1**: Consigne1: 07.00 **PH**<br>Compensation de zéro avec touche: 24.000 **Compensation de zéro** avec touche:

La valeur de mesure d'ajustage est enregistrée: 00: DTMI PH

Sur les sondes de pH, vous pouvez à l'aide de la touche **<CLEAR>** rétablir les valeurs par défaut de la base 7.00 et de la pente -0.1689. Sur les sondes de pH, vous pouvez a l<br>rétablir les valeurs par défaut de la base<br>2**. Mettre un moyen d'étalonnage pour la pente**:

Sélection de la fonction **Consigne 2:** Consigne 2: **Consigne 2: 10.00 pH**<br>**Compensation de pente** avec la touche: **2.00 pM Compensation de pente** avec la touche:

La valeur de mesure d'ajustage est enregistrée: 00: 10.00 PH La pente montre environ: The Control of Pente: -0.1689

L'**erreur de pente** montre la déviation de la valeur nominale et ainsi l'état de la sonde: Erreur de pente: 9 %

> Si les capteurs sont verrouillés, ils peuvent être déverrouillés temporairement avec la touche **<FREE> .**

# **10.2.4 Compensation à deux points avec saisie de la consigne**  $\overline{C}$

Dans le menu U1 Correction mesure une compensation à deux points est aussi possible sur des autres capteurs. En outre de la compensation de zéro 10.2.2, la pente est corrigée avec la fonction Consigne avec un deuxième point de mesure. Le facteur de correction est déterminé automatiquement par appui sur touche et mémorisé comme facteur dans le connecteur du capteur.

**1. Compensation de zéro**

Mettre le capteur à l'**état nul** (eau glacée, hors pression etc.), **Mettre à zéro** la mesure avec les touches (cf. 10.2.2). **<ZERO>** / **<ADJ> , PROG**

**2. Compensation de la valeur finale**

Porter le capteur à une **consigne** définie **00: 098.7 °C** (eau bouillante, masse connue etc.)

Activer et désactiver la résistance d'étalonnage sur les **capteurs de force ALMEMO** (cf.gde 3.6.2) **<ON>** ou **<OFF>**

Saisir la **consigne** en fonction 'Consigne': **Consigne: 100.0 °C Ajuster** la mesure en fonction ´Consigne´: **<ADJ>**

La mesure devrait alors indiquer la valeur de la consigne 00: 100.0 °C

Si le capteur est verrouillé avec 4, le facteur de correction est pro-Si le capiteur est verrouille avec 4, le facteur de correction est pro-<br>grammé comme 'facteur', si le verrouillage est <= 3 ou déverrouillé<br>temporairement avec la touche **<FREE**, le facteur de correction est programmé comme correction de pente (cf. 11.3.7).

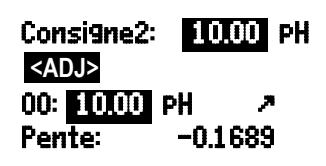

## **10.2.5 Compensation en température**

Les capteurs dont la mesure dépend fortement de la température du milieu à mesure, sont généralement pourvus d'un propre capteur de température et l'appareil effectue automatiquement une compensation en température (cf. 11.3.9 liste de la plage de mesure ´av. CT´). Les sondes de pression dynamique et de pH sont cependant également disponibles sans capteur de température. Si la température du milieu de mesure s'écarte des 25°C, les erreurs de mesure suivantes apparaissent alors:

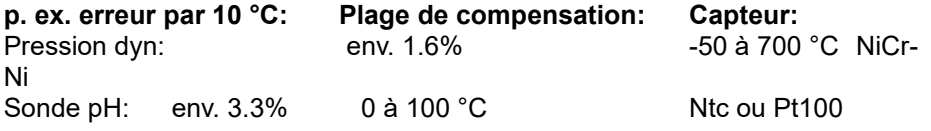

Une compensation à une température constante est possible par saisie en fonction Comp. Temp. par ex. dans le menu Correction de mesure :

Saisie de la compensation en température dans la fonction : Comp. temp.: CT 31.2 °C Une **compensation en température permanente** avec des capteurs de température externes peut être effectuée soit via le canal de référence du capteur à compenser, soit par configuration d'un capteur de température quelconque en tant que capteur de référence avec un ´\*T´ dans le commentaire (voir 10.3.2).

# **10.2.6 Compensation de pression atmosphérique**

Certaines grandeurs de mesure dépendent de la pression atmosphérique (cf. 11.3.9 Liste des plages de mesure ´avec CPa´), de sorte qu'en cas d'écart important par rapport à la pression normale de 1013mbar, des erreurs de mesure correspondantes apparaissent:

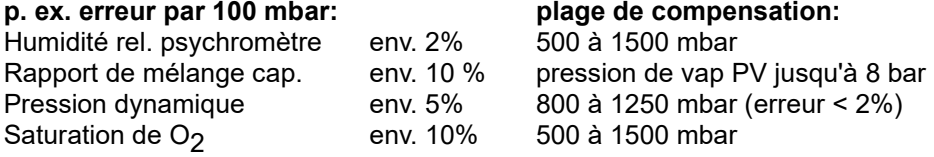

C'est pourquoi il faut en particulier tenir compte de la pression atmosphérique en fonction de l'altitude (env. -11mb/100m alt.). L'appareil actuel comporte pour la première fois un capteur de pression atmosphérique utilisé automatiquement pour toutes les compensations possibles. Cette valeur est également disponible sur un canal de fonction, voir. 11.3.10. La pression atmosphérique peut aussi être mesurée à l'aide d'un capteur externe. Si elle comporte le commentaire "\*P", voir 11.3.2, manuel 6.7.2, la valeur mesurée est alors utilisée pour compenser la pression atmosphérique des canaux suivants. La pression atmosphérique est toujours également configurable dans la configuration de l'appareil (voir 11.5.6) ou dans un menu de mesure utilisateur (voir 10.7). Pour revenir vers la mesure interne, il faut supprimer la valeur.

Saisir la pression atmosphérique dans la fonction "Pression atm." : voir 9.5 Pression atm.: 1013. mb La pression atmosphérique se mesure en interne : Pression atm.: P. 0938. mb Fonction "Pression atm." avec compensation active : Pression atm.: CP. 0938. mb Utiliser le capteur interne de pression atm.: **PROG** , **<CLEAR>** 

A chaque remise à zéro, le capteur interne est réglé. Si la pression atmosphérique d'un menu de mesure est utilisée pour la compensation, le symbole "CP" apparaît, si elle est mesurée, un point clignote derrière "CP".

# **10.2.7 Compensation de soudure froide**

La compensation de soudure froide (CSF) des thermocouples s'effectue normalement automatiquement. Afin d'atteindre la plus grande précision sur 5 prises, même dans des conditions thermiques difficiles, les températures des prises de mesure M0 et M4 sont acquises sur cet appareil par deux capteurs CTN de précision puis calculées par interpolation linéaire pour chaque prise. Les températures de soudure froide peuvent être représentées et enregistrées via le canal de fonction "CJ" (voir 11.3.10). Elles peuvent donc également être utilisées comme température d'appareil. De plus, la température de soudure froide s'affiche comme paramètre d'exploitation (voir 11.5.8 ) dans la configuration de l'appareil. Mais la mesure de température de soudure froide peut également être effectuée par un capteur de mesure externe (Pt100 ou CTN) dans un bloc isotherme (voir manuel 6.7.3), s'il est placé devant les thermocouples et qu'un "\*J" est configuré dans le commentaire (voir 11.3.2) sur les deux premiers caractères.

Pour les conditions particulières (par ex. sur les thermocouples pour lesquels il n'existe pas de connecteurs à thermocontacts ou pour les grandes différences de température par rayonnement thermique), il existe des connecteurs intégrant chacun un capteur de température (ZA 9400-FSx) pour la compensation de soudure froide. Ceux-ci s'utilisent sans problème pour tous les types de thermocouple, mais nécessitent 2 canaux de mesure. Un "#J" est programmé sur les deux premiers caractères du commentaire du thermocouple, signifiant que le capteur de température intégré dans le connecteur est utilisé comme capteur de soudure froide.

# *10.3 Scrutation des points de mesure et édition*

Les scrutations servent à l'acquisition manuelle à certains moments ou cyclique sur une période de temps de tous les points de mesure, c.-à-d. à les mémoriser ou à les enregistrer sur ordinateur (cf. guide 6.5).

Pour cet effet vous disposez du menu Centrale acquisition , p.ex.:

# **10.3.1 Edition/mémorisation unique des tous les points**

Les scrutations manuelles uniques d'acquisition des mesures instantanées de tous les points de mesure actifs (cf. guide 6.5.1.1) se déclenchent à l'aide de la touche **<MANU>** . Si l'heure temps réel doit apparaître, il faut alors la saisir au préalable (cf. 11.1.1). Vous pouvez régler le format de sortie en fonction TemPo cycle (cf. 10.3.2).

#### Scrutation manuelle unique de point de mesure:

Les symboles suivants apparaissent **brièvement** pour contrôle dans la **barre d'état**:

La flèche de départ s'allume puis s'éteint **´**© **´**

En cas de sortie des données sur l'interface, **´**COM **´** s'allume

En mémorisation des mesures (cf. 11.1.2), **´**REC **´** apparaît

A chaque nouvel appui sur la touche, les mesures seront traitées de la même manière avec l'heure de mesure correspondante.

# **10.3.2 Edition/mémorisation cyclique de points de mesure**

Pour les éditions cycliques des mesures (cf. guide 6.5.1.2) et les enregistrements, il faut programmer le cycle et le format de sortie. La mesure **commence** à l'appui sur la touche **<START>** et s'**arrête** avec la touche **<STOP>** . Les valeurs max, min et moyennes de tous les points de mesure sont effacées à chaque départ d'une mesure si l'appareil est configuré en conséquence (réglage standard, cf. 11.5.8).

La fonction Tempo cycle indique le cycle tant aucune mesure n'est lancée. Après la sélection de la fonction (cf. 9.4), vous pouvez saisir le cycle directement (cf. 9.5). Après le lancement, on voit le tempo compter en bas jusqu'au cycle prochain.

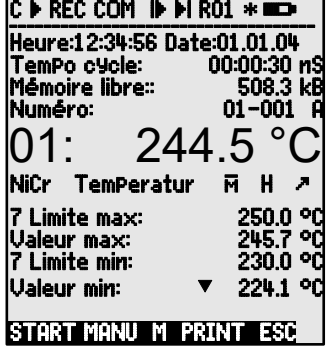

#### 10. Mesurer par les Menus de mesure

Cycle (hh:mm:ss), mémoire active, format liste

Avec la touche **<FORM>** , vous réglez le plus rapidement le format de sortie désiré (impressions types cf. guide 6.6.1).

**Changer format: Changer format: FORM>**<br> **Format colonnes côte-à-côte ´n´: <b>FemPo** Changer format: **<FORM>** Format tableau ´t´: Tempo cycle: 00:02:00 Tempo cycle: 00:02:00 St

#### **Lancer la scrutation cyclique: <START>**

Les symboles suivants apparaissent maintenant **continuellement,**

c.-à-d. pendant toute la mesure, pour contrôle dans la **barre d'état**:

La flèche de départ est allumée **´**©**´** En cas de sortie des données sur l'interface, **´**COM **´** s'allumé

En mémorisation des mesures (cf. 11.1.2),

**Arrêter la scrutation cyclique: <STOP> ´**ll**´**

# **10.3.3 Espace mémoire, édition et effacement memoire**

La fonction **Mémoire librei** vous indique en permanence lors des enregistrements de mesure l'espace mémoire restant disponible. En sélectionnant cette fonction vous accédez à deux touches programmables pour éditer ou effacer directement la mémoire. Le format de sortie est celui réglé au cycle (cf. 10.3.2 et 11.1.2)

Edition mémoire (cf. 11.2.6): **<PRINT>** Effacer la mémoire: **<CMEM>**

# **10.3.4 Edition des fonctions de menu**

Vous pouvez éditer tout menu de mesure avec toutes les fonctions représentées sur un ordinateur via l'interface (raccordement des périphériques, cf. guide 5.2). Si vous avez appelé l'affichage standard et appuyé sur la touche **<PRINT>** , le rapport suivant sera p. ex. sortis:

Sortir le menu de mesure: **All Accords** <PRINT>

canal, mesure, libellé **01:+0023.5 °C Temperatur MAXIMUM: 01:+0020.0 °C MINIMUM: 01:-0010.0 °C PRINT TIMER: 00:01:23**

Espace mémoire total, libre en ko **MEMORY: S0512.1 F0324.4 A**

Le rapport de chaque fonction est donné au chap. 6.6.1.

Tempo cycle: [UEO20TSn

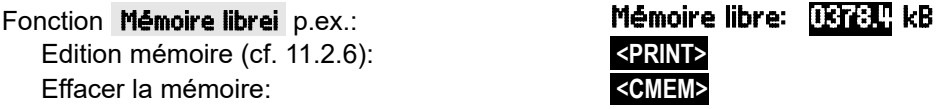

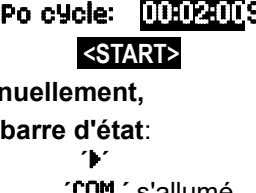

Fonction Tempo cycle : Tempo cycle: 00:02:00 S

# **10.3.5 Représentation en courbe des mesures**

Dans le menu Graphique en courbe la mesure de la voie sélectionnée sera au lancement de la mesure, représentée sous forme de graphique en courbe de 100x120 points. La courbe se décale en continu de droite à gauche, la résolution temporelle étant déterminée par le **cycle**, un point à chaque scrutation. Il en découle l'échelle des temps pour tout l'axe t en (jours) hrs:min en bas à droite. L'heure apparaît en haut à droite. Dans ce mode, la courbe continue d'être actualisée tant que dure la mesure si l'on quitte le menu (ne pas changer de point de mesure !). Les limites, si activées, sont enregistrées comme des lignes pointillées.

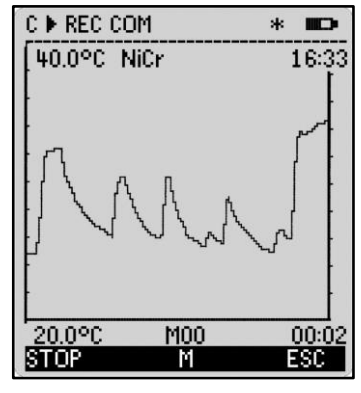

Pour régler la plage d'affichage sur l'axe Y, il existe les fonctions **Début ana**log. et Fin analog. dans le menu Fonctions spéciales (cf. 11.4.4). Elles peuvent aussi être saisie directement sur l'axe Y avec la touche **PROG** .

**Représentation en graphique en courbe des mesures:**

Saisir le cycle impression au menu **Horaires - Cycles** . Cycle: 00:00:05<br>Axe des temps 120 x 5s = 10 min: Axe des temps 120 x 5s = 10 min:

Sélectionner la voie de mesure avec les touches:  $\blacksquare$  ou

Echelle de l'axe Y avec touche: **PROG** Fin analogique au bout supérieur: 40.0 %H

Changer la valeur (cf. 9.5) avec les touches: **PROG**, **/** 

Début analogique au bout inférieur dto.:  $20.0$  %H

Quitter la saisie: **<ESC>**

Lancement de la mesure: **<START> ´**©**´**

Arrêt de la mesure: **<STOP > ´**ll **´**

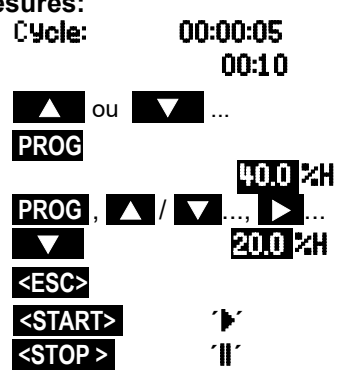

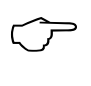

Le changement de canal est bloqué durant la mesure ! A chaque lancement ou chaque changement de canal, le graphique en courbe est effacé!

# *10.4 Calcul de valeur moyenne*

On utilise la **valeur moyenne** d'une mesure dans toute une série d'applications: p. ex. La stabilisation d'une mesure oscillant fortement (vent, pression etc.)

La vitesse moyenne d'écoulement dans une gaine de ventilation Moyennes horaires ou journalières de valeurs climatiques (temp, vent etc.) dito pour les consommations (courant, eau, gaz etc.)

La moyenne d'une mesure  $\overline{M}$  résulte de toute une série de valeurs de mesure

M<sub>i</sub> sommées et divisées par le nombre N de mesures:

$$
\overline{M} {=} (\sum_i M_i)/N
$$

Valeur moyenne

Dans l'ALMEMO® 2690-8, il y a des modes divers de valeurs moyennes:

Amortissement de la mesure du canal sélectionné avec une fenêtre du menu moyenne courante, un calcul de moyenne sur des mesures individuelles locales ou temporelles (aussi comme mesure en réseau selon VDE), un calcul de moyenne sur toute la mesure, sur les cycles ou sur plusieurs points de mesure.

Pour tous les modes, vous pouvez appeler un propre Menu Assistant, pour saisir les paramètres nécessaires et pour apprendre la manipulation sur les fenêtres de l'aide.

#### **Menu de mesure** Valeur moyenne :

La plupart des fonctions pour le calcul de moyenne peut aussi être excércée directement dans un menu de mesure, p.ex. dans le ´menu utilisateur<sup>7</sup> U2 Valeur moyenne. La manipulation des modes différents est décrite lors de la programmation du mode moyenne à l'aide des fenêtres de l'aide, p.ex.

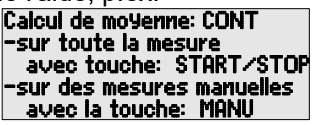

Pour calculer le débit volumique à partir de la vitesse et de la section d'une gaine d'air, il existe non seulement un ´menu de mesure utilisateur<sup>7</sup> U3 Débit volumique (cf. 10.4.9), mais aussi un menu assistant Débit volumique .

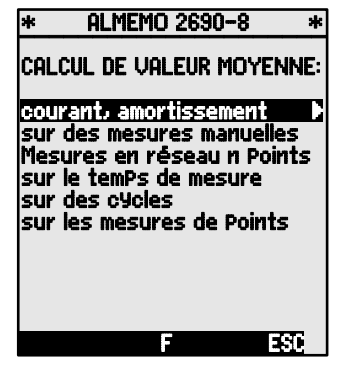

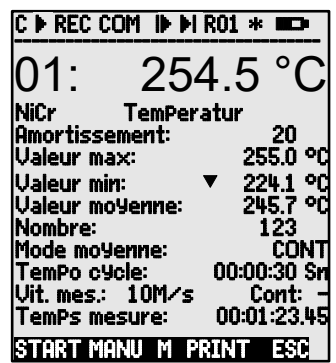

### **10.4.1 Amortissement par calcul de moyenne courant**

La première façon de calculer une moyenne concerne uniquement la mesure du canal affiché et sert pour les valeurs de mesure instables, p. ex. les mesures d'écoulement turbulent, à amortir les valeurs ou à les lisser par calcul de moyenne courant sur une période de temps. Le taux d'amortissement se règle à l'aide de la fonction
Amortissement sur le nombre des valeurs movennées correspondantes dans la plage de 0 à 99. La mesure stabilisée est également valable pour toutes les fonctions ultérieures de valorisation. Ainsi l'amortissement s'utilise aussi en combinaison avec le calcul de moyenne sur des valeurs de mesure individuelles (cf. 10.4.3) ou avec les mesures en réseau (cf. 10.4.4).

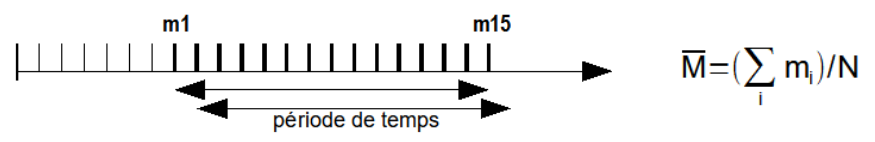

Stabilisation de la mesure sur p.ex. 15 valeurs avec: **Amortissement:** 15 Il faut couper la scrutation continue des points,

sinon la vitesse de mesure chuterait trop sensible-

ment pour de nombreux points de mesure: Vitesse mes.: 10 Cont: -

# **10.4.2 Mode moyenne**

Le calcul de moyenne sur scrutation de points de mesure est décrite en détail dans le guide au chapitre 6.7.4. Le type de calcul de moyenne se définit par la fonction Mode moyenne . Les modes suivants peuvent être réalisés avec le mode moyenne et une manipulation correspondante:

Fonction sans calcul de movenne: **Mode movenne:** 

Calcul de moyenne sur des mesures individuelles avec

MANU ou sur toutes les mesures de START à STOP: CONT<br>Calcul de movenne sur toutes les mesures d'un cycle: CYCL

Calcul de moyenne sur toutes les mesures d'un cycle:

Lorsqu'un calcul de moyenne est lancé, le symbole suivant s'allume: M

**Affichage** de la valeur moyenne en fonction : Valeur moyenne : 12.34 m is

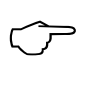

Pour **enregistrer** les valeurs moyennes, il faut un **canal de fonction** calé sur l'étendue **M(t)** (voir 10.3.9/10) ou la **fonction d'édition M(t)** correspondante à la place de la valeur mesurée (voir 10.4.5).

### **10.4.3 Calcul de moyenne sur des mesures individuelles**

Pour moyenner des mesures individuelles ponctuelles à des endroits ou des instants précis on effectue des scrutations manuelles individuelles de points de mesure E**i** . Pour tous les points de mesure dont il faut moyenner les valeurs de mesure il faut activer le calcul de moyenne avec le mode moyenne ´**CONT**´, toute mesure en cours doit être arrêtée.

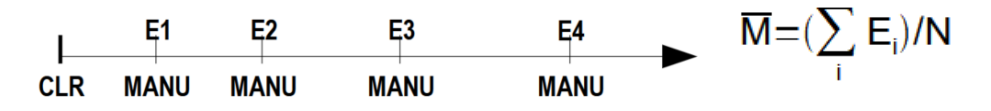

#### 10. Mesurer par les Menus de mesure

- 1. Arrêt de mesure, si lancée:
- 2. Activer le mode moyenne (cf. 9.5): Pour stabiliser la mesure évent. choisir la fonction: Pour cela évent, désactiver la mesure continue:
- 3. Effacer la moyenne après sélection (cf. 9.4) avec: La fonction valeur moyenne indique: La fonction nombre indique:
- 4. Scrutation manuelle des valeurs individuelles Ex: La fonction valeur moyenne indique: La fonction nombre indique:
- 5. Répéter le point 4 pour chaque mesure.
- 6. Editer toutes les valeurs fonctionnelles du menu avec: **<PRINT>**

# **10.4.4 Mesures en réseau**

Particulièrement pour la détermination de la vitesse dans une gaine d'air selon VDI/VDE 2640. il faut excércer des mesures sur des points de réseau déterminés dans une section vertical envers l'axe de conduite (cf. guide 3.5.5). Pour rapporter tous les valeurs individuelles ou pour répéter des mesures d'erreur, il existe un propre menu pour la mesure en réseau. Il est accessible dans la fonction valeur moyenne avec la touche **<ARRAY>** . Naturellement le menu sert aussi à des autres mesures ponctuelles.

- 1. Le mode moyenne ne joue aucun rôle: **Mode moyenne:** Pour stabiliser la mesure évent. choisir fonction: **Amortissement:** 20
- 2. Sélection du fonction valeur movenne: Valeur moyenne:
- 3. Sélection du menu mesure en réseau avec: **<ARRAY>**
- 4. Pour l'acquisition des données, appuyez touche: **PROG**
- Un tableau (array) effacé apparaît:  $01: --. -$  mis
- 6. Sélection du point de mesure avec:  $\blacksquare$   $\blacksquare$   $\blacksquare$
- 7. Lancer la mesure avec touche: **<START>** 01: 11.22 m¡
- 8. Arrêter la mesure avec touche: **Access 2010 and ASTOP> 01: 11.43 mis**
- 9. Acquisition de tous points selon les pas 6 à 8:
- 11. Effacer l'array et nouvelle mesure avec: **<CLEAR>**
- 12. Retour au menu de mesure: **<ESC>**

# **10.4.5 Calcul de moyenne sur le temps**

Afin de déterminer la moyenne de toutes les mesures, acquises sur la vitesse de mesure, sur une période donnée, il faut régler pour la voie désirée le mode moyenne´**CONT**´. Le calcul de moyenne peut s'effectuer avec ou sans cycle. Une

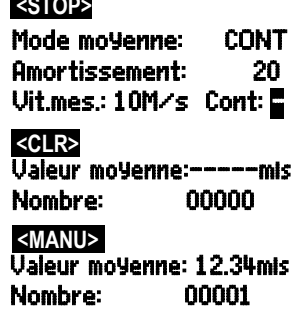

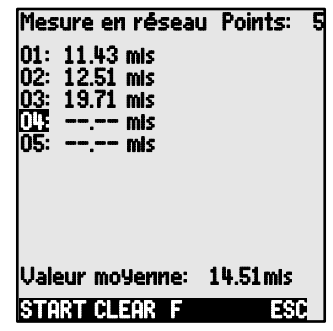

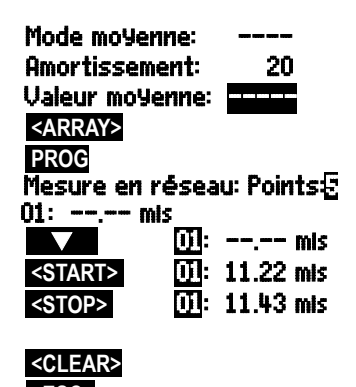

scrutation des points de mesure est effectuée au début et à la fin, de sorte que les valeurs initiales et finales puissent être enregistrées avec l'horaire. L'enre-

aistrement de la valeur movenne  $\overline{M}$  nécessite un canal de fonction  $M(t)$  (cf. 11.3.9, 11.3.10).

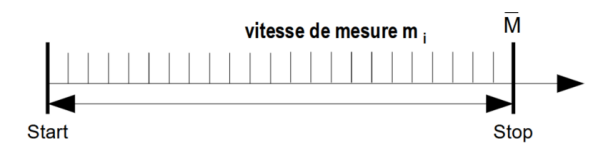

Effacer automatiquement la moyenne au lancement (cf. 11.5.8) **Contrôle:** ou après sélection de la moyenne avec: **<CLR>**

Lancer le calcul de moyenne avec la touche: **START>** ● ■ ■ Lire la durée de mesure (cf. 10.4.6) en fonction: Temps mesure:00:01:23.40 Arrêter le calcul de moyenne avec la touche: **<STOP>** ll

Editer toutes les valeurs fonctionnelles du menu avec: **<PRINT>** 

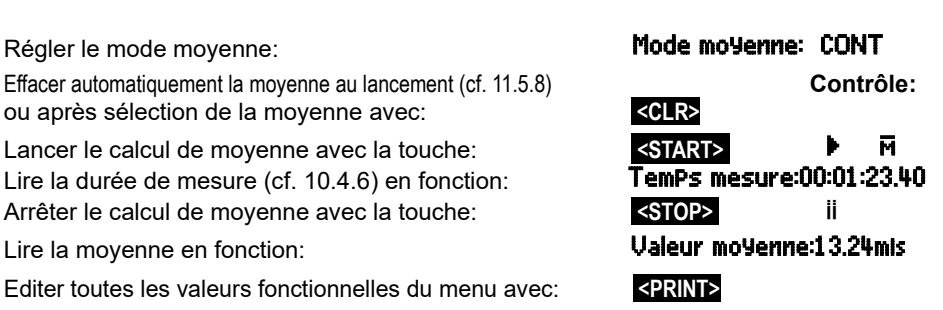

 $\overline{\mathsf{M}}$ = $(\sum \mathsf{m_i})/\mathsf{N}$ 

# **10.4.6 Temps de mesure, Durée de mesure, Temporisation**

Lors du calcul de moyenne sur le temps (cf. ci-dessus) et pour de nombreux autres essais de mesure, on a souvent recours à la seule durée de mesure entre le début et l'arrêt. Afin de pouvoir suivre en continu la durée de mesure sans effacer le temps réel, il existe la fonction ´Temps de mesure´ dont la résolution est de 0.10 seconde. Si dans les paramètres fonctionnels la fonction ´effacer les valeurs de mesure au lancement d'une mesure´ est activée (cf. 11.5.8), la durée de mesure sera également effacée automatiquement à chaque départ.

Effacer le temps de mesure par la touche: **Effacer le temps de mesure par la touche:** 

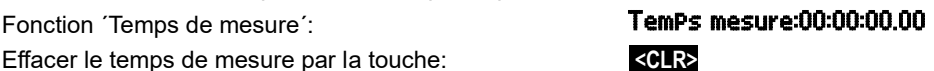

#### **Durée de mesure**

Si la mesure ou le calcul de moyenne (voir plus haut) doit s'arrêter après un temps déterminé, il est alors possible de programmer la durée de mesure dans le menu Horaires - Cycles (voir  $9.4.6$ ) ou dans un menu utilisateur (indiqué par ´©l´ à la ligne d'état).

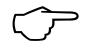

En cas d'enregistrement en mémoire, veillez à toute durée de mesure programmée pour ne pas interrompre prématurément l'enregistrement ! **The contract of the contract of the contract of the programmée pour ne pas interror<br>
Temporisation comme canal de fonction** 

Pour éditer et mémoriser les durées de mesure, servez-vous du canal de fonction ´Time´ au format ´sssss´ ou ´ssss.s´ (voir 10.3.9). En programmant l'exposant sur -1, on obtient la résolution de 0.1s. Lorsque le compteur arrive à 60 000, la temporisation recommence à 0. Le départ, l'arrêt, la sortie (édition) et la remise à zéro de la temporisation peut s'effectuer par les fonctions Start-Stop mais également par les actions en dépassement de limite (voir 10.4.3).

# **10.4.7 Calcul de moyenne sur des cycles**

Si vous voulez acquérir à intervalles cycliques les moyennes de ces cycles, utilisez alors le mode moyenne ´**CYCL**´. Celui-ci prends soin que la moyenne est effacée après chaque cycle, mais rapparaît dans l'affichage pendant le prochain cycle.

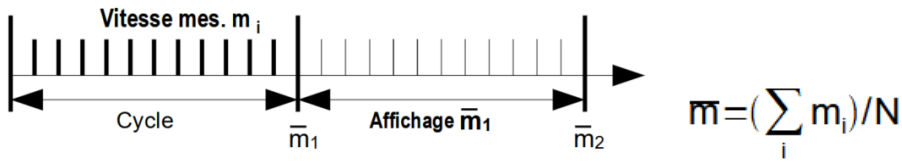

Régler le moyennage sur un cycle: Mode moyenne: CYCL Programmer le cycle (cf. 11.1.2):

Lancer la mesure, calcul de moyenne en cours: **<START>** Arrêter la mesure: **All and STOP> Arrêter la mesure: le production de la production de la production de la production de la production de la production de la production de la production de la production de la productio** 

Lire moyenne/cycle en fonction valeur moyenne: **Valeur moyenne:13.24mis** Edition de tous les valeurs de fonction du menu avec: **<PRINT>** 

#### **Moyenne sur des périodes manuelles:**

Avec le même mode moyenne mais sans cycle, c'est aussi possible de déterminer la moyenne sur les périodes d'une scrutation des points de mesure manuelle à la prochaine:

Régler le moyennage sur un cycle: **Mode moyenne: CYCL**<br>Sélectionner et effacer le cycle avec touche: **MONGES** Sélectionner et effacer le cycle avec touche:

Lancer la mesure, calcul de movenne en cours: **START>** Scrutation des points de mesure manuelle: **ANANUS Designees in the metal of the metal of the metal of the metal o**<br>Moyenne de scrutation à scrutation: **Containery of the United Strute** of United Strutes Moyenne de scrutation à scrutation:

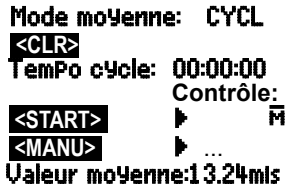

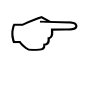

Pour enregistrer les valeurs moy., il faut un **canal de fonction** supplémentaire ayant la plage **M(t)** (cf. 11.3.9, 11.3.10) ou la **fonction d'édition** équivalente **M(t)** au lieu de la mesure (cf. 11.4.5, guide 6.10.4).

**Contrôle:**

### **10.4.8 Calcul de moyenne sur les mesures de points**

Pour toutes les scrutations de points de mesure, vous pouvez également déterminer la valeur moyenne sur plusieurs points de mesure connexes. Cette moyenne nécessite impérativement un canal de fonction ayant la plage de mesure **M(n)** (cf. 11.3.9). Si vous ne voulez pas programmer de canaux de référence et si les points de mesure à moyenner commencent par M0, il vous suffit de programmer le canal de fonction **M(n)** sur le 2ème canal du dernier connecteur (p. ex. M13) (cf. 11.3.10). Il se réfère automatiquement sur la série du canal de référence 2 (M0)

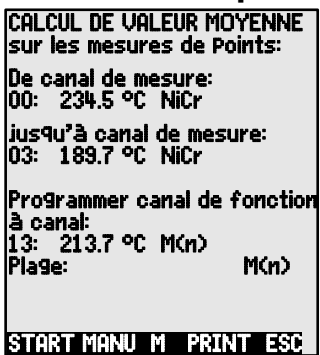

jusqu'au canal de référence 1 (M3 = 1er canal). On peut en programmant les canaux de référence, réaliser d'autres gammes de points de mesure (cf. 11.4.6). Avec le menu Assistant Calcul de moyenne, vous configurez très simplement le canal de fonction.

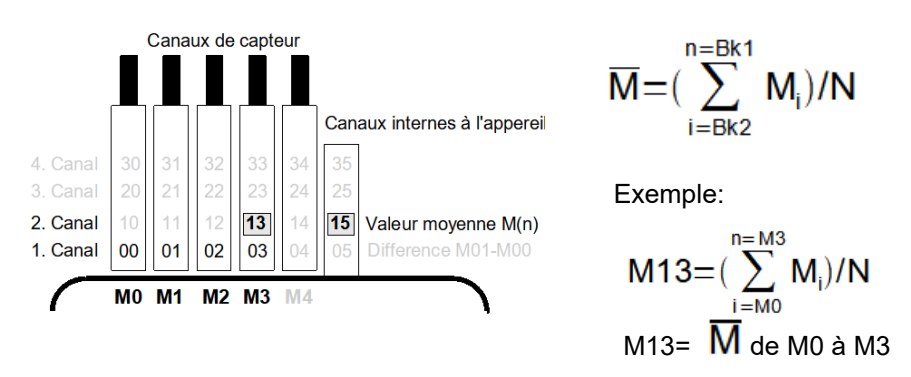

S'il faut que les capteurs restent intacts, le canal de fonction peut aussi être programmé sur les canaux internes à l'appareil (p.ex. M15) (cf. 11.3.10). Les canaux de référence standard sont ici M0 à M1.

# **10.4.9 Mesure de débit volumique**

Pour **déterminer le débit volumique** dans les gaines d'écoulement, il faut multiplier la vitesse movenne d'écoulement  $\nabla$  par la section de la gaine. Les fonctions nécessaires à cet effet sont disponibles dans le ´Menu utilisateur´ U3 Débit volumique (cf. à dr.): une gaine d'écoulement avec calcul de moyenne, les fonctions ´Diamètre´ ou ´Section´ ainsi qu'un canal de fonction (cf. 11.3.10) pour le débit volumique. Si le canal de débit n'est pas encore programmé ou s'il faut encore d'autres fonctions telles que facteur de profil ou longueur et largeur pour les sections rectangulaires, alors le menu Assistant Débit

volumique sera utile. **Débit volumique DV = vitesse** 

**d'écoulement moyenne • section SC:**

 $DV = \nabla \cdot SC \cdot 0.36$  $DV = m^3/h$ ,  $V = m/s$ , SC = cm<sup>2</sup>

La vitesse moyenne d'écoulement  $\nabla$  peut pour les mesures grossières de volume d'air sur les grilles de ventilation, être déterminée par **calcul de moyenne temporelle** (cf. 10.4.5 et guide 3.5.5). On place l'anémomètre à une extrêmité, on lance le calcul de moyenne, on parcours régulièrement toute la section et lorsque l'on atteint

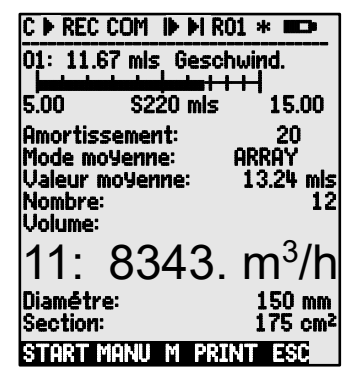

l'autre extrêmité, on arrête à nouveau le calcul de moyenne. Il est également possible de déterminer le débit moyen en effectuant des **mesures individuelles en réseau** selon VDI/VDE 2640 (voir 10.4.4 et manuel 3.5.5) (p.ex. 13.24 m/s).

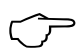

Pour afficher, éditer et mémoriser le nombre de mesures, il existe également un canal de fonction '**n(t)**´ 1(voir 10.3.9,10.3.10). Pour afficher, éditer et mémoriser le nombre de mesures, il existe éga-<br>lement un canal de fonction 'n(t)´ 1(voir 10.3.9,10.3.10).<br>Sur les tubes de Pitot, pour calculer la vitesse effective à l'affichage des cap-

teurs, une **compensation en température et en pression atmosphérique** est à prévoir (voir 9.2.5,9.2.6).

La vitesse moyenne  $\nabla$  indique la fonction: Valeur moyenne:13.24mls Saisie du diamètre en mm (max. 4000): Saisie de la section SC directement en cm<sup>2</sup> Affichage du débit volumique DV dans un canal du fonction en  $m^3/h$ : /h: 11: 834.¦¢ Editer toutes les valeurs fonctionnelles du menu avec

#### **Conversion aux conditions normalisées**

Sur tous les capteurs d'écoulement, il est possible de convertir les valeurs de mesure effectives aux conditions normalisées de température=20 °C et de pression atmosphérique=1013 mb. A cet effet, il faut programmer dans le commentaire un "#N"soit dès le canal de vitesse, soit seulement dans le canal de débit volumique (voir 10.3.2), cela donne alors automatiquement le **débit volumique normalisé**.

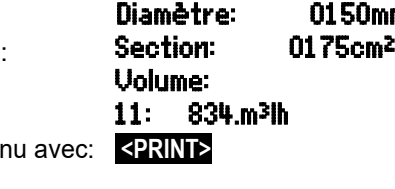

# *10.5 Représentation de plusieurs points de mesure*

Les menus de mesure déjà mentionnés ne permettent fondamentalement que la sélection et l'affichage d'un canal de mesure. Vous apprendrez dans ce chapitre comment obtenir simultanément plusieurs points de mesure combinés avec les fonctions de votre choix.

### **10.5.1 Menu affichage multicanal et Graphique à barres**

 $\overline{e}$ Le menu Graphique à barres montre les premiers 4 canaux actifs avec valeur de mesure et graphique à barres:

menu Affichage multicanal montre dès le premier appel la valeur de mesure des premiers 3 canaux actifs en taille moyenne. Mais ils sont programmable à volonté:

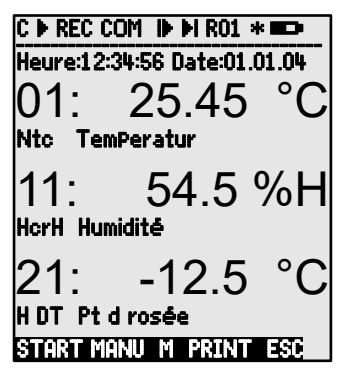

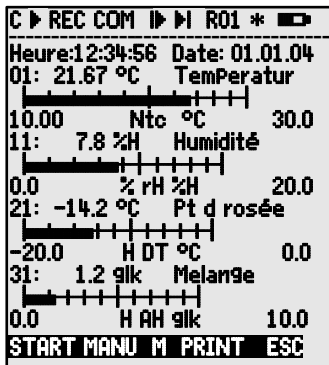

### **Sélection des points de mesure:**

La 1ère voie de mesure est toujours le point de mesure sélectionné.

On la sélectionne directement comme dans chaque menu par la touche:  $\blacksquare$  ou  $\blacksquare$  ou  $\blacksquare$ 

Pour changer les autres voies, il faut sélectionner le **PROG** et

point de mesure comme fonction à l'aide des touches:  $\Box$  ou

Vous pouvez maintenant changer les points de mesure sélectionnés avec les touches: **<M> , <M>** ...

Quitter la sélection des pts de mesure avec la touche: **<ESC>** 

Pour **régler la plage d'affichage** dans le graphique à barres, servez-vous des fonctions **Début analogique** et **Fin analogique** au menu Fonctions spéciales (voir 11.4.4). Vous pouvez également les saisir directement sur l'axe après sélection par les touches **PROG** et ... (voir 9.5).

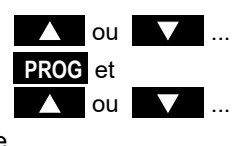

# **10.5.2 Mesure différentielle**

Si vous raccorder sur M0 et M1 deux capteurs avec même point décimal et unité, la différence M1-M0 apparaît automatiquement sous le point de mesure interne à l'appareil M5 (cf. 8.2). Si vous ne souhaitez pas le canal différentiel, il faut le supprimer explicitement (cf. 11.3.9). Si vous voulez créer des canaux différentiels supplémentaires, cela est possible avec les canaux de référence correspondants (cf. 11.4.6).

### **10.5.3 Menu liste de mesures**

Vous obtiendrez la meilleure vue d'ensemble du système de mesure avec tous les valeurs de mesure, date, heure et cycle dans le menu Liste des mesures. D'ici vous venez aussi à la Programmation des capteurs de tous points de mesure.

Ce menu ne se configure pas librement mais ne peut être associé qu'à quelques fonctions sélectionnées:

Au 1er appel la liste apparaît avec au plus 20 points de mesure:

Appliquer des fonctions à la mesure avec:  $\blacksquare$  ou  $\blacksquare$  ... Le nombre max. de canaux se réduit alors à 10. Pour la fonction suivante:

Mesure avec **commentaire**: Liste mesures: Nom

Mesure avec **valeur max:** Notify the state mesures: Val. max

Mesure avec **valeur min:** Liste mesures: Val. min

Mesure avec **valeur moyenne:** Liste mesures: Val. moy.

Mesure avec **limite max**: Liste mesures: Lim.max

Mesure avec **limite min**: Liste mesures: Lim.min

**Plage mesure** seule (20 vois max encore une fois): Liste mesures: Plage

Sélection de fonction de programmation est possible: **PROG** , **/**  ...

# *10.6 Menus Assistant par mesures spéciales*

44 Les mesures spéciales telle que la détermination des coefficients thermiques

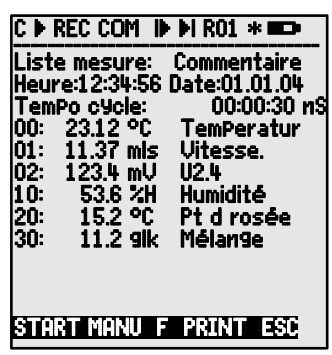

Liste mesures: 20 pts 00: 23.12°C ...

00: 23.12°C Températur 00: 23.12 °C 32.67 °C 00: 23.12 °C 19.34 °C 00: 23.12 °C 25.45 °C 00: 23.12 °C 32.67 °C 00: 23.12 °C 19.34 °C 00: NTC °C

ou de la température radiante à bulbe humide, nécessitent de disposer dans un certain ordre une série de capteurs ainsi que de programmer des canaux de fonction pour calculer les grandeurs voulues. Afin d'assurer ceci simplement et sans erreur, il existe pour chacune de ces deux applications un menu d'assistance.

# **10.6.1 Coefficient thermique**

Pour déterminer le coefficient thermique  $\sqrt{\frac{1}{1}-1}$ , on branche les deux capteurs de température en fonction de l'application (cf. guide 3.2) sur le canal M0 et M1, ainsi que le capteur de flux thermique sur M2. La différence de température T(M1)-T(M0) est automatiquement acquise sur le canal M5.

Pour mesurer, il suffit de procéder aux programmations suivantes:

Mode moyenne de M5: CONT ou CYCL Mode moyenne de M2: Plage de M12:  $q/dt$ 

Canaux de référence par défaut :  $Mb1 = q = MO2$  $Mb2 = Diff = M0$ 

Saisir cycle avec: Tempo cycle Lancer la mesure avec: **<START>** 

Arrêter la mesure avec: **<STOP>** 

# **10.6.2 Température radiante à bulbe humide**

On peut déterminer la sollicitation thermique au poste de travail à l'aide de la température radiante à bulbe humide selon la formule suivante:

TRBH=0.1TT + 0.7THN + 0.2TR (cf. guide 3.1.4)

Pour obtenir la température sèche TS et la température humide naturelle THN, on connecte un psychromètre (FN A848-WB) à moteur débrayable sur la prise M0. On branche sur la prise M1 un thermomètre radiant Pt100. On programme sur le canal 11 la plage TRBH (WBGT) (ne pas programmer le facteur 0.2 sur cet appareil!).

Menu Assistant Température radiante à bulbe humide: Temp radiante à bulbe humide **Température sèche Canal: 00** 00: 21.67°C Ntc Temp. humide Canal: 10 10: 11.42°C HT TemP. radiante Canal: 01<br>01: 19.42°C P204 01: 19.42°C P204 ¯¯¯¯¯¯¯¯¯¯¯¯¯¯¯¯¯¯¯¯¯¯¯¯ TempRadBulbHumide: Canal 11 11: 17.43 °C 1 Plage: WBGT START MANU PRINT ESC

Menu Assistant Coefficient thermique:

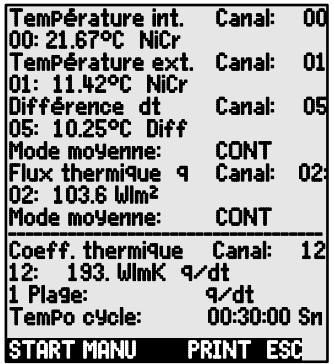

# *10.7 Menus utilisateur*

En observant le menu de mesure, vous constaterez que la représentation des valeurs de mesure et la composition des fonctions ne convient pas toujours de façon optimale à vos applications. C'est pourquoi vous pouvez, en plus des trois menus standard configurer librement les trois menus utilisateurs **U1** à **U3** avec le logiciel ALMEMO®-Control. A partir de la liste suivante vous pouvez placer à vous-même les fonctions nécessaires sur l'afficheur dans l'ordre que vous voulez, pour autant que la place disponible soit de 13 lignes. A l'opppsé du AL-MEMO® 2590-9, il n'existe aucune restriction du nombre des points de mesure. Outre les fonctions de mesure déjà évoquées, vous disposez des horaires et des cycles pour la commande de scrutation (cf. 11.1.) ainsi que des principales fonctions de programmation de capteur (cf. 11.3).

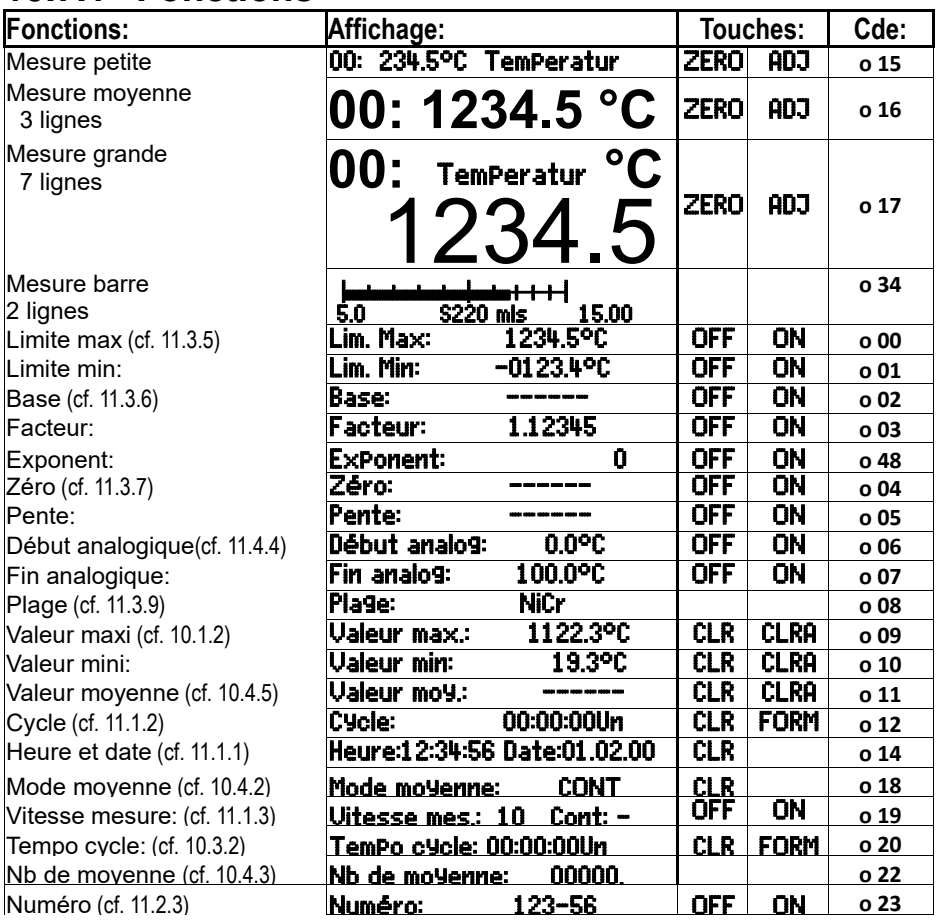

# **10.7.1 Fonctions**

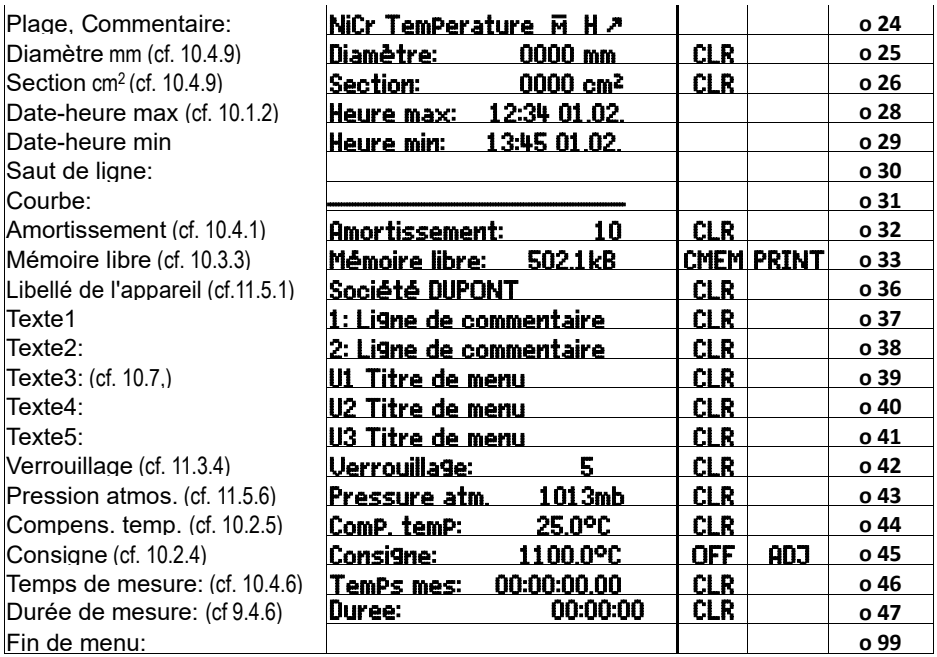

# **10.7.2 Configuration de menus**

Choisissez le menu utilisateur U1, U2 ou U3 des menusde mesure, dont vous n'avez pas besoin **Menus MESURE** en ce moment: **/**  ...,

Pour la configuration, raccordez l'appareil via câble de données avec votre ordinateur s'il vous plaît et appelez le **logiciel ALMEMO®-Control** livré.

Avec un appui sur la touche: Parcourir un réseau

vous arrivez à la: les entrerents des appareils

Sélectionnez l'appareil et appuyez: Programmer menus utilisateur

Tirez les fonctions par Glisser-Déposer de la côté gauche dans la fenêtre de menu à droite.

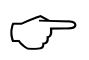

Lors de toutes les fonctions dépendantes d'une valeur de mesure(p.ex. valeur max., moyenne, graphique à barres), il faut d'abord saisir la valeur du point de mesure et puis après les fonctions correspondantes! Saisissez un titre de menu expressif:<br>Saisissez un titre de menu expressif: Titre du menu

Mémorisez le menu prêt dans l'appareil par Ux avec: Enregistrer menu, Ux, OK

Vous pouvez aussi mémoriser tous les menus dans l'ordinateur et les recharger au besoin!

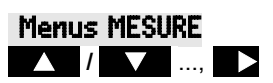

# **10.7.3 Sortie des fonctions**

Vous pouvez sortir les fonctions de tous les menus de mesure dans l'ordre avec la touche: **<PRINT>** (cf. 10.3.4) L'impression type de chaque fonction vous est présentée dans le tableau suivant:

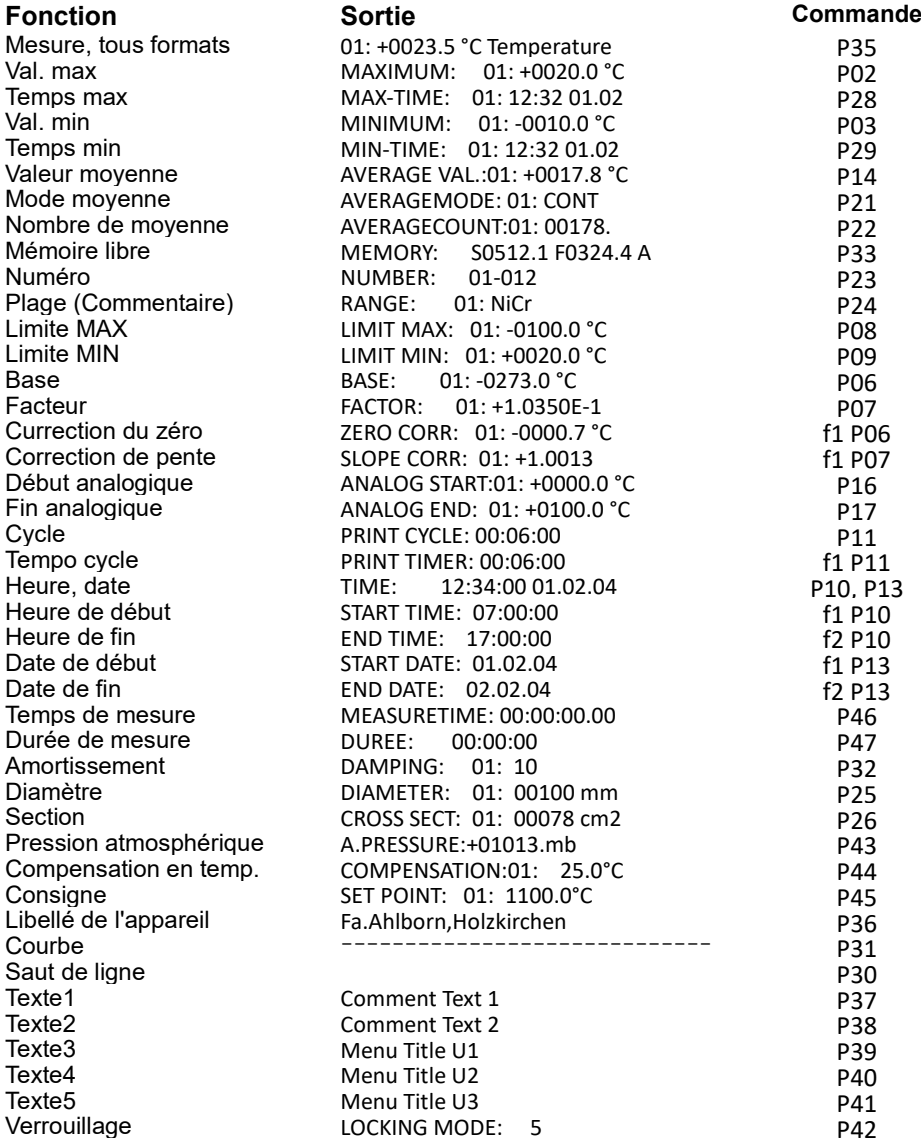

# **11. PROGRAMMER PAR MENUS PROGRAMMATION**

Dans les menus de mesure, vous avez déjà fait la connaissance d'une série de fonctions pour la commande de scrutation et la programmation des capteurs outre des fonctions de mesure.

Ici, dans les Menus PROGRAMMATION , vous trouvez une liste complète et systématique de tous les fonctions de programmation.

Le menu de sélection est accessible par la sélection de menus de mesure avec la touche: **<MENU1>**

Pour quelques fonctions de programmation, il existe de plus un Menu ASSISTANT .

### *11.1 Temps et Cycles*

Toutes les fonctions horaires de mesure, commande de scrutation et d'édition de rapport se trouvent au menu de programmation TemPs -Cycles et se programment ici.

# **11.1.1 Heure et date**

Pour que l'heure de la mesure puisse être rapportée, une horloge temps réel avec date est intégrée à l'ALMEMO® 2690-8. Elle est équipée d'une pile au lithium, de sorte que l'heure et la date soient conservées au change de pile. En

sélectionnant la fonction (cf. 9.4), on peut programmer à la première ligne à gauche l'heure et à droite la date dans le format indiqué (cf. 9.5).

Format de l'heure et de la date: hh:mm:ss ii.mm.aa

### **11.1.2 Cycle à activation mémoire et format de sortie**

Pour la mise en mémoire et l'édition cyclique des mesures à l'interface, vous utiliserez le Cycle (il correspond au cycle d'impression d'autres appareils AL-MEMO®, le cycle de mesure n'existe plus). L'activation mémoire dans le cycle, c.-à-d. l'enregistrement cyclique des données en mémoire est automatiquement enclenché après une réinitialisation, mais peut au besoin être désactivé.

Le **format de sortie** (cf. guide 6.6.1) définit l'impression type lors des scrutations et de l'édition de la mémoire. Il se programme en fonction Format de sortie . Outre le format standard en ´**Liste**´ avec toutes les mesures l'une après l'autre,

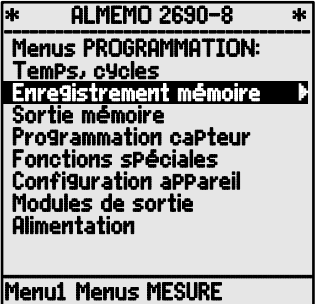

Menu2 Menus ASSISTANT P-OFF \*ON F MENU1 MENU2

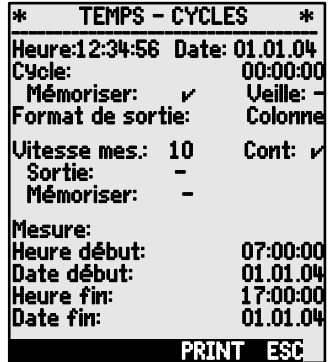

#### **Fonction Heure et date:** Heure:12:34:56 Date:01.05.00

le format ´**Colonne**´ l'une à côté de l'autre permet une impression claire et prenant peu de place. La sortie des défauts en cycle de mesure ne peuvent s'effectuer dans ce format. Le format **´Tableau´** sert au traitement ultérieur à l'aide d'un tableur (cf. impressions type guide 6.1).

**Fonction cycle** (format hh:mm:ss): Cycle: 00:15:00 Effacer cycle, arrêter lecture en cours:<br> **Fonction activation mémoire en cycle: Mémoriser: COLR Fonction activation mémoire en cycle:** Activer la mémoire (réglage initial):  $\mathbf{A} \times \mathbf{A}$ Désactiver la mémoire: **Accelerative et au COFF** Activer la **fonction mode veille** cf. 11.2.5: **<ON> Veille: v Format de sortie**  $\frac{1}{2}$   $\frac{1}{2}$  Liste des mesures l'une après l'autre: **Format de sortie: Liste**<br>Format de sortie  $\frac{1}{2}$  colonnes côte-à-côte;<br>**Format de sortie: Colonne** Format de sortie 'n' colonnes côte-à-côte: Format de sortie ´**t**´ tableau séparé par point virgule: Format de sortie: Tableau Dans les menus de mesure, un ´**S**´ apparaît après le cycle avec l'activation mémoire, ou sans un ´**U**´ et comme mnémonique du format un ´**n**´ ou ´**t**´: Cycle: 00:15:00 Sn

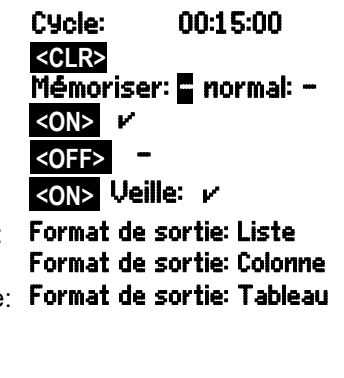

# **11.1.3 Vitesse de mesure, scrutation continue**

Au besoin, la vitesse de mesure des scrutations de points de mesure peut être augmentée en fonction Vitesse mes. de 2,5, 10, 50 ou 100 mes/s (cf. guide 6.5). En option, il est possible pour 1 point de mesure d'obtenir une vitesse de mesure de 500mes/s (SA0000-Q5).

### **Scrutation demi-continue**

La possibilité de n'acquérir que le point de mesure sélectionné (non-continue) n'est plus prévu, parce que, ne pas considérer les autres capteurs, peut mener simplement à des défauts. Cependant, il peut être utile, particulièrement avec plusieurs capteurs, de favoriser le point de mesure sélectionné et de remettre la valeur de mesure de temps en temps, p.ex. lors d'une sortie analogique ou l'amortissement de la valeur de mesure. Ainsi, la scrutation non-continue était remplacée par la **scrutation demi-continue** dans le réglage standard, c.-à-d. tous les points de mesure sont acquis en continue, mais tous les deux mesures, c'est au point de mesure sélectionné.

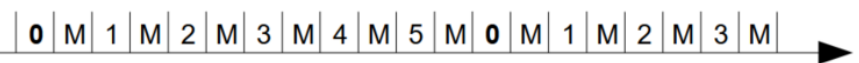

### **Scrutation continue**

Si la **scrutation continue** est activée, tous les canaux actifs sont scruter régulièrement l'un après l'autre sans intrerruption avec la vitesse de mesure (cf. guide 6.5.1.3). Ceci double la vitesse d'échantillonnage totale.

Dans les deux modes, toutes les mesures peuvent être éditées et mémorisées à tout moment. On peut avec les deux fonctions suivantes activer la mémorisation continue et l'édition continue des mesures à la vitesse de mesure.

**Fonction Vit. mesure:** Pour la sasie, cf. 9.5 **Vitesse mes.: 10M/s**<br>Serutation continue des points de mesure (réglage initial): **KONS** Cont: E

Scrutation continue des points de mesure (réglage initial): **<ON> Cont: E**<br>Scrutation demi-continue des points de mesure: <br>**COFF> CONT: E** 

Scrutation demi-continue des points de mesure:<br>Mémorisation continue: **Mémoriser:** Mémorisation continue:

Activer la mémorisation continue:<br> **Edition continue: Continue:** Sortie:

Edition continue:

Activer l'édition continue: **Activer l'édition continue** 

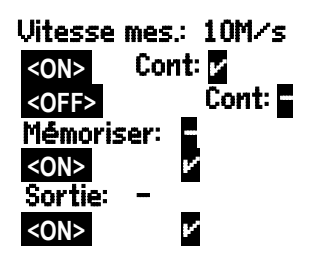

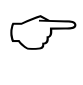

Lors de la sélection de la vitesse de mesure, sachez que la qualité de la mesure augmente à faible vitesse de mesure et qu'elle diminue lorsque la vitesse augmente.

Aux vitesses de scrutation supérieures à 10 mes/s une suppression du ronflement du secteur n'est plus possible. La précision peut donc être en plus perturbée par des interférences dans les conducteurs de liaison (torsader si possible !).

L'enregistrement à 100 ou 400 mes/s n'est possible qu'avec la carte SD et non pas avec la mémoire EEPROM interne.

# **11.1.4 Date et heure de début , date et heure de fin**

On peut lancer et arrêter automatiquement à certains instants précis une série de mesure. La date et heure de début ainsi que la date et heure de fin sont à cet effet programmables. Si aucune date n'est définie, la mesure sera effectuée chaque jour à la période réglée. L'heure réelle doit déjà être programmée. Alternativement à l'heure de fin, on peut également programmer la durée de mesure.

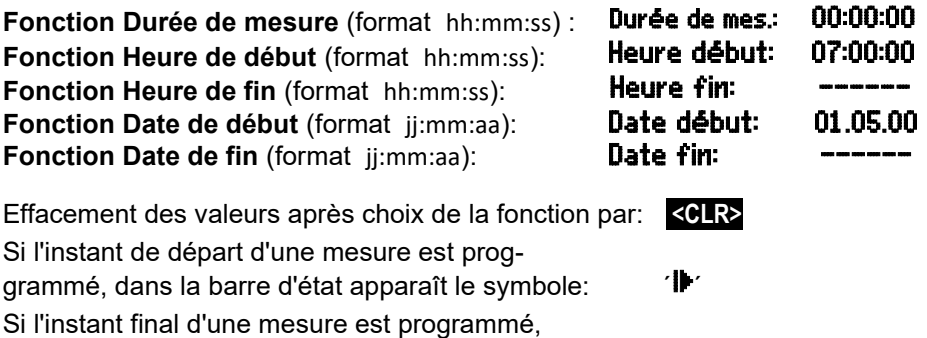

dans la barre d'état apparaît le symbole  $\mathbb{R}^k$ 

# *11.2 Mémoire des valeurs de mesure*

Les notions de base de la mémorisation de données dans les appareils AL-MEMO® sont décrites au chapitre 6.9. La mémoire de données du ALMEMO® 2690-8A a une 1024 kilooctets EEPROM interne, suffisamment pour 128.000 à 200.000 valeurs de mesure (dépendant du nombre des canaux). En cas d'une panne d'alimentation, les données de mesure sont conservées. L'organisation peut être reconfigurée de linéaire à mémoire circulaire (cf. guide 6.10.13.2).

# **11.2.1 Connecteur mémoire à carte multi-media**

Si la place mémoire ne suffit pas ou s'il faut valoriser les données ailleurs, on peut utiliser comme mémoire externe un connecteur mémoire ZA1904SD (vendu dans les accessoires), équipé d'une carte mémoire SD. L'écriture sur la carte mémoire s'effectue au format standard FAT16 via le connecteur mémoire avec les mesures en mode tableau. La carte SD peut être formatée, lue et effacée sur tout PC avec tout lecteur de carte. Vous pouvez importer les données sous Excel ou dans le logiciel de mesure Win-Control.

Le connecteur à carte mémoire se connecte sur la prise A2 et sa détection est automatique. Vous pouvez le constater au menu Enresistrement en mémoire (voir 10.2.2) à la fonction Mémoire externe et à la capacité mémoire accrue, ainsi qu'à un nom de fichier à la fonction Nom de fichier : . La mémoire externe est utilisée lorsqu'elle est enfichée au lancement d'une mesure. Il ne faut pas la retirer en cours de mesure car sinon, les valeurs mesurées temporairement mémorisées seront perdues.

Nom du fichier (sur  $8$  car. max.):

Espace mémoire disponible en externe : Mémoire externe : 128.00 Mo Espace mémoire libre : Mémoire libre : 21.75 Mo

Avant de commencer toute mesure, vous pouvez saisir un nom de fichier sur 8 caractères à la fonction Nom du fichier : Si vous ne le faites pas, le nom utilisé est le nom par défaut ´ALMEMO.001´ ou bien le dernier nom utilisé. Tant que la configuration des connecteurs ne change pas, vous pouvez mémoriser plusieurs mesures en manuel ou cyclique, même avec des numéros (voir 10.3.2) dans le même fichier.

Si la **configuration du connecteur** a été **modifiée** depuis la dernière mesure et si aucun nouveau nom de fichier n'a été programmé, un nouveau fichier sera toujours créé avec un index incrémenté de 1 en extension, p. ex. ´ALMEMO.002´. Si le nom de fichier saisi existe déjà, un nouveau fichier du même nom sera également créé mais avec un nouvel index.

Les Etats suivants les signaux LED dans le connecteur mémoire:

- LED clignote une fois long, trois courts: Pas de carte mémoire détectée.
- LED clignote au rythme du cycle: les données sont enregistrées.
- LED pendant données de sortie: Les données sont lues.

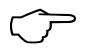

Lorsque la note de connexion: garder le Carde SD a cassé! Sur les mémoires externes, la fonction mémoire circulaire n'est pas gérée !

# **11.2.2 Enregistrement de données de mesure**

La plupart des paramètres nécessaires à l'enregistrement des mesures ont déjà été décrits au menu Temps - Cycles (cf. 11.1).

- 1. Date et heure
- 2. Cycle, activation mémoire, mode veille
- 3. Vitesse de mesure avec activation mémoire
- 4. Instant de début et de fin d'une mesure

Pour des préparations d'un enregistrement de la mémoire particulièrement simple, vous disposez du menu Enregistrement mémoire .

De plus, il y a des propres menus assistant pour les possibilités divers de lancer et arrêter la mesure! (cf. 11.2.4)

**ATTENTION!** La configuration des capteurs est seulement mémorisé au premier départ, des capteurs supplémentaires sont complétés au prochain départ. Mais, si des autres capteurs sont raccordés, la mémoire doit être éditée et effacée avant du prochain enregistrement!

### Menu Enregistrement mémoire :

Espace mémoire disponible en interne: Espace mémoire encore libre:

**Mémoire linéaire** sans écrasement de données: **Mémoire circulaire** avec écrasement de données: **Canaux actifs** pour cycle min et temps de mém.: Saisie du **cycle** (cf. 9.5, format hh:mm:ss.cc): **Cycle minimal** avec 50mes/s dépendant du nb des canaux: Cycle sans mémoriser et sans mode veille: Sélectionner et lancer **mémorisation** avec:

Activer **mode veille** (cf. 11.2.5) avec: **Temps de mémorisation** par cycle et nombre des canaux: **Numéro**: p.ex. local 12, pt mesure 1 cf. 11.2.3

# **11.2.3 Numérotation des mesures**

Pour identifier les mesures ou les séries de mesure on peut saisir un numéro individuellement avant le début. Il sera édité ou mémorisé à la scrutation suivante. Vous pouvez ainsi affecter également des mesures individuelles lors de la lecture à certains lieux ou points de mesure (cf. guide 6.7).

Après la sélection de la fonction Numéro, le numéro sur 6 chiffres se saisit normalement (cf. 9.5). Outre les chiffres 0 à 9, on peut également utiliser les caractères A, F, N, P, - ou \_ (espace). Le numéro est activé après la saisie et un

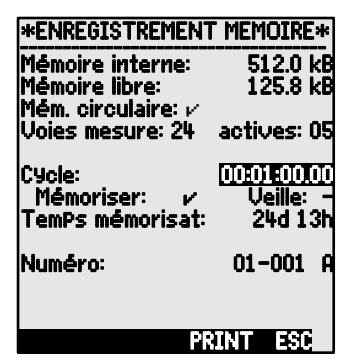

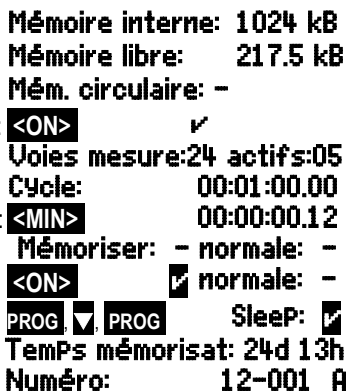

´**A**´ apparaît derrière jusqu'à la mémorisation de la mesure cyclique ou manuelle suivante.

**Fonction Numéro:** (p.ex. local 12, pt mes. 1) **NUMERO:** 12-001 A **Mise à zéro** et désactivation du numéro par: **«CLR> Activer** et **désactiver** les numéros avec la touche: **<ON>** , **<OFF> Incrémenter** et **activer** les numéros avec: **< +1 >**

# **11.2.4 Démarrer et arrêter les mesures**

Outre le lancement et l'arrêt d'une mesure avec les touches, il y a une série de possibilités, qui sont démontrées dans le menu assistant START-STOP . La manipulation via interface est décrite dans le guide au chapitre 6.6. La description des fonctions de l'heure de début et de fin, vous trouvez ici au chapitre 11.1.4, les actions de limite au chap. 11.4.3 ainsi que les variantes de relais et de déclenchement au chap. 11.6.2.

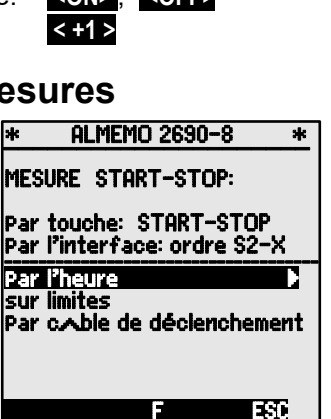

# **11.2.5 Mode scrutation**

Pour fonctionner en autonomie et/ou la scrutation de l'ordinateur, il existe 4 modes de scrutation :

**Normal :** cycle interne ou scrutation cyclique par l'ordinateur

**Veille :** cycle interne seul avec coupure pour les surveillances à long terme **Moniteur :** le cycle interne n'est pas perturbé par la scrutation de l'ordinateur **Séc. intégrée :** scrutation cyclique par le PC, sur panne du cycle interne **Mode veille**

Pour effectuer une surveillance à long terme avec de grands cycles, il est possible d'exploiter l'appareil en mode veille. Dans ce fonctionnement en économie d'énergie, l'appareil est mis hors tension après chaque scrutation de point (attention aux capteurs avec alimentation) et n'est réactivé automatiquement qu'après écoulement du temps de cycle pour la scrutation suivante. De cette manière, on peut avec une batterie de piles/accus effectuer plus de 15000 scrutations de points, ce qui donne pour un cycle de 10 minutes une durée de mesure de plus de 100 jours.

Pour **enregistrer les données en mode veille**, effectuez dans le menu Enregistrement mémoire les étapes suivantes:

- 1. Saisie d'un cycle d'au moins 2 minutes: Cycle: 00:05:00
- 2. Activer la mémorisation en cycle: Mémoriser: Memoriser: Veille: -
- 3. Sélectionner le mode veille: Mémoriser: Veille:
- 4. Activer le mode veille avec la touche: **Weille: Weille: Monet Activer** Containers and Meille: Monet Active Meille: Monet Active Meille: Monet Active Meille: Monet Active Meille: Monet Active Meille: Monet Active Meille:
- 5. Lancer la mesure dans un menu mesure avec: **<START>** L'appareil s'éteint et en contrôle seule une lampe LED ´**VEILLE**´ (4) clignote rouge clignote en rythme au bout supérieur de la fenêtre.

- 6. Dans le cycle réglé, l'appareil s'active automatiquement, effectue une scrutation des points puis se désactive à nouveau.
- 7. Quitter le mode veille avec la touche: **<ON>**
- 8. Arrêter la mesure avec la touche: **<STOP>**

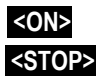

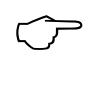

Le départ et l'arrêt sur horaire de début et de fin, ainsi que sur limites n'est pas possible en mode veille et doit donc être désactivé!

#### **Mode moniteur:**

Si vous voulez surveiller par un ordinateur une centrale d'acquisition exploitée de manière cyclique, utilisez le nouveau 'Mode moniteur'. La scrutation effectuée par le logiciel n'affecte aucunement la scrutation cyclique interne (sous Win-Control, désactivez 'initialisation protégée')

Le cycle interne démarre lors du lancement du logiciel, mais vous pouvez aussi le démarrer plus tôt. Lors de la scrutation par le cycle interne, les données ne sont pas éditées sur l'interface. Pour enregistrer des données, la mémoire doit être active.

Dans la fonction **Mode** programmer la variante **Moniteur** : Mode : moniteur

#### **Mode séc. intégrée :**

Si lors d'une simple scrutation par le logiciel, vous voulez uniquement assurer qu'en cas de panne de l'ordinateur la scrutation interne cyclique continue, choisissez le mode sécurité intégrée. Dans ce mode, vous devez programmer un cycle plus important dans l'appareil que pour la scrutation par logiciel. La scrutation par le logiciel remet systématiquement le cycle interne à zéro. Il n'est donc utilisé que lorsque la scrutation par le logiciel tombe en panne (sous Win-Control, désactivez 'initialisation protégée').

Le cycle interne est lancé au démarrage par le logiciel Win-Control, mais vous pouvez également le démarrer plus tôt. Lors de la scrutation par le cycle interne, les données ne sont pas éditées sur l'interface. Pour enregistrer des données, la mémoire doit être active.

Dans la fonction **Mode**, programmer la variante **Séc. intégrée** : Mode : séc. intégrée

# **11.2.6 Edition de la mémoire**

Le contenu de la mémoire des mesures peut être édité entièrement ou par extraits sur l'interface série. Vous pouvez utiliser pour chaque édition l'un des trois formats de sortie connus ´Liste´, ´Colonne´ ou ´Tableau´. La possibilité de définir des intervalles partiels est donnée d'une part par définition d'instant de départ et de fin, d'autre part par sélection des numéros des mesures ainsi identifiées.

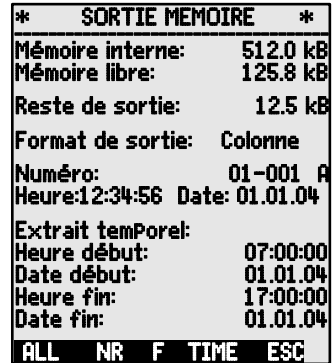

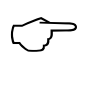

Sur les **cartes mémoire SD externes** (voir 10.2.1), on ne peut lire que la totalité des valeurs de mesure du dernier fichier, en mode tableau. Il ne faut pour cela utiliser que la touche **PRINT** de la fonction **Mémoire libre** au menu Edition mémoire ou dans certains menus de mesure.

On peut de manière judicieuse retirer la carte mémoire et copier directement les fichiers dans le PC via un lecteur de carte USB. Vous pourrez les importer aussi bien sous Excel que sous Win-Control (à partir de la version V.4.81).

#### Menu Sortie mémoire :

Réglage du **format de sortie**: Format de sortie: Liste

Pour **sélectionner une mesure numérotée**:

En fonction **Numéro** saisir le numéro (cf. 11.2.3): NUMERO: 12-001 A

### Pour **sélectionner un extrait temporel**:

Saisir l'heure de début au format 'hh:mm:ss': Saisir l'heure de fin au format 'hh:mm:ss':

Saisir la date de début au format ´jj.mm.aa´: **Date début: 01.05.10**<br>Saisir la date de fin au format ´ii mm aa´: **Date fin: 01.05.10** Saisir la date de fin au format 'jj.mm.aa':

Edition complète de la mémoire des mesures: **<ALL>** Editer la mesure avec numéro: **<NR>**

Editer l'extrait temporel du début à la fin: **<TIME>**

Arrêter l'édition de la mémoire avec la touche: **<STOP>**

Le continu de la mémoire est édité avec la même impression type, même plusieurs fois dans différents formats de sortie (cf.guide 6.6.1). Pendant l'édition de la mémoire, en fonction Reste de sortie le volume mémoire restant à éditer est indiqué en continu en ko. Heure, date et numéro montrent les valeurs actuelles.

Reste de l'édition de la mémoire **Reste sortie:** 12.5 kB Numéro courant de l'édition de la mémoire Heure et date courante de l'édition de la mémoire

#### **Effacer mémoire**

Sélectionner la fonction **Mémoire libre** (cf. 9.4): Pour effacer la mémoire, appuyez sur la touche: Comme espace mémoire apparaît la capacité total: Abandon avec la touche: **<ESC>**

# *11.3 Programmation des capteurs*

Pour les appareils ALMEMO®, toute la programmation des capteurs étant mémorisée dans le connecteur ALMEMO®, l'utilisateur n'a en principe aucune programation à prévoir. Ce n'est que dans le cas où il faut par exemple corriger une erreur capteur, mettre à l'échelle certains capteurs ou bien prérégler des valeurs de seuil que vous disposez alors de nombreuses possibilités de programmation.

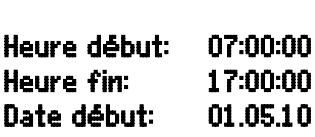

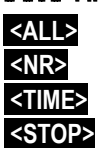

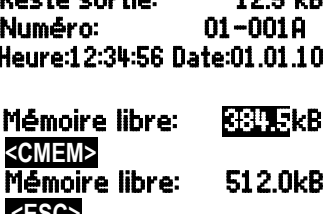

Dans le menu **PROGRAMMATION DE CAPTEURS** vous pouvez contrôler tous les paramètres d'un canal et les saisir ou les modifier avec les touches, pour autant que le connecteur de capteur adéquat soit raccordé. Veuillez noter que les capteurs de série sont protégés par mode de verrouillage contre toute modification non désirée et qu'en cas de changement souhaité, il faut baisser en conséquence le niveau de verrouillage (cf. 11.3.4). Les fonctions ne sont accessibles qu'aussi loin, que le mode de verrouillage le permet, le reste apparaît en gris.

Edition de la configuration des capteurs de tous les points de mesure actifs (commande P15 cf. guide 6.2.3) par la touche: **<PRINT>**

# **11.3.1 Sélection du canal d'entrée**

Afin de lire ou de programmer les paramètres d'un capteur, vous devez d'abord sélectionner le menu **PROGRAMMATION DE CAPTEURS** puis régler le canal de saisie désiré à l'aide de la touche  $\Box$  ou  $\Box$ . Seuls les capteurs et les canaux activés sont alors pris en compte. Afin de pouvoir activer de nouveaux canaux, vous pouvez permettre la sélection de **toutes** les voies avec la touche **<MALL>** . Par la touche **<MACT>** vous réduisez à nouveau le choix aux **actifs**. A chaque canal de saisie le numéro de connecteur correspondant s'affiche.

### Menu PROGRAMMATION DE CAPTEURS :

Représentation du numéro de connecteur et du canal: Connecteur: 0 Canal: 00 Sélection de la voie de saisie suivante avec touche: Sélection de la voie de saisie précédente avec:<br>Autoriser la sélection de toutes les canaux avec: Autoriser la sélection de toutes les canaux avec: Réduire la sélection à tous les canaux actifs avec: **<MACT>** 

### **11.3.2 Libellé du point de mesure**

Chaque point de mesure peut posséder un libellé aphanumérique sur 10 caractères afin de repérer de façon optimale le type de capteur, le lieu de mesure ou son objet. Ce commentaire s'affiche sur tous les afficheurs de mesure standard. Lors des édition sur interface, le libellé apparaît en tête de programme comme ´COMMENTAIRE´ et dans la liste des mesures (cf. guide 6.6.1).

Saisie en fonction 'Commentaire' cf. 9.5 Commentaire: Température

Certains **caractères de contrôle** au début du commentaire ont des **fonctions spéciales** :

´\*J´ définit un capteur de température (CTN, Pt100) comme CSF externe (voir 9.2.7, manuel 6.7.3).

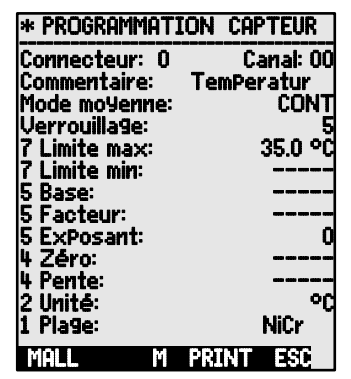

- ´#J´ sur un thermocouple signifie : utiliser un capteur de soudure froide interne (par ex. connecteur ZA9400-FSx avec CTN, voir 9.2.7, manuel 6.7.3).
- ´\*T´ définit un capteur de température (CTN, Pt100) comme référence pour la compensation de température (voir 9.2.5).
- ´\*P´ définit un capteur de pression comme référence en compensation de pression atmosphérique (voir 9.2.6).
- ´#N´ en mesure d'écoulement, implique une conversion aux conditions normales (voir 9.4.9)

Les 8 caractères restants peuvent encore être utilisés pour la description spécifique.

Un ´!´ à la fin indique automatiquement une linéarisation ou un étalonnage propre (voir 10.3.11). Il n'est pas réinscriptible.

# **11.3.3 Mode moyenne**

Les type de calcul de moyenne définis par la fonction Mode moyenne sont décrits au chapitre 10.4.2.

Fonction pas de calcul de moyenne: **Mode moyenne:** -----

Calcul de moyenne sur toutes les scrutations des

points de mesure courantes: **CONT**<br>Calcul de movenne sur toutes les scrutations dans un cycle: **CONT** Calcul de moyenne sur toutes les scrutations dans un cycle:

### **11.3.4 Verrouillage de la programmation des capteurs**

Les paramètres de fonctionnement de chaque point de mesure sont protégés jusqu'à un certain niveau de verrouillage réglable, par un mode de verrouillage (cf. guide 6.3.12). Il faut avant toute configuration, diminuer en conséquence le mode de verrouillage. Si dans l'afficheur, un point apparaît derrière le mode de verrouillage, les modifications ne sont pas possibles.

### **Niveau de verrouillage Fonctions verrouillées**

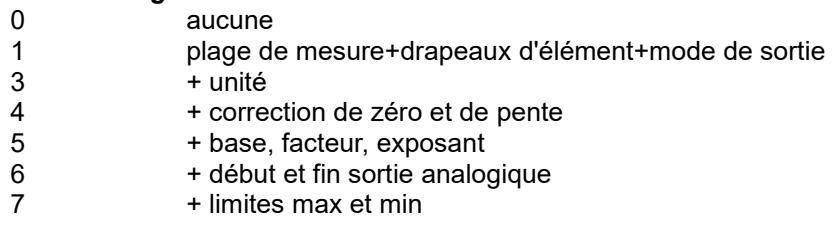

Fonction 'Mode verrouillage': verrouillage: 5

#### Dans le menu **PROGRAMMATION DE CAPTEURS** les fonctions sont classées de haut en bas de sorte à ne pouvoir sélectionner les fonctions verrouillées.

# **11.3.5 Limites**

A chaque canal de mesure il est possible d'affecter deux seuils (MAX et MIN). Le dépassement des seuils est traité tout comme le dépassement des limites de plage de mesure et la rupture de ligne, comme un défaut. Une flèche correspondante ▲ ou ▼ apparaît à l'afficheur devant la mesure et le relais d'alarme d'une câble de relais connectée est attaqué (cf. 11.6.2). On peut aussi adjoindre des relais aux limites (cf. 11.4.3). L'état d'alarme est maintenu jusqu'à ce que la mesure soit retombée de nouveau sous la limite, de la valeur de l'hystérésis. Celui-ci vaut normalement 10 chiffres (digits), mais peut se régler dans la plage de 0 à 99 chiffres (cf. 11.5.7). Vous pouvez aussi utiliser le dépassement de limite pour lancer ou arrêter une mesure (cf. 11.4.3).

### **Fonction:**

Saisir le limite max (cf. 9.5): Limite min: 7 Limite min: -----°C Désactiver la limite: Activer la limite:

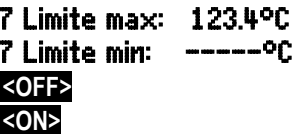

# **11.3.6 Echelle, réglage du point décimal**

Pour afficher le signal électrique d'un capteur comme valeur de mesure dans la grandeur physique, un décalage du zéro et une multiplication par un facteur est presque toujours nécessaire. Vous disposez pour cela des fonctions BASE et FACTEUR. Vous trouverez une description exhaustive de la mise à l'échelle avec un exemple dans le guide, au chapitre 6.3.11.

 **Valeur affichée** = (mesure corrigée - BASE) x FACTEUR.

Le FACTEUR est programmable dans la plage -2.0000 à +2.0000. Pour les facteurs au dessus de 2.0 ou en dessous de 0.2, il faut prévoir un réglage de point décimal par saisie de l'EXPOSANT. Avec l'exposant, la virgule peut être décalée d'autant vers la gauche (-) ou vers la droite (+), que l'afficheur peuvent le représenter. Les valeurs de mesure ne peuvent être représentées en exposant.

Pour une calculation automatique des valeurs d'échelle:

#### $5$  Base: 5 Facteur: 5 Exposant: 0

Dans les Menus ASSISTANT, il y a un propre menu **Echelle** des valeurs réelles et des consignes.

Lorsque des valeurs d'échelle sont programmées et donc que la mesure effective est modifiée, la flèche de correction <sup>n</sup>apparaît alors indiquant l'état de la mesure (cf. 9.3).

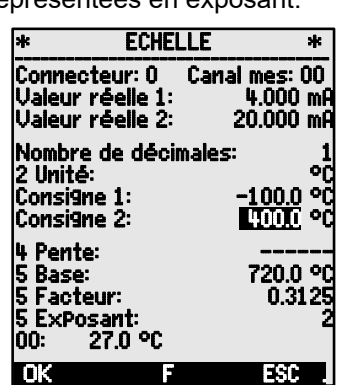

### **11.3.7 Valeurs de correction**

Avec les valeurs de correction POINT ZÉRO et PENTE, vous pouvez corriger les capteurs en zéro et en pente (cf. gde 6.3.10).

### **Mesure corrigée**= (mesure - ZÉRO) x PENTE

### **Fonction:**

Correction du zéro: 4 Zéro: -----°C Correction de pente: 4 Pente: -----°C  $T$ ouches d'activation et désactivation:

Lorsque des valeurs d'échelle sont programmées et donc que la mesure effective est modifiée, la flèche de correction <sup>a</sup> apparaît alors indiquant l'état de la mesure (cf. 9.3).

# **11.3.8 Changement de l'unité**

Il est possible pour toutes les voies de mesure de remplacer l'unité standard de la plage de mesure par une unité quelconque sur deux caractères (cf. guide 6.3.5). Vous pouvez, outres les majuscules et minuscules, utiliser les caractères  $\Omega$ , %, [, ], \*, -, =, ~ et espace (). L'unité s'affiche sur deux caractères toujours derrière les valeurs de mesure et de programmation.

Pour **changer l'unité** la fonction désignée est: 2 Unité: <sup>oc</sup>

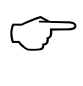

En saisissant l'unité °F la valeur de température est convertie de degrés Celsius en degrés Fahrenheit. Le caractère !C permet d'inhiber la compensation de soudure froide. Les unités suivantes sont produites automatiquement par la saisie de 2 caractères correspondant: mis à ms, m<sup>3</sup>ih à mh, Wim<sup>2</sup> à Wm, 9ik à 9k.

# **11.3.9 Choix de la plage de mesure**

Si vous voulez programmer vous-même le connecteur ou que vous devez changer souvent de plage, veuillez vous assurer que le verrouillage du connecteur est effacé, c.-à-d. mis à 0 (cf. 11.3.4) et que sur certains capteurs, un connecteur spécial est nécessaire (p. ex. thermocouple, shunt, diviseur etc. cf. tableau). Pour activer une nouvelle canal de mesure, activez toutes les canaux avec la touche **<MALL>** , sélectionnez le canal d'entrée désiré (cf. 11.3.1)puis saisissez la plage de mesure. En confirmant la saisie de la nouvelle plage, toutes les valeurs de configuration du canal d'entrée seront effacées.

Fonction Sélection de plage: 1 PLAGE: NiCr

Pour autoriser la sélection de toutes les canaux de mesure avec la touche: **<MALL>** 

Désélection (désactivation) d'un canal: **«CLR>** 

Réactivation d'un canal: **PROG** , **PROG** 

Programmer plage comme pour saisie de données: **PROG** , ... , **PROG**

La fenêtre de saisie affiche successivement

tous les mnémos du tableau suivant: 1 PLAGE: FECO

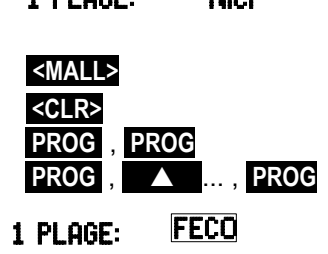

et une fenêtre d'assistance correspondant pour l' identification des capteurs:

#### ZA 9021FSL Thermocouple Typ L -200.0 ... 900.0 °C

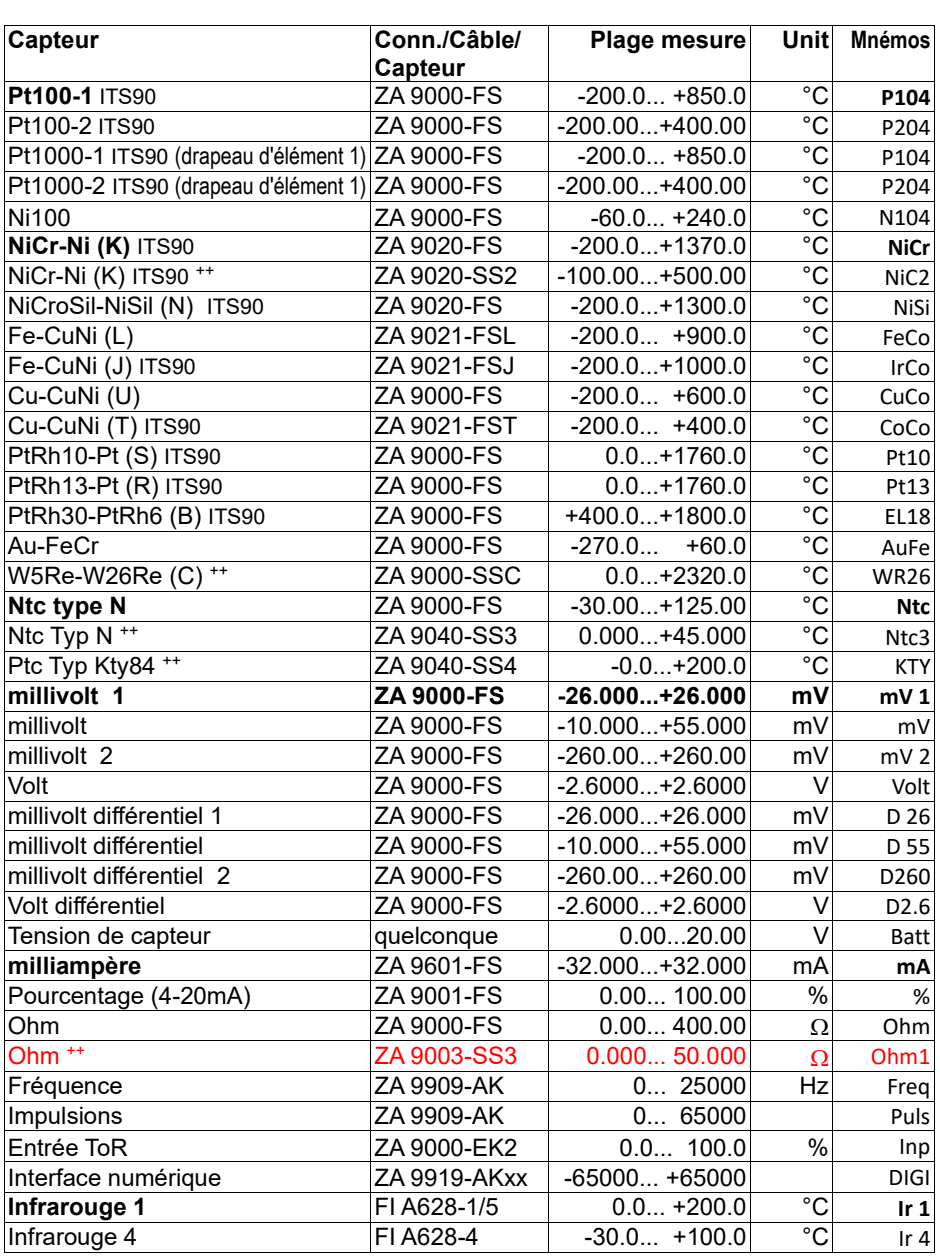

### 11. Programmer par Menus Programmation

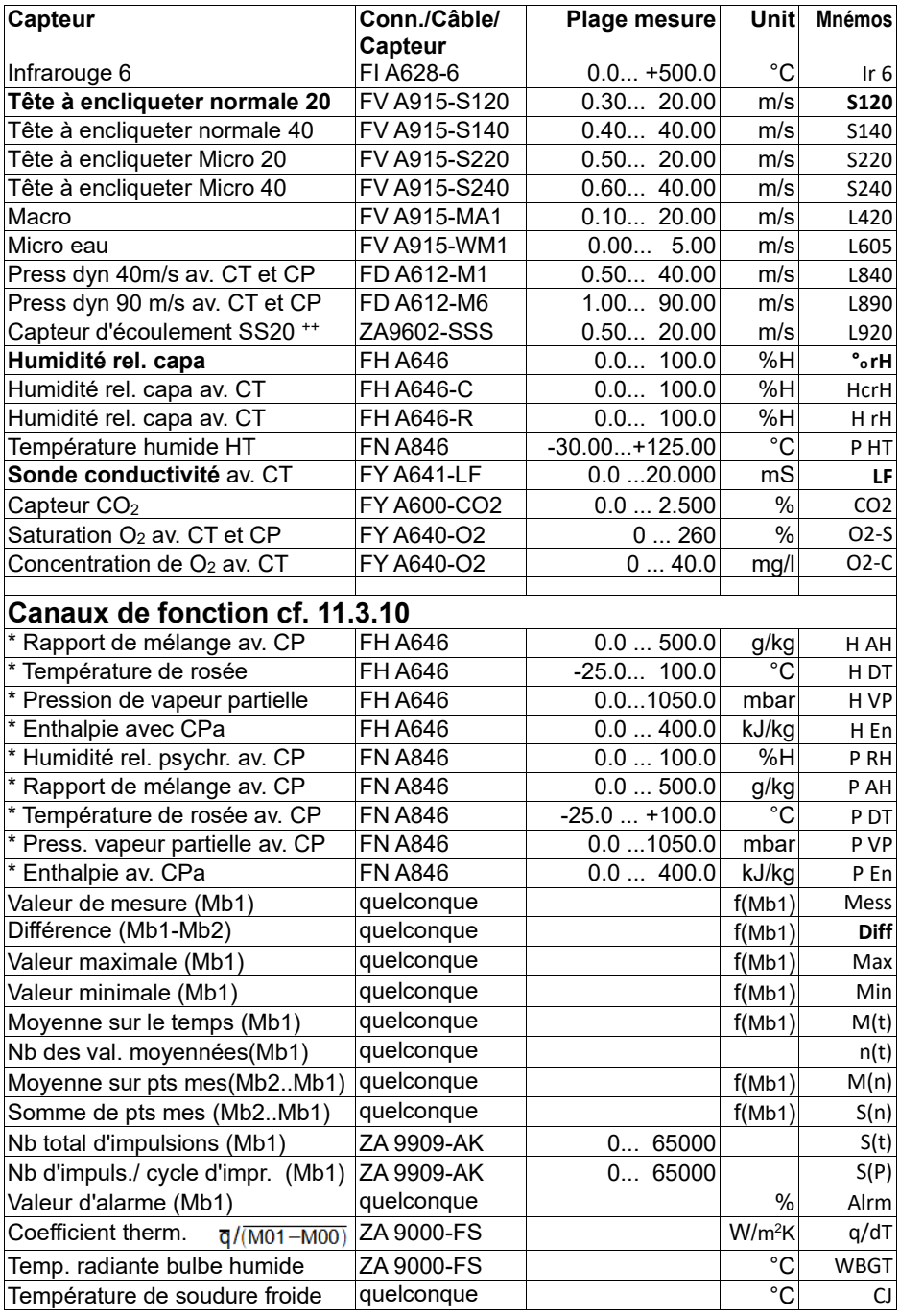

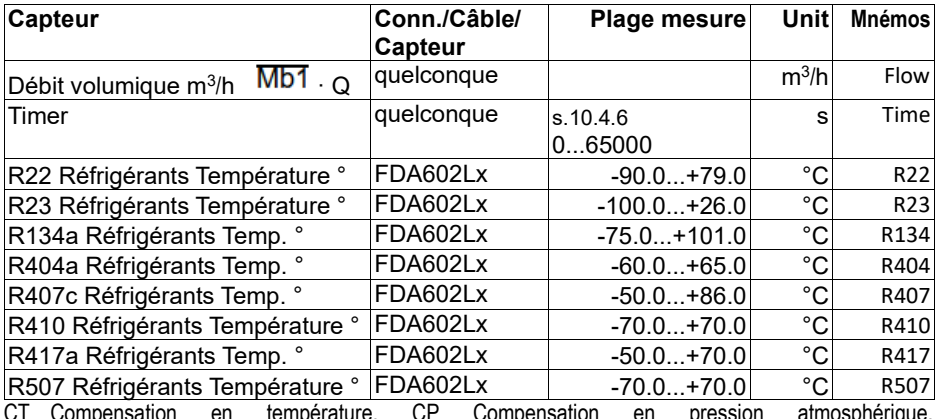

CT Compensation en température, CP Compensation en pression atmosphérique, Mbx Canaux de référence

\* Variables calculés d'humidité (Mb1=Température, Mb2=Humidité/Température humide)

++ Seulement par connecteur spécial à caractéristique interne (voir 10.3.11, autres sur demande)

 *° 8 plages de mesure de réfrigérant seulement avec l'option matériel R (Mb1=pression en mbar)*

# **11.3.10 Canaux de fonction**

On trouve en fin de tableau des plages (cf. ci-dessus) à la rubrique **Canaux de fonction**, une série de plages permettant de représenter des paramètres fonctionnels du traitement des mesures ou des résultats de calcul en reliant certaines valeurs de mesure sur des canaux de mesure (cf. guide 6.3.4). La référence aux canaux de mesure proprement dits se réalise par un ou deux canaux de référence. Sur tous les canaux de fonction existent des canaux de référence standard Mb1 et Mb2 dans le connecteur correspondant, pour lesquels aucune programmation n'est nécessaire :

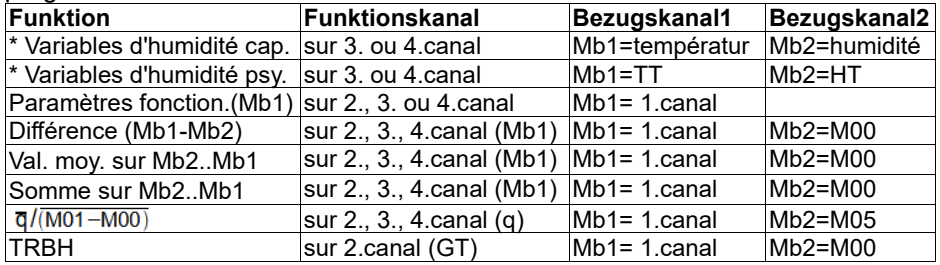

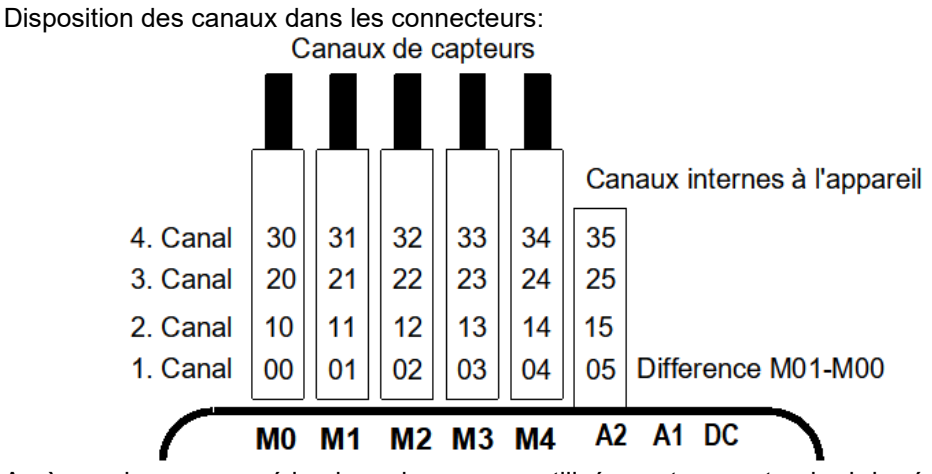

Après avoir programmé la plage, les canaux utilisés sont ceux standard de référence (cf. ci-dessus). Le réglage individuel des canaux de référence est décrit au 11.4.6. Le mieux est d'avoir recours à l'assistant Canaux de fonction.

**Les 4 canaux internes à l'appareil sont nouveaux**. M5 est programmé par défaut comme canal différentiel M1-M0 lorsque deux capteurs de même unité et point décimal sont connectés sur les points de mesure M0 et M1. Les 4 canaux sont cependant utilisables avec tout canal de fonction avec les canaux de référence standard Mb1 = M1 et Mb2 = M0, c.-à-d. que si vous voulez programmer en interne à l'appareil un paramètre de fonction sans canal de référence, le capteur doit être branché sur M1.

**Avantage** des canaux internes: Si l'on utilise plusieurs capteurs pour la même application, il n'est pas nécessaire de reprogrammer les capteurs et vous pouvez échanger ceux-ci sans perdre les canaux de fonction. Si toute l'application repose cependant sur un seul capteur, alors il est préférable de placer la programmation dans le capteur.

# **11.3.11 Plages de mesure spéciales, Linéarisation, Etalonnage multipoint**

A l'aide de nouveaux connecteurs ALMEMO® spéciaux à mémoire supplémentaire pour caractéristiques supplémentaires (EEPROM plus grande, code E4), on peut enfin réaliser les applications suivantes avec élégance :

**1.Mise à disposition de plages de mesure spéciales à caractéristique interne (voir 10.3.9) 2.Linéarisation par l'utilisateur des signaux tension, courant, résistance ou fréquence. 3.Etalonnage multipoint de tous les capteurs.**

De série, l'ALMEMO® 2690-8 peut valoriser tous les connecteurs programmés en conséquence. A l'aide de la version spéciale KL, il est possible de convertir les signaux de mesure en valeurs affichées correspondantes selon une caractéristique pouvant s'appuyer sur 30 valeurs au maximum. Les points fixes se programment dans l'EEPROM du connecteur ALMEMO® à l'aide du logiciel AL- MEMO®-Control. Lors de la mesure, les valeurs mesurées sont interpolées linéairement entre ceux-ci. En correction de capteurs non linéaires (p. ex. sur des capteurs Pt100 ou thermocouples), on tient compte tout d'abord des courbes caractéristiques d'origine puis seules les écarts sont ajoutés en interpolation linéaire.

Si l'on désactive un canal à caractéristique ou qu'on le programme sur une autre plage, on peut ensuite réactiver la caractéristique en programmant la plage spéciale ´Lin´ à l'aide des touches ou avec la commande ´B99´.

### *11.4 Fonctions spéciales*

Sur la centrale d'acquisition 2690-8, un même menu permet d'accéder à toutes les fonctions spéciales ALMEMO®, qui sont certes peu utilisées dans la routine mais qui sont tout de même très utiles dans certaines applications (cf. guide 6.10). Ces fonctions sont en partie très complexes et ne devraient de ce fait être utilisées que si le mode opératoire devient évident.

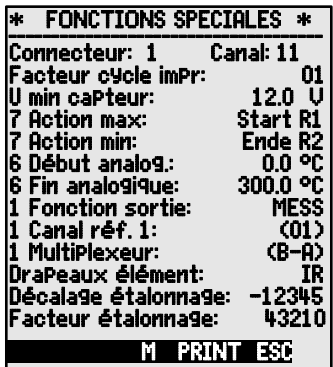

# **11.4.1 Facteur de cycle d'impression**

Afin d'adapter l'enregistrement des données à la vitesse de variation de chaque point de mesure, il est possible d'éditer moins souvent ou pas du tout certains d'entre eux en programmant un facteur de cycle d'impression entre 00 et 99 (cf. guide 6.10.6). Seuls les canaux en défaut p. ex en cas de dépassement de limite, seront édités dans tous les cas. Par défaut, le facteur de cycle d'impression de tous les points de mesure est effacé ou réglé sur 01, c.-à-d. que tous les points de mesure actifs seront édités à chaque cycle. En saisissant un autre facteur, p. ex. 10, le canal correspondant ne sera édité qu'une fois sur 10, et à 00 pas du tout édité. En mémorisant aussi les données on évite les mesures inutiles et on économise ainsi de la place mémoire.

Saisie du facteur de cycle d'impression en fonction: Facteur cycle imPr.: 01 Effacer facteur de cycle d'impression avec touche: **<CLR>**

### **11.4.2 Tension minimum d'alimentation de capteur**

Comme lors de tous les appareils ALMEMO® la tension d'alimentation de capteur est aussi surveillée lors du 2690-8. Elle est aussi affichée dans le menu Alimentation (cf. 11.7). Mais il existe des capteurs qui nécessitent pour fonctionner correctement une tension d'alimentation générée par un accumulateur chargé ou un bloc alimentation. Afin d'éviter toute erreur de mesure, on peut dans la programmation des capteurs saisir individuellement pour chaque capteur la tension minimale nécessaire pour alimenter le capteur. Si celle-ci n'est plus assurée, la mesure sera traitée comme une rupture de ligne (Affichage L clignote).

Saisie de la tension min. d'alimentation de capteur: U min capteur:  $12.0 \text{ U}$ Désactiver le contrôle de tension, effacer la valeur: **<CLR>**  $\overline{\mathsf{U}}$  min capteur:  $\overline{\mathsf{I}}$ 

### **11.4.3 Actions aux limites Affectation des relais**

Pour signaler une alarme, les deux limites de tous les points de mesure d'un appareil ou d'une carte de circuits de mesure sont prises en compte par défaut (cf. 11.3.5), à savoir que si sur n'importe quel point de mesure un franchissement de limite survient, le relais 0 est excité sur un câble de relais d'alarme ou l'adaptateur relais correspondant (cf. guide 5.2/3). Il ne retombe que lorsque toutes les mesures ont refranchit la limite de la valeur de l'hystérésis. Si aucune limite n'est définie, c'est alors la limite de la plage de mesure qui prévaut. Une rupture de ligne entraîne de toute façon une alarme.

Afin de différentier les dépassements de valeur max et les soupassements de valeur min, il est possible de reprogrammer les avertisseurs d'alarme en variante 1 (cf. 11.6.2, guide 6.10.9). S'il faut cependant identifier et traiter les défauts de manière sélective, il est alors possible d'affecter individuellement des relais aux limites, en fonction Action Max , Action Min ou aussi en menu assistant **LIMITES, ALARME** . On peut aussi affecter plusieurs limites à un même relais. Les câbles de relayage offrent pour cela 2 relais (0 et 1), et même 4 (de 0 à 3) pour l'adaptateur

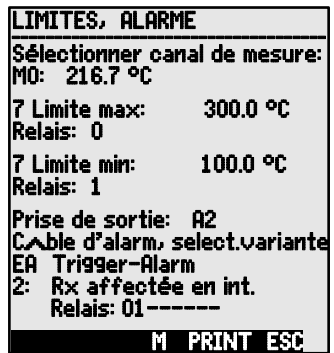

à relais (ZA 8000-RTA). Ce mode doit être réglé comme variante 2 dans le module de sortie (cf. 11.6.2, guide 6.10.9).

### Prise de sortie: A2

Réglage du module relais sur Variante 2: **EA Alarm déclenchem.**<br>Chais affecté en int ) **EA** Alassa **2: Rx affecté en int.** (Relais affecté en int.)<br>Activer relais x sur dépassement limite max: **7 Action Max:** 

Activer relais x sur dépassement limite max: **7 Action Max:**<br>Activer relais y sur soupassement limite min: **7 Action Min:** Activer relais y sur soupassement limite min: **7 Action**<br>Effacer l'affectation relais avec la touche: Kellab Effacer l'affectation relais avec la touche:

### **Lancement et arrêt d'une mesure**

Vous pouvez utiliser les dépassements de limite pour les messages d'alarme mais aussi pour démarrer ou arrêter une mesure (cf. quide 6.6.3). L'affectation de la commande de départ et d'arrêt sur une limite s'effectue aussi avec les fonctions Action Max et Action Min .

Lancer la mesure sur dépassement de limite max: 7 **Action Max: Stett** -- s Arrêter la mesure sur soupassement de limite min: **7 Action Min: Stop -**<br>**Faction Max: Manual Continued Burgers of Paction Max: Manual** Scrutation individuelles de limite max:

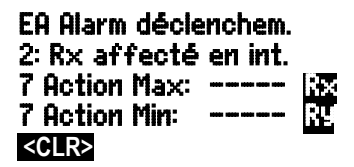

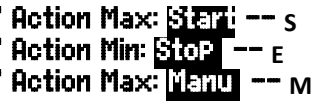

RAZ tempo2 sur limite max. : 7 **Retion Max:** TAZ tempo2 sur limite max:  $\frac{1}{2}$  TAZERO -- **T**<br>Exécuter macro 5 à 9 sur limite max : 7 **Retion max : [15] S** Exécuter macro 5 à 9 sur limite max : **7 Action = 7 Action**<br>Annuler l'action avec la touche: **7 -- SALE 5** Annuler l'action avec la touche<sup>:</sup>

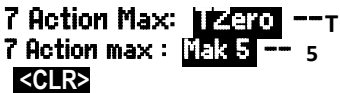

Sortie Affectation relais x (voir guide 6.10.8) et action Y (voir guide 6.6.3) comme code composé dans la configuration capteur (voir guide 6.10.1).

# **11.4.4 Début et fin analogique**

L'édition analogique des mesures sur les modules de sortie analogique (cf. guide 5) ou l'affichage sous forme de graphique en barres ou en courbe doit dans la plupart des cas être mis à l'échelle sur une zone partielle. Définissez à cet effet simplement la valeur de début et de fin de la zone de représentation dont vous avez besoin. Cette étendue sera ensuite appliquée sur la plage analogique 2 V, 10 V, 20 mA ou sur l'afficheur à 100 points.

```
Programmer le début de sortie analogique: 6 Début analog.: 0.0°C
Programmer la fin de sortie analogique:
```
Les deux paramètres Début sortie analogique et Fin sortie analogique sont également mémorisés en EEPROM du capteur et sont ainsi programmables individuellement pour chaque canal, c.-à-d. qu'en commutant manuellement les canaux, on peut affecter une échelle propre à chaque grandeur de mesure.

Le drapeau de commutation de 0-20 mA sur 4-20 mA se programme par les drapeaux d'élément (cf. 11.4.8).

Pour la programmation de tous les paramètres d'une sortie analogique, il existe le menu assistant Sortie analogique (cf. 11.6.3).

# **11.4.5 Fonction sortie**

Si la mesure elle-même n'est pas nécessaire mais seulement la valeur max, min, moyenne ou d'alarme, alors on peut programmer cette fonction comme fonction de sortie (cf. guide 6.10.4). La mémorisation, la sortie analogique et numérique ne tiennent alors compte que de la valeur correspondante de la fonction. Pour contrôler la fonction de sortie modifiée, le symbole indiqué ci-dessous apparaît avec la mesure (cf. 9.3).

### *Exemples:*

- 1. Si l'on moyenne des mesures (Mxx) sur le cycle, la valeur de sortie intéressante n'est plus que la moyenne et non la dernière mesure. Sur une centrale d'acquisition, on économise ainsi de la place mémoire.
- 2. La mesure analogique du capteur de condensation FH A946-1 n'a pas de valeur significative. On règle la limite max sur env. 0.5 V, on programme la fonction Valeur d'alarme et l'on obtient alors plus que les valeurs 0.0% pour sec et 100.0% pour embué.

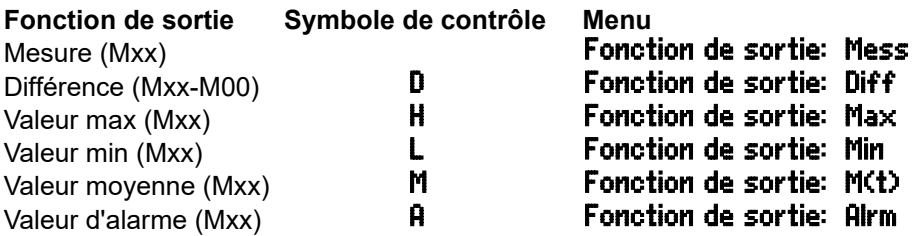

# **11.4.6 Canal de référence 1**

Lors de la programmation d'un canal de fonction, le canal de référence Mb1 réglé est automatiquement le 1er canal du connecteur de capteur correspondant Mxx1. Le 2ème canal de référence Mb2 (pour les différences, valeurs moyennes etc.) est d'abord le point de mesure M00. Vous pouvez en fonction Canal ref. 1 régler aussi d'autres points de mesure, et ce soit en absolu un point particulier, soit relativement à une distance par rapport au canal de fonction (-01 est le canal avant le canal de fonction).

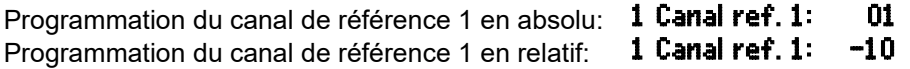

# **11.4.7 Canal de référence 2 ou Multiplexeur**

Sur les voies de fonction nécessitant une 2ème voie de référence (cf.ci-dessus), la fonction Canal ref. 2 apparaît automatiquement après la fonction Canal ref. 1 . Dans tous les autres cas on peut modifier le brochage dans le connecteur par changement du multiplexeur d'entrée avec la fonction **Multi-**Plexeur (cf. quide 6.10.2).

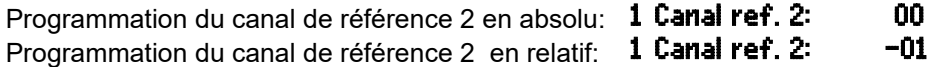

Entrée de mesure B+ et A- relié à la masse **1 Multiplexeur: B-A** Entrée de mesure C+ et A- relié à la masse 1 Multiplexeur: C-A Entrée de mesure D+ et A- relié à la masse **1 MultiPlexeur: 0-A**<br>Entrées mesure différentielle C+ et B- **1 MultiPlexeur: C-B** 

Entrées mesure différentielle C+ et B-**1 MultiPlexeur:**<br>Entrées mesure différentielle C+ et B-**1 1 MultiPlexeur:** Entrées mesure différentielle C+ et B- 1 Multiplexeur: D-B

# **11.4.8 Drapeaux d'élément**

Pour réaliser des secondes fonctions spécifiques au capteur, il est possible d'activer sur chaque voie de mesure ce qui s'appelle des drapeaux d'élément (cf. guide 6.10.3)

Courant de mesure  $1/10$  pour Pt1000,  $5000\Omega$ : Emissivité et tempér. de fond pour capteur IR: Pont mesure à interr. pour simuler la pl. éch.: Canal numérique évaluation uniquement cyclique

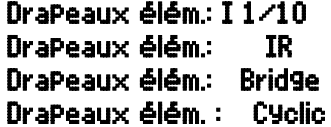

(Activation de toutes les fonctions moyenne:) \* DraPeaux élém.: Avg On (Drapeau d'élément 6:) \* Drapeaux élém.: Fiag 6<br>Coupure reconnaiss, rupture ligne: **Drapeaux élém.: Br Off** Coupure reconnaiss. rupture ligne: **DraPeaux élém.: Br Off**<br>Sortie analogique 4-20mA au lieu de 0-20mA<sup>.</sup> **DraPeaux élém.: A 4-20** Sortie analogique 4-20mA au lieu de 0-20mA:

\* Ces drapeaux d'élément n'ont sur l'ALMEMO® 2690-8 aucune signification

### *11.5 Configuration de l'appareil* Dans le menu CONFIGURATION DE L'APPAREIL

vous pouvez procéder à quelques réglages de base. Le libellé de l'appareil apparaît dans la sortie par l'interface ou facilite l'affectation dans un réseau. Dans le réseau, l'adresse de l'appareil est en outre incontournable. La vitesse de transmission s'adapte aux appareils externes. Il existe trois niveaux d'éclairage de l'affichage. Le réglage de la pression atmosphérique en compensation de certains capteurs est intégré, en particulier pour les installations en altitude. La valeur par défaut de l'hystérésis du relais d'alarme est modifiable. A des fins de contrôle de l'appareil le nombre de voies, la tension d'alimentation capteur et la température de soudure froide s'affichent.

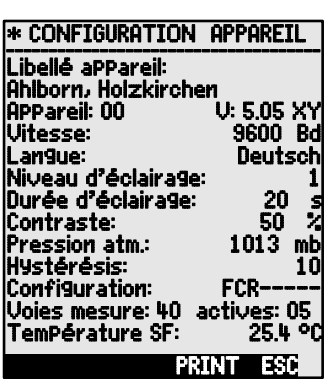

# **11.5.1 Libellé de l'appareil**

Dans la fonction Libellé aPPareil (cf. quide 6.2.4) vous pouvez saisir un texte quelconque avec au maximum 40 caractères (cf. 9.5). Le texte apparaît au menu principal, dans la sortie par l'interface d'une mesure ou dans les listes d'appareils (logiciel).

Fonction Libellé appareil : Libellé appareil: Ahlborn, Holzkirchen

# **11.5.2 Adresse d'appareil et mise en réseau**

Tous les appareils ALMEMO® se connectent très facilement en réseau, afin de procéder à l'acquisition centralisée des mesures provenant de plusieurs appareils parfois très distants (cf. guide 5.3). Pour communiquer avec des appareils en réseau, il est impératif que chaque appareil possède la même vitesse de transfert et sa propre adresse, puisqu'à chaque commande ne doit répondre qu'un seul appareil. C'est pourquoi avant toute exploitation en réseau, tous les appareils de mesure doivent avoir été réglés sur des numéros d'appareil différents. La fonction **APPareil** sert à cela. Normalement le numéro d'appareil réglé d'usine est 00. Vous pouvez le changer en saisie normale des données (cf. 9.5). Il s'en suit pour contrôle le type d'appareil, le numéro de version et éventuellement un repère d'option (cf. guide 6.10.11).

Adresse d'appareil avec type, version, option: **APPareil: 00 U:6.80 XY** 

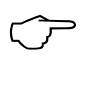

*Exemple:* Adresse: 00, type: 2690-8A, version: 6.80, option: XY En cas d'exploitation en réseau, ne saisir que des numéros successifs entre 1 et 99 afin que l'appareil 00 ne soit pas improprement adressé en cas de panne de courant.

# **11.5.3 Vitesse de transfert, format de données**

La vitesse de transfert est réglée d'usine à 9600 baud sur tous les modules d'interface. Afin de ne pas générer de problèmes inutiles lors de la mise en réseau de plusieurs appareils, il ne faut pas la changer mais plutôt régler en conséquence l'ordinateur. Si cela n'est pas possible, vous pouvez saisir en fonction Vitesse les valeurs 1200, 2400, 4800, 9600bd ou 57.6, 115.2 kbd (respecter la vitesse maxi du module d'interface !). Le réglage de la vitesse est placé en EEPROM du module d'interface et sert ainsi lors de tout emploi avec les autres appareils ALMEMO®.

### Fonction Vitesse : Vitesse: 9600bd

**Format de données:** non modifiable 8 bits données, pas de parité, 1 bit arrêt

# **11.5.4 Langue**

Vous pouvez choisir la langue des libellés de fonction et des sorties entre le français, l'anglais et l'allemand. Les touches programmables sont internationales et non modifiables:

Sélection de la langue en fonction Langue cf. 9.5: Langue: Francais

# **11.5.5 éclairage et contraste**

Vous pouvez activer et désactiver en trois niveaux le rétroéclairage de l'afficheur dans les menus de sélection avec la touche  $\langle \cdot \rangle$  ON  $\rangle$  ou dans la configuration de l'appareil en fonction Eclairage (Attention, la consommation d'éléctricité s'augmente à cinq fois au niveau 3!). Si l'éclairage est activé mais qu'aucun adaptateur secteur n'est branché, l'éclairage s'éteind dans une durée d'éclairage ajustable après le dernier appui sur une touche (pause) et se réactive en appuyant sur n'importe quelle touche. Avec la fonction Contraste vous pouvez régler le contraste de l'affichage sur 10 niveaux.

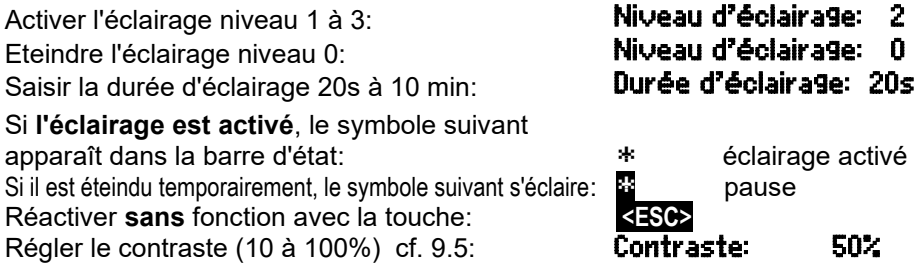

# **11.5.6 Pression atmosphérique**

La pression atmosphérique peut être saisie pour compenser différents capteurs (cf. 10.2.6). Si elle est mesurée, celle-ci apparaît également dans cette fonction: Saisir la pression atmosphérique en fonction: Pression atm.: 1013mb

# **11.5.7 Hystérésis**

Pour les dépassements de limite, vous pouvez régler l'hystérésis d'un état d'alarme dans la plage de 0 à 99 chiffres (digits) (10 chiffres par défaut) pour tous les capteurs à la fois en fonction Hystérésis (cf. 11.3.5 et quide 6.2.7). Changer l'hystérésis (0 à 99) cf.  $9.5$ : **Hystérésis:** 10

# **11.5.8 Paramétres de fonctionnement**

Certains paramètres d'exploitation se configurent comme options logicielles par l'utilisateur avec la fonction Configuration (cf. guide 6.10.13.2).

Réjection fréquence secteur 60Hz au lieu de 50Hz Effacer toutes mesures au lancement d'une mesure Mémoire circulaire (écrase toutes valeurs quand plein) Sortie immédiate sur interface, suréchantillonnage Désactiver le capteur

Les paramètres suivants servent au contrôle de la fonction de l'appareil: Le nombre de canaux se configure p. ex. pour masquer les canaux du dessus: Sur les 20 ou 24 voies possibles, 5 sont activées: Voies mes: 20 active: 05 Tension d'aliment. capteur 12.3V = sur secteur: Tension capt.: 12.3  $\mathsf{\mathsf{U}}$ température de soudure froide = température prise: Températ. CSF: 25.4°C

# *11.6 Modules de sortie*

La centrale d'acquisition ALMEMO® 2690-8 possède 2 prises de sortie A1 et A2 afin de pouvoir éditer les mesures en analogique ou en numérique ou comme signal d'alarme. Il est en outre possible par impulsions de déclenchement de déclencher différentes fonctions. Afin de répondre à toutes les possibilités tout en minimisant les composants matériels, toutes les interfaces nécessaires ont été intégrées dans le connecteur de sortie ALMEMO®. Les modules de sortie sont identifiés automatiquement comme les capteurs et apparaissent au menu MODULES DE SORTIE,.

Sur les modules analogiques à sorties relais et entrées déclenchement, il est possible de configurer différentes variantes de fonction (voir 11.6.2), on peut affecter certaines limites aux relais ou certains canaux de mesure à des sorties

#### \* MODULES DE SORTIE \* ±±±±±±±±±±±±±±±±±±±±±±±±±±±±±±±±±±±±± Prise de sortie A1: DK Câble de données 0: RS232  $\overline{\phantom{a}}$ Vitesse: 9600 bd  $\overline{\phantom{a}}$  Prise de sortie A2: EA Trigger-Alarm 2: Rx affecté en int. Relais: 01 Canal analogique: M00 Valeur analogique: +32500 PRINT ESC

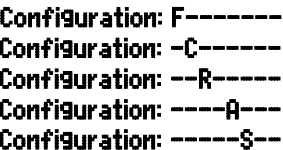

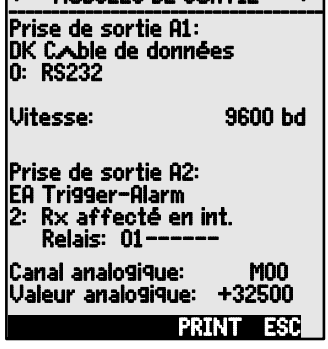

analogiques. Vous pouvez dans le menu sélectionner tous les ports et les configurer en conséquence. Les possibilités de raccordement sont décrites dans la notice du module de sortie.

# **11.6.1 Câble de données**

Vous pouvez par le port série éditer des rapports de mesure cycliques, toutes les valeurs fonctionnelles des menus de mesure ainsi que toute la programmation des capteurs et de l'appareil sur un ordinateur. Le paragraphe 5.2 du guide décrit les câbles de données ALMEMO® ainsi que le raccordement aux appareils. Vous trouverez d'autres modules de mise en réseau des appareils au chapitre 5.3. Tous les modules d'interface existants se connectent sur la prise A1 **(2)**, excepté le câble de réseau ZA 1999-NK pour mettre un autre appareil en réseau, qui se branche sur A2.

Dans le menu apparaît sous chaque prise: Prise de sortie A1:

DK Coble de données

Variante 0: interface série par défaut toujours active 0: RS232

La vitesse de transfert est aussi mémorisé dans le connecteur du câble: Vitesse: 9600 Bd

# **11.6.2 Modules de relais et déclenchement**

Alors que sur les modules V5 (ZA 1000-EAK, ZA 8000-RTA) il n'existe en tout et pour tout qu'une seule variante de fonctionnement pour la commande des périphériques par relais et entrée déclenchement (voir manuel 5.1.2/3) (voir manuel 6.6.4), le nouvel adaptateur analogique V6 à relais et déclenchement ZA 8006-RTA3 offre jusqu'à 10 relais dont 2 entrées déclenchement ou jusqu'à 4 sorties analogiques. Il est possible de configurer la variante de fonctionnement de tous les éléments individuellement. Les anciens câbles de sortie peuvent être reconfigurés en fonctionnalité V6 à l'aide de ALMEMO®-Control. Vous pouvez brancher les modules sur la prise de sortie A2 ou A1 **(2)**. Pour pouvoir commander tous les éléments, 10 adresses de port sont affectées à chaque prise :

#### **Prise Raccordement Adresses de port**

**A1** Modules de sortie V6 sur prise A1 10..19<br> **A2** Modules de sortie V6 sur prise A2 20.29

Modules de sortie V6 sur prise A2

Dans le menu MODULES DE SORTIE vous pouvez sélectionner chacun des éléments des modules de sortie comme suit et en programmer le fonctionnement (voir manuel 6.10.9) : Tout d'abord, **sélectionnez le port** avec les touches :

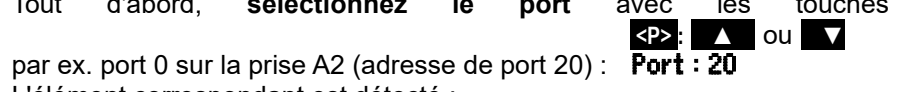

L'élément correspondant est détecté :

### **Relais :**

Type de relais contact N.O. : **Relais : contact N.O.** 

- 
-
Relais type inverseur (Change Over) :

La commande des relais se configure pour les **variantes** suivantes voir9.5 :

0 : Alarme lorsqu'un canal est perturbé par les autres  $\begin{array}{c} \n 0:$  **Alarme collective**<br>2 : **Al**arme d'un canal programmable

- 2 : Alarme d'un canal programmable **2 : affecté en interne 2 : affecté en interne**<br>3 : Alarme en cas de violation d'une limite max, par les autres **3: Alarme collective max**. 3: Alarme en cas de violation d'une limite max. par les autres **3: Alarme collective max.**<br>4: Alarme en cas de violation d'une limite min, par les autres **4: Alarme collective min.**
- 4: Alarme en cas de violation d'une limite min. par les autres  $4:$  **Alarme collective** min. A: Commande du relais par l'interface ou par les touches **8: Commande ext.**

8: Commande du relais par l'interface ou par les touches

La variante 2 ´affectation int.´ nécessite en plus **l'affectation des relais** à certaines limites (voir 11.4.3).

Pour **détecter les coupures de courant**, il est avantageux d'inverser la commande des relais puisqu'en absence de courant, une alarme se déclenche automatiquement. C'est pourquoi les variantes de fonction sont également disponibles en version inversée.

Commande de relais inversée:

L'activation et l'état réel des contacts, qui dépendent de la commande et du type de relais, sont affichés dans la ligne suivante.

**Activation** et état du contact à relais : **État** : actif ouvert

**L'activation manuelle** des relais par le clavier ou par l'interface autorise la variante de relais n° 8 ´commande ext.´ (voir manuel 6.10.10).

Variante relais 8 : 8 : commande ext.

Activation manuelle des relais par : **<ON>** ou **<OFF>**

Ensuite apparaît encore le réglage du chien de garde du RTA (voir ci-dessus)

Entrées de déclenchement

Pour commander la séquence de mesure, 2 entrées de déclenchement (touches ou optocoupleur) sont disponibles sur les ports 8 et 9.

Vous pouvez d'abord définir la source du déclenchement "Touche" et/ou "Optocoupleur" directement dans le RTA3 à l'aide des touches **PROG** , ▲ / ▼ ... et **PROG** ou désactiver complètement la fonction de déclenchement avec "ar-

rêt", par mesure de sécurité.

#### **Les fonctions déclenchement suivantes**

peuvent être programmées comme variantes de fonction :<br>O : Dénart et arrêt d'une mesure **0 : Start / Stop** 

- 
- 0 : Départ et arrêt d'une mesure 0 : Start/Stop 1 : Scrutation unique manuelle des points de mesure **1 : scrutation unique**<br>2 : Supprimer toutes les valeurs max, et min **2 : SuPPrimer valeurs max-min**
- 2: Supprimer toutes les valeurs max. et min.  $2:$  Supprimer value of  $3:$  Imprimer
- 3 : Impression mesure
- 4 : Départ et arrêt d'une mesure commandés par seuil 4 : Start-StoP comm. Par seuil
- 
- -5 : appel de la macro 5 (voir manuel 6.6.5) -5 : macro5
- -6 : Appel de la macro 6 -6 : Macro6 -6 : Macro6 -6 : Macro6 -6 : Macro6 -6 : Macro7 -6 : Macro7 -6 : Macro7 -
- -7 : Appel de la macro 7 -7 : Macro7
- -8 : Appel de la macro 8 -8 : **Macro8 -8 : Macro8 -8 : Macro8**<br>-9 : Appel de la macro 9 -**9 : Macro9**
- -9 : Appel de la macro 9
- 
- 
- -
	-
- $8 : MAZ$  de la mesure  $8 : Mize$  à zéro de la mesure  $5$  :  $\overline{9} : Riz$  annel de la mesure
	-
	-
	-
	-
	-

# Type de relais contact N.F. : **Relais : contact N.F.**<br>Relais type inverseur (Change Over) : **Relais : Inverseur**

- 
- 
- 
- 
- 

- par ex. variante 2 inversée : - - - - - affecté en interne inversé
	-
	-

## **11.6.3 Sortie analogique**

Pour permettre l'enregistrement analogique de mesures, vous pouvez de plus brancher sur les prises A1 et/ou A2 **(2)** des modules de sortie V5 avec une sortie analogique par ex. le câble d'enregistrement ZA1601-RK -1.2 à 2.0 V (voir manuel 5.1.1) et les configurer dans le menu MODULES DE SORTIE .

Sur le nouvel adaptateur analogique à déclenchement et relais V6 ZA8006-RTA3 jusqu'à 4 sorties analogiques externes supplémentaire configurables séparément sont disponibles sur les ports 4 à 7, en option (voir 11.6.2),

avec au choix les sorties signaux suivantes :

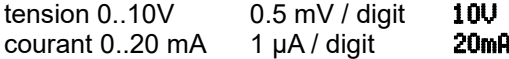

La **programmation** s'effectue comme pour les relais et entrées déclenchement :

Sélectionner la prise et le port avec les touches : <P>: ▲ Ou ▼

**Les modes de sortie suivants** sont programmables en tant que variantes :

- 0: Mesure du canal de mesure sélectionné :  $\qquad \qquad 0:$  **canal mes. select.** MOO
- 2: Mesure d'un canal programmé : 2: affecté en int. M01
- 8: Sortie analogique programmée (voir ci-dessous) : 8: Commande ext.

La valeur analogique apparaît en-dessous avec unité : Valeur analogique : 12 456 mA

La **valeur de mesure du canal sélectionné** Mxx est sortie avec la variante 0. Dans ce mode, la vitesse de mesure semi-continue (voir 11.1.3) est la plus favorable car ainsi, la sortie analogique est servie le plus souvent.

#### **Affectation d'une sortie analogique à un point de mesure**

Dans la variante 2 'affectation interne' sélectionnez

la fonction Mxx pour programmer le point de mesure

devant être édité : 2 : affecté en int. M

Dans ce cas, la vitesse de mesure continue (voir 11.1.3) est la meilleure.

#### **Échelle de la sortie analogique**

En configurant une sortie de valeur de mesure, il est possible dans le même menu d'étendre la plage de mesure utilisée effectivement sur le point de mesure correspondant à l'aide des fonctions Début analogique et fin analogique à la plage complète de 10 V ou 20 mA (voir 11.4.4)

Programmer le début de sortie analogique :6 Début analogique : 0.0°C Programmer la fin de sortie analogique voir 9.5 : 6 Fin analogique : 100.0°C

Seulement sur les sorties analogiques 20 mA : Choix entre sortie 0-20mA et 4-20mA : Sortie courant:  $4-20$  mA

SORTIE ANALOGIQUE ¯¯¯¯¯¯¯¯¯¯¯¯¯¯¯¯¯¯¯¯¯ Prise de sortie: A2 RK Coble enregistrement Sélectionner canal de mesure: 00: 216.7 °C Echelle: Début analog.: 0.0 °C Fin analogique: 300.0 °C Sortie du courant: Valeur analogique: 1555  $\overline{\phantom{a}}$ **PRINT ESC** 

- 
- 

#### **Sortie programmée des valeurs analogiques** (voir manuel 6.10.7).

Dans la variante 8 "commande ext." on peut 8: commande ext. programmer la valeur de sortie (voir 9.5) :Valeur analogique : 5 000 mA

## *11.7 Menu alimentation*

L'alimentation de l'appareil de mesure s'effectue normalement par 3 éléments R6 (AA), de série par des accus, sinon par des piles. Dans le menu Alimentation, la tension de pile s'affiche afin d'estimer le temps de fonctionnement encore disponible. A 3.5V, le symbole de batterie clignote dans la ligne d'état, à 3.1 V, l'appareil se met hors tension. En raison de la diversité des types de piles, il est impossible d'afficher l'état avec précision.

#### **Tension capteur**

Trois tensions capteur d'env. 6, 9 ou 12 V sont disponibles pour l'alimentation des capteurs. La tension capteur nécessaire est déterminée automatiquement par la "Tension minimum d'alimentation de capteurs" la plus élevée programmée (voir 10.4.2) de tous les points de mesure. Tension capteur est réglable.

Affichage et de réglage de la Tension capteur: **Consigne tension capteur : 9.0 U**<br>Affichage de la tension de capteur effective : **Tension capteur réelle : 9.1 U** Affichage de la tension de capteur effective : Tension caPteur réelle : Si un adaptateur secteur a été raccordé, la

tension du capteur est toujours de 12V : **AdaPt. secteur : 12.0 V**<br>L'intensité max, admissible s'affiche aussi : **Intensité max, admissible : 1.0 A** L'intensité max. admissible s'affiche aussi : **Intensité max. admissible :** 

#### **Charge accu**

Les accus sont rechargeables sans problème à tout moment, indépendamment de l'état de charge, à l'aide d'un adaptateur secteur 12V(1A min.) Avec l'adaptateur secteur ZA1312NAx (min. 1.5A), le temps de charge des accus 2000-mA dure jusqu'à 3h, sur les capacités plus importantes il est d'autant plus long.

Si des accus ont été détectées (contact), l'afficheur affiche : **Accus** : version of the state of the state of the state of the state of the state of the state of the state of the state

La capacité de l'accu doit être programmée : En mode charge, l'état de charge s'affiche : Le courant de charge se règle automatiquement Si l'accu est plein, le mode charge indique :

Dans la barre d'état de l'affichage de mesure, le symbole de niveau de charge passe en permanence de vide à plein lorsque l'adaptateur secteur est branché. Lorsque l'appareil est hors tension, l'affichage s'active et affiche au menu d'entrée également le symbole de pile qui se remplit. Au débranchement, l'affichage s'éteint.

#### **Charge de l'accumulateur**

Appareils jusqu'à à Octobre 2011 :

Au remplacement de l'accumulateur, veiller à ce que les accus soient codés (dénudés sur 1 cm) pour qu'ils puissent être détectés et chargés.

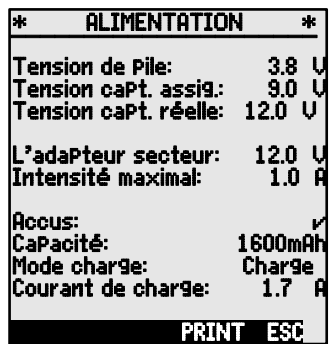

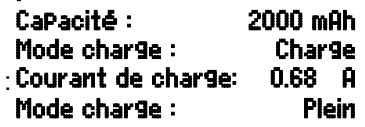

Pour les appareils à partir novembre 2011: Les accumulateurs sont reconnus automatiquement.

Lors de la charge de l'accumulateur, le mode veille s'interrompt, c.-à-d. qu'après avoir débranché le bloc secteur, vous devez redémarrer le cycle L'adaptateur chargeur externe du kit accu ZA2690-AS ne peut plus être utilisé sur cet appareil !  $\overline{C}$ 

## *11.8 Menu Verrouillage, Etalonnage (option KL)*

Au menu Verrouillage-Étalonnage vous pouvez verrouiller l'accès à certains menus et certaines fonctions. En outre vous y trouverez les numéros de série et données d'étalonnage de l'appareil et des capteurs (si disponibles). Si l' option KL est intégrée, alors non seulement il est possible de corriger le capteur sur plusieurs points dans le connecteur, mais également de gérer les données d'étalonnage correspondantes.

Les droits d'accès à ce menu et aux autres ainsi qu'aux fonctions des touches peuvent être définis en détail et protégés par mot de passe à l'aide des paramètre "Menu" et "Fct".

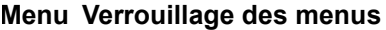

- 0 aucune
- 1 + menu d'étalonnage, sauf mot de passe
- 2 + menus de programmation, sauf enregistrement et édition mémoire
- 3 + enregistrement et édition mémoire<br>4 + menus assistants
- $4 +$  menus assistants<br> $5 +$  menus mesure, sall
- 5 + menus mesure, sauf menu utilisateur U1

## **Fct Verrouillage des fonctions ou des touches**

- aucune
- 1 + saisie des données, mise sous tension et PROG, ON, OFF, ZERO, ADJ hors tension
- 
- $3 + d$ épart, arrêt, édition de la mesure<br>4  $+$  sélection de fonction, sélection de noint de
- + sélection de fonction, sélection de point de mesure **PROG, FA, MA**

Pas de mot de passe, verrouillage par nouveau mot de passe : Mot de Passe : Verrouillé par mot de passe, saisir le bon mot de passe : Mot de Passe : \*\*\*\* Sélectionner le niveau de verrouillage Menu et fonction : Verrouillage : Menu : 0 Fct : 0

Le type d'appareil avec version et numéro de série ainsi que le capteur avec référence de commande et numéro de série ne sont qu'affichés. Avec l'option KL, vous pouvez cependant inscrire ici la date du prochain étalonnage et la périodicité d'étalonnage, en mois. Si le 'Rappel étalonnage' est activé et que le prochain étalonnage doit être effectué, un message correspondant apparaît à la mise sous tension de l'appareil à l'échéance d'un nouvel étalonnage.

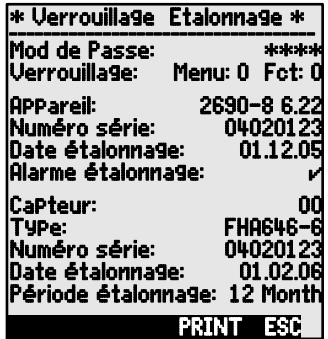

2 + effacement des mesures **CMEM, CLR, CLRA**<br>2 + départ arrêt édition de la mesure **CTART/STOP, MANU, ARRAY, PRINT** 

## **12. RECHERCHE DES DEFAUTS**

La centrale d'acquisition ALMEMO® 2690-8 se configure et se programme de très nombreuses façons. Il permet le raccordement de très nombreux capteurs variés, d'appareils de mesure supplémentaires, d'avertisseurs et de périphériques. Du fait de cette multitude de possibilités il se peut que dans certaines circonstances, il ne se comporte pas comme on l'attend. L'origine est dans de très rares cas liée à un défaut de l'appareil et souvent à une fausse manipulation, un mauvais réglage ou un câblage non fiable. Essayez à l'aide des tests suivants de supprimer le défaut ou de le définir précisément.

- **Défaut:** Affichage perturbé ou absent, pas de réaction de touche
- **Remède:** Vérifier l'alimentation, charger les accus, mettre hors puis sous tension, réinitialiser (voir paragraphe 6.6)
- **Défaut:** valeurs de mesure erronnées
- **Remède:** Vérifier exactement toute la programmation du canal, en part. Base et zéro (Menu Programme capteur et fonctions spéciales)
- **Défaut:** valeurs de mesure instables, test segment ou blocage en fonctionnement,
- **Remède:** Tester les éventuelles liaisons galv. interdites sur le câblage, débrancher tous les capteurs suspects, brancher et vérifier soit capteur portable dans l'ai, soit des fantômes (court-circuit AB sur thermocouples, 100 $\Omega$  sur les capteurs Pt100). rebrancher ensuite successivement les capteurs et vérifier le fonctionnement,

si un défaut survient lors d'un branchement, vérifier le câblage, isoler éventlmt le capteur, éliminer les parasites par blindage ou torsade

- **Défaut:** Transmission de données par interface ne fonctionne pas
- **Remède:** Contrôler le module interface, les connexions et le réglage: Les deux appareils sont-ils réglés sur les mêmes vitesse et mode de transfert (cf. 11.5.3)?

Est-ce le bon port COM sollicité sur l'ordinateur ?

Les liaisons d'échange de données DTR et DSR sont-elles actives ?Test de transmission de données avec un terminal (ALMEMO®-Control, WIN-Control, Terminal de WINDOWS):

Canal de sortie sélectionner interface U avec la commande ´A1´,

Adresser l'appareil par son numéro d'appareil ´Gxy´ (cf. guide 6.2.1), Saisir <Strg Q> pour XON, si ordinateur à l'état XOFF,

Lire la programmation avec ´P15´ (cf. guide 6.2.3),

Ne tester que le conducteur d'émission par saisie du cycle avec la commande ´Z123456´ et contrôle à l'afficheur

Tester le conducteur de réception avec la touche **<PRINT>** et contrôle à l'écran

- **Défaut:** Transmission de données dans le réseau ne fonctionne pas
- **Remède:** Vérifier si tous les appareils sont réglés à des adresses différentes, adresser individ. tous les appareils av. Terminal et code ´Gxy´. L'appareil est ok si au moins 'y CR LF' est retourné en écho. Si transmission toujours impossible, débrancher tous les appareils, contrôler chaque appareil individuellement sur le câble de données de

#### 13. Déclaration de conformité

l'ordinateur (cf. ci-dessus), contrôler s'il y a des courts-circuits ou des câbles tordus, tous les répartiteurs réseau sont-ils alimentés ? remettre en réseau successivement les appareils et vérifier le fonctionnement (cf ci-dessus)

Si après le contrôle qui précède, l'appareil ne réagit toujours pas comme le décrit la notice d'utilisation, le renvoyer avec une brève description de la panne et éventuellement des impressions de contrôle, en atelier à Chevreuse. Le logiciel ALMEMO<sup>®</sup>-Control permet d'imprimer les pages écran avec la programmation ou également de sauvegarder le mode terminal et de l'imprimer.

### **13. DECLARATION DE CONFORMITE**

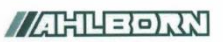

Doc-Nr. CE MA26908 001 20181005 R1.doc

#### EU-Konformitätserklärung

**EU-Declaration of Conformity** nach/according to EN 17050-1

Hersteller:

Manufacturer: Adresse: Address:

#### bestätigt, dass das Produkt declares, that the product

Produktbezeichnung: Product Name: Produkt Typ: Product Type: Produkt Optionen: **Product Options:** 

Eichenfeldstrasse 1 83607 Holzkirchen Germany

Präzisionsmessgerät Almemo® 26908

Ahlborn Mess- und Regelungstechnik GmbH

MA26908, MA26908A  $Alle/all$ 

den nachfolgenden Europäischen Anforderungen und Richtlinien entspricht und folglich das CE Zeichen trägt conforms to following European Product Specifications and Regulations and carries the CE marking accordinaly.

2014/35/EU

2014/30/EU

2014/53/EU

Angewandte harmonisierte Normen Sicherheit (Safety) und technische Spezifikationen: Applied harmonised standards and EMV (EMC) technical specifications:

Holzkirchen, 05.10.2018 Ort, Datum der Ausstellung Place, date of issue

Niederspannungsrichtlinie Low Voltage Directive **EMV Richtlinie EMC Directive R&TTE Richtlinie R&TTE Directive** EN 61010-1: 2010+A1 EN 61326-2-3: 2013 Tabelle 2

 $C_{1A}$ 

Qualitätsmanagement

.<br>hlbom Mess- und Regelungstechnik GmbH, Eichenfeldstrasse 1, 83607 Holzkirchen, Deutschland<br>[el. +49-8024-30070, Fax. +49-8024-300710, e-mail: amr@ahlbom.com, internet: www.ahlbom.com

Entwicklungsleitung

## **14. ANNEXE**

### 14.1 Charactéristiques techniques (c.f. guide 2.3)

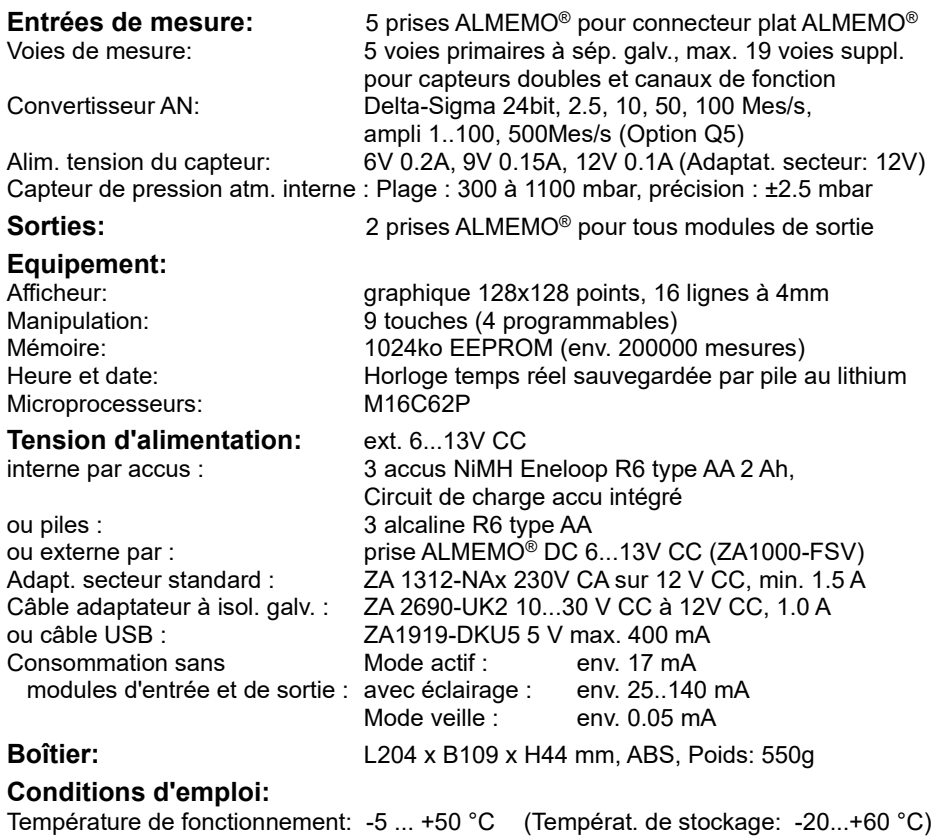

Hygrométrie ambiante: 10 ... 90 % rH (sans condensation)

## *14.2 Aperçu des produits*

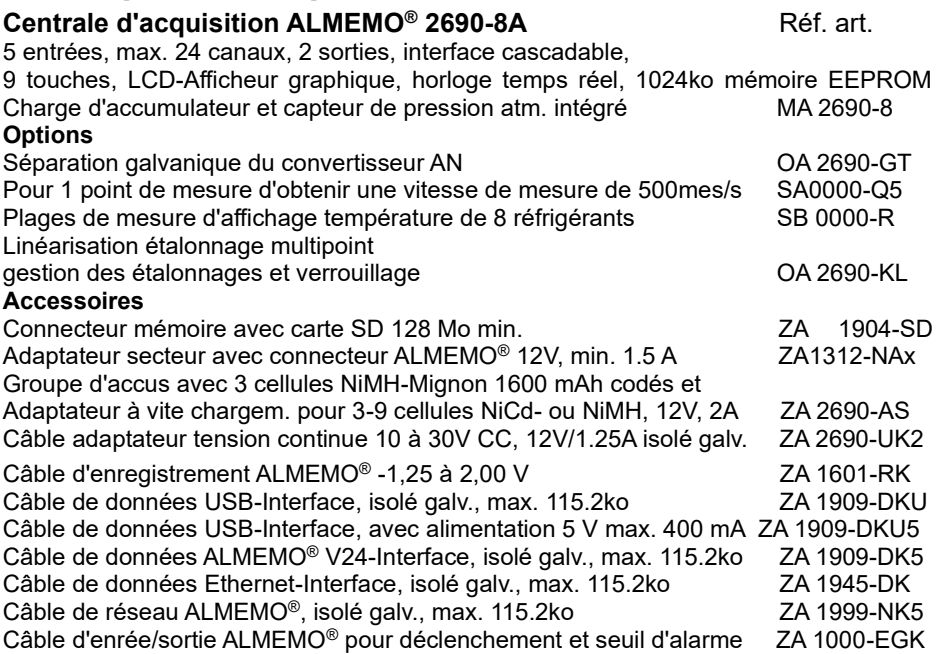

## **15. INDEX**

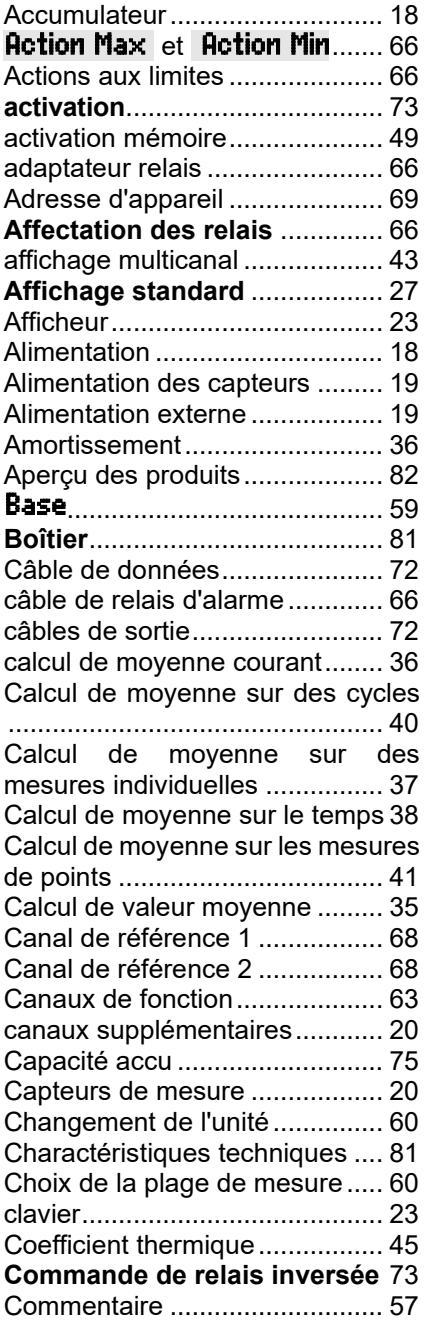

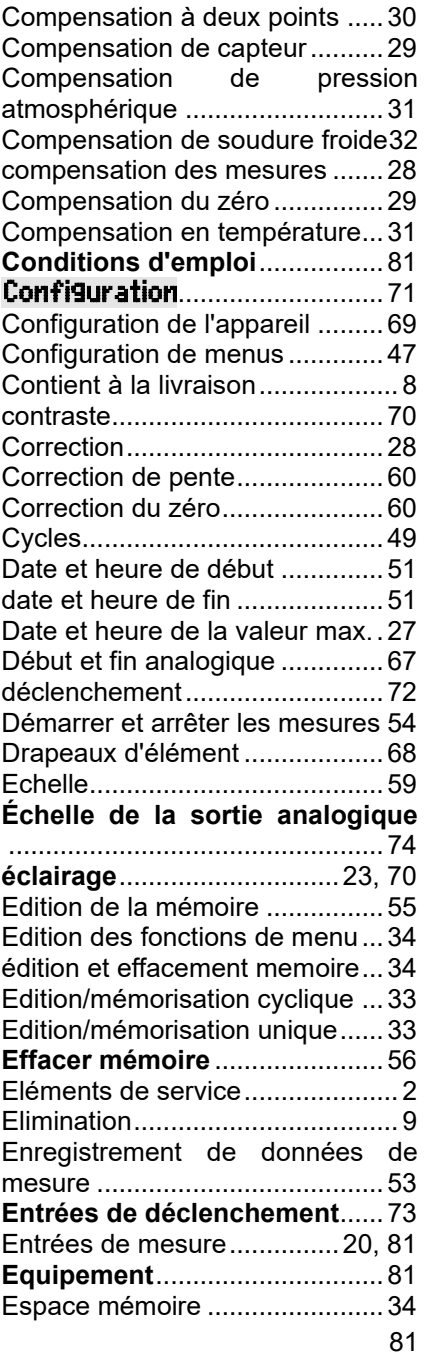

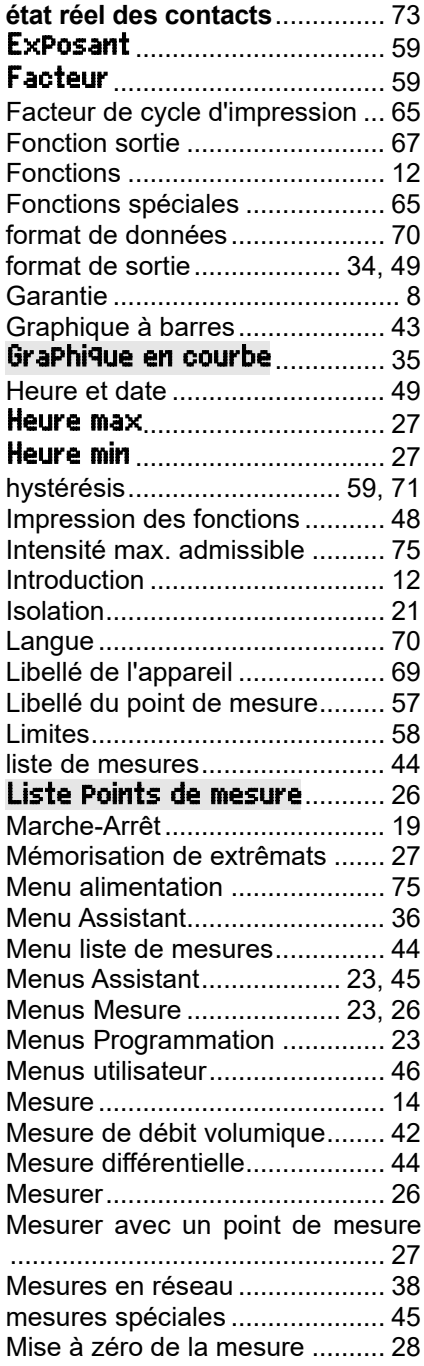

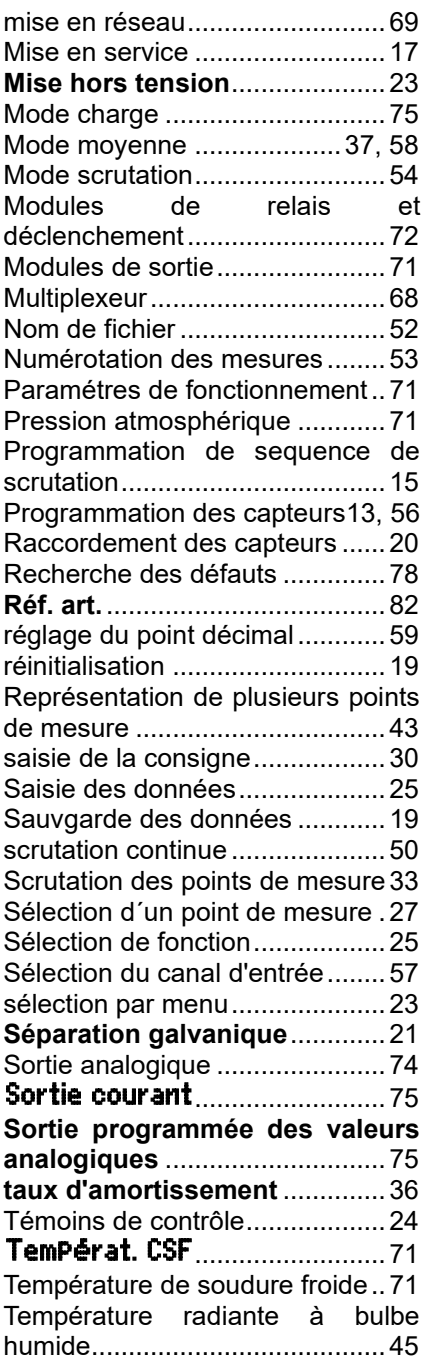

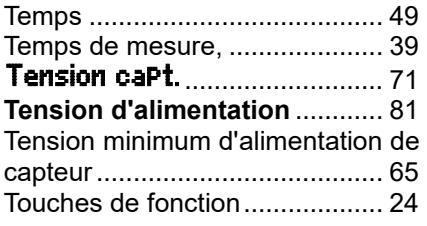

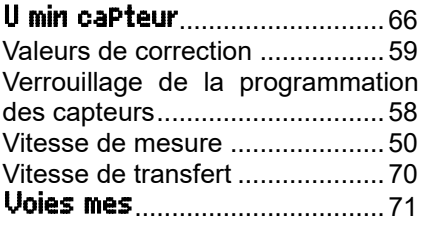

### *Vos interlocuteurs*

AHLBORN Mess- und Regelungstechnik GmbH Eichenfeldstraße 1 83607 Holzkirchen Allemagne

Internet : http://www.ahlborn.com courriel : amr@ahlborn.com

> **Malgré tout le soin apporté à ce produit, les indications erronées ne sont pas exclues ! Toutes modifications techniques réservées !**